数理科学続論 I/J (2020 年度版)

### 統計データ解析

#### R 言語の基礎

吉田朋広 (東京大学) 小池祐太 (東京大学) 村田 昇 (早稲田大学・東京大学)

version: 2020 年 4 月 21 日

東京大学大学院数理科学研究科 統計データ解析教育研究グループ

目次

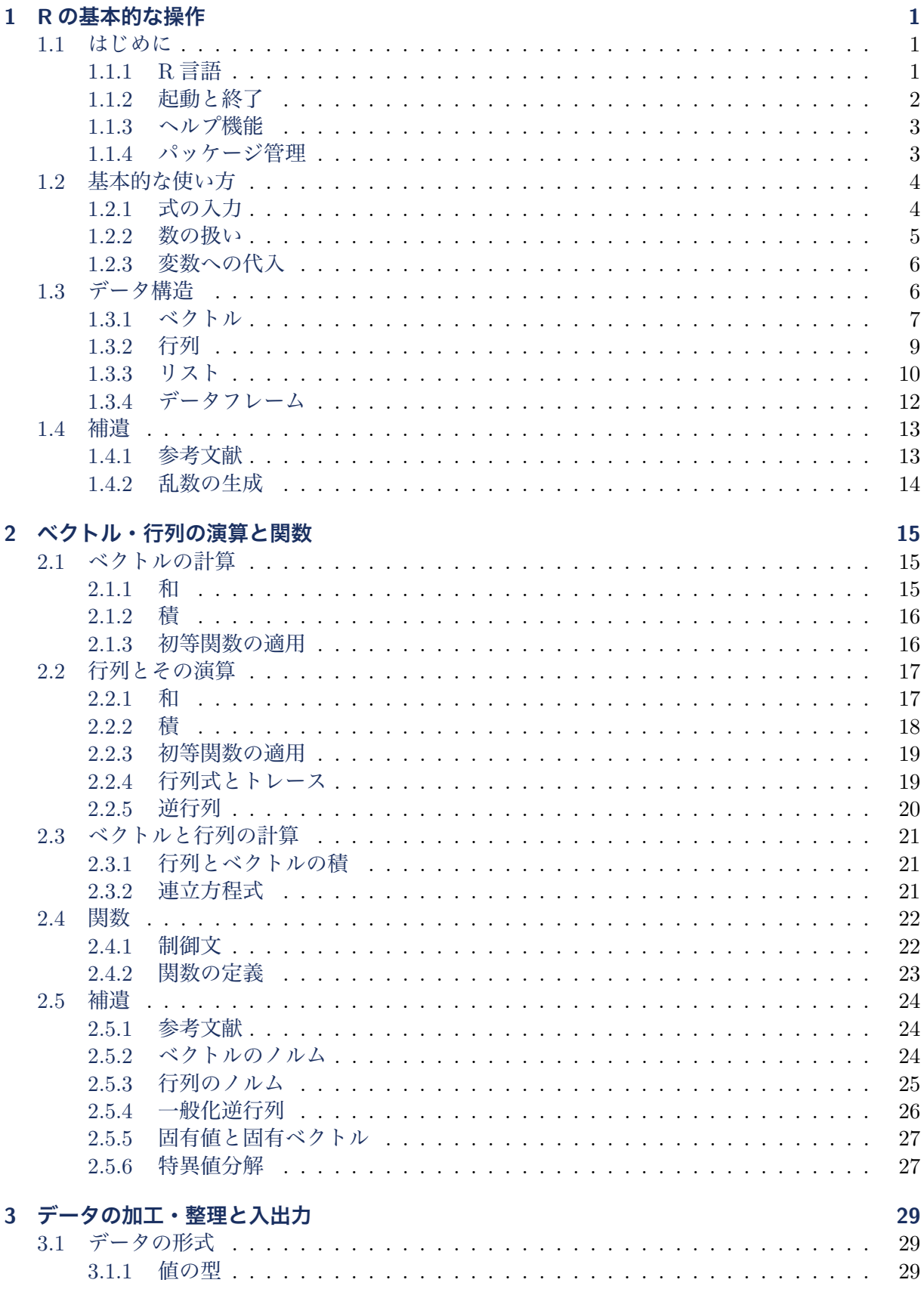

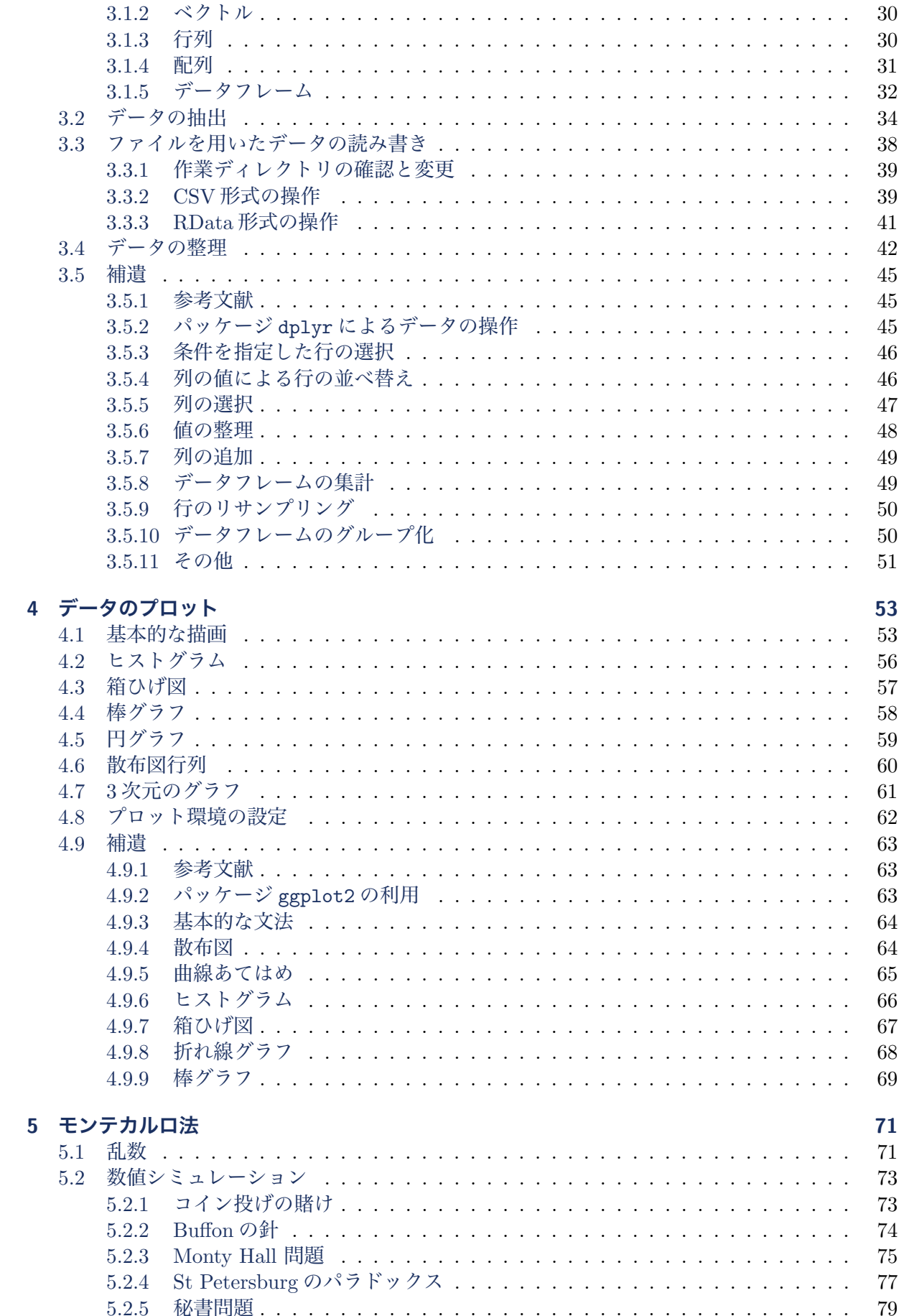

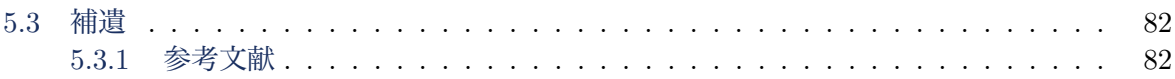

## Rの基本的な操作

#### <span id="page-6-1"></span><span id="page-6-0"></span>1.1 はじめに

まず, はじめに R の概要について述べる.

#### <span id="page-6-2"></span>1.1.1 R 言語

R(または R 言語と呼ばれる) は統計計算のための言語と環境の 総称であり,オープンソース・フリーソフトウェア (open source, free software) である.利用の規約は GNU General Public License (GPL) に従うので,その内容について詳しく知りたい場合は

<https://www.gnu.org/licenses/gpl-3.0.en.html> (英語) <https://www.gnu.org/licenses/gpl-3.0.ja.html> (日本語)

を参照して欲しい.

また,多くの人により開発されている多数のパッケージ (package) によって,様々な機能 (パッケージは関数やデータの集合体と考 えればよい) を追加することができる.R の本体,およびパッケー ジは,開発プロジェクトのサイト R Project (The R Project for Statistical Computing)

<https://www.r-project.org/>

のメニューにあるCRAN (The Comprehensive R Archive Network) の中にあるミラーサイト (mirror site; 日本国内にもある) からダ ウンロードすることができる.R の本体は OS (Operating System; Linux, MacOS, Windows) 別に異なる配布物として公開されてお り,それぞれの OS に適切な方法で簡単にインストールすること ができる. また, パッケージは R の中に用意された関数や GUI (Graphical User Interface; 画面上のグラフィクスとマウスなどを 用いて直感的な操作を提供するユーザインタフェース) を用いて インストールすることができる.

R Project で公開されている R 本体には Windows や MacOS の 場合は専用のGUIが用意されているが,UNIX系OSの場合はター ミナル (シェル) から起動する必要がある.このため OS によって 若干操作性が異なるという問題があるが,UNIX も含め様々な OS において同様に利用することができる RStudio という統合開発環 境 (integrated development environment; IDE) が RStudio 社に より開発され公開されている.

#### <https://www.rstudio.com/>

講義では OS による操作の違いをできるだけ少なくするために, RStudio を用いて説明を行う.

演習 1.1. R と RStudio を自身の PC にインストールしてみよう.

<https://www.r-project.org/> (The R Project) <https://www.rstudio.com/> (RStudio, inc)

例えば以下のサイトがインストールの参考になる.

[http://www.okadajp.org/RWiki/?R%20](http://www.okadajp.org/RWiki/?R%20のインストール)のインストール <http://aoki2.si.gunma-u.ac.jp/R/begin.html>

#### <span id="page-7-0"></span>1.1.2 起動と終了

RStudio を起動すると、標準では図 [1.1](#page-7-1) のような 4 ペイン (枠: pane)のウィンドウが立ち上がる. 左上がエディタ,左下がコン ソール,右上が変数や履歴,右下がグラフィクスやヘルプなどを 表示するペインとなる.

<span id="page-7-1"></span>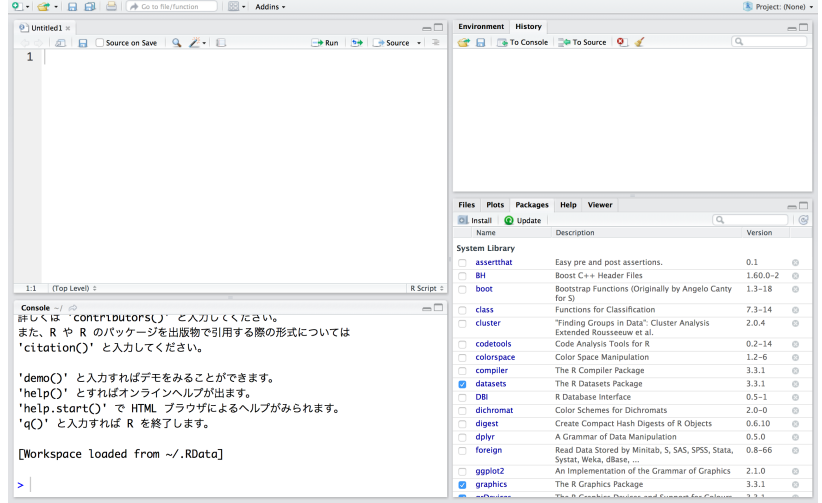

起動後,コンソールは以下のようなメッセージを表示し,最後 に入力を促すプロンプトである '>' 記号を表示して入力待ちの状 態となる.

R version 3.6.2 (2019-12-12) -- "Dark and Stormy Night" Copyright (C) 2019 The R Foundation for Statistical Computing Platform: x86\_64-apple-darwin15.6.0 (64-bit)

R は、自由なソフトウェアであり、「完全に無保証」です。 一定の条件に従えば、自由にこれを再配布することができます。 配布条件の詳細に関しては、'license()' あるいは 'licence()' と入力 してください。

R は多くの貢献者による共同プロジェクトです。 詳しくは 'contributors()' と入力してください。 また、R や R のパッケージを出版物で引用する際の形式については 'citation()' と入力してください。

'demo()' と入力すればデモをみることができます。 'help()' とすればオンラインヘルプが出ます。 'help.start()' で HTML ブラウザによるヘルプがみられます。 'q()' と入力すれば R を終了します。

>

例えばここで終了を指示する q() を入力すれば、R は終了する.

図 1.1: RStudio の起動画面.

終了時にメッセージが表示される場合があるが,これに対して "y(yes)"を入力すると,それまでに定義された変数や関数および コマンドの履歴 (ヒストリ) が保存され、次回起動時に自動的に 読み込まれる."n(no)"にするとこのセッションで更新した内容 は残らない.また,終了することを中止して計算を続ける場合は "c(cancel)"を入力する.

なお,入力文字列において '#' 以降は無視されるので,以降の実 行例においては#を用いて必要なコメントを記載していく.

#### <span id="page-8-0"></span>1.1.3 ヘルプ機能

> ### 関数 help の使い方

> ?log # ? は help() の代替 > ### 関数 help.search の使い方

> help(sin) # 三角関数のヘルプを見る

> ??random # ?? は help.search() の代替

R にはオンラインのヘルプ機能が備えられていて,コンソール (左 下のペイン) から関数 help( ) に関数名を,関数 help.search( ) には検索したいキーワードを渡すことによって利用することがで きる.なお,以下はあくまで一つの出力例であり,環境 (R のバー ジョンやインストールされているパッケージなど) によって出力 が異なる場合があることに注意して欲しい.

Rscript: [basic-help.r](https://noboru-murata.github.io/sda/code/basic-help.r)

最初の例は sin 関数を調べたもので,右下のペインにヘルプの内 容が出る.左上の "Trig" は見出しで,この内容が "trigonometric functions"に関するヘルプであることを表わしている. また中央 上の "package:base" は"base" というパッケージ内の関数である ことを示している.

> help.search("histogram") # ヒストグラム関連の情報を探す

二番目の例は "histogram" に関連する事項を検索したもので, 例えば "graphics::hist" は "graphics" というパッケージ内にある "hist" という関数がヒストグラムの作成に関連することを示して いる.

なお,上記の例で出てきた "base" や "graphics" は指定しなくて も標準で読み込まれるパッケージである. 読み込まれているパッ ケージを確認する方法は次節を参照して欲しい.

GUI を用いる場合は右下のペインの"Help"タブ (tab) を利用す る.関数名またはキーワードを入力して必要な情報を検索するこ とができる.

Rの本体,あるいはパッケージに関するドキュメント (マニュア ル) は開発プロジェクトのサイト CRAN にあるが,使い方を含め 有用な情報を解説するサイトとして

<http://www.okada.jp.org/RWiki/> <http://aoki2.si.gunma-u.ac.jp/R/>

など数多くあるので、これらも合わせて参照して欲しい.

#### <span id="page-8-1"></span>1.1.4 パッケージ管理

CRAN では 2018 年 4 月 3 日現在,12368 を越えるパッケージが 公開されている.

右下のペインには"Packages"タブがあり,GUI を用いてパッ ケージ管理を行うことができる.必要な機能を持つパッケージ名 を調べれておけば,"Packages"タブの中の"Install"から新規にパッ ケージをインストールすることができる.また"Update"を選ぶ とインストール済のパッケージの更新を行うことができる. なお, 標準でいくつかのパッケージは自動的に読み込まれており、既に 読み込まれたパッケージは"Packages"タブで確認することがで きる.

関数 install.packages( ) を用いればコンソールから直接イン ストールすることができる.以下は一つの出力例であり,環境に よっては異なる場合もあることに注意して欲しい.

> install.packages("ggplot2",repos='https://cran.ism.ac.jp/')

ダウンロードされたパッケージは、以下にあります /var/folders/abc/xyz/downloaded\_packages

パッケージを取り扱う関数についての更に詳しい情報は

```
help("install.packages"),
help("update.packages"),
または
help("INSTALL")
```
などを利用して調べて欲しい.

#### <span id="page-9-0"></span>1.2 基本的な使い方

#### <span id="page-9-1"></span>1.2.1 式の入力

>

四則演算や一般的な関数は C 言語などの計算機言語とほぼ同じ名 称で使うことができ,直感に沿った文法で計算を実行することが できる.

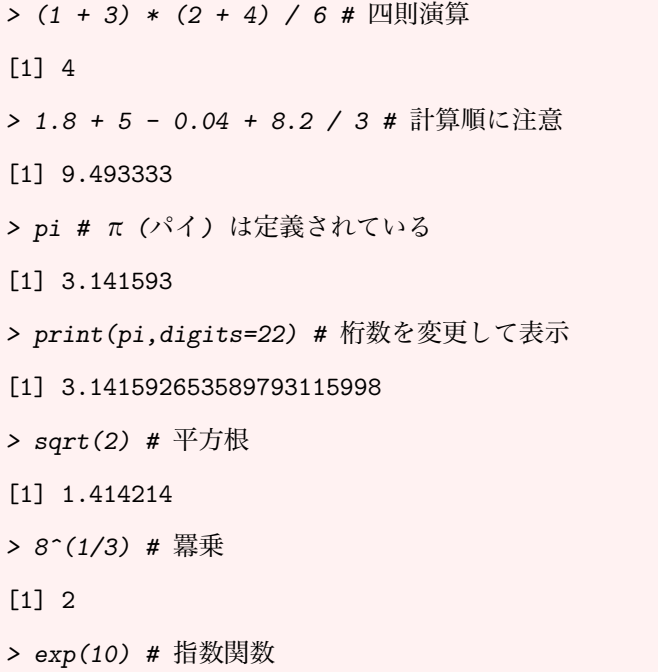

Rscript: [basic-calc.r](https://noboru-murata.github.io/sda/code/basic-calc.r)

```
[1] 22026.47
> exp(1) # 自然対数の底
[1] 2.718282
> log(10) # 対数関数 (log, log10, log2)
[1] 2.302585
> sin(pi/2) # 三角関数 (sin, cos, tan)
[1] 1
> sinpi(2/3) # sinpi(x) = sin(pi*x)
[1] 0.8660254
> acos(1/2) # 逆三角関数 (asin, acos, atan)
[1] 1.047198
```
#### <span id="page-10-0"></span>1.2.2 数の扱い

R では実数および複素数を取り扱うことができ、指数表記にも対 応している.また,無限大や不定な数など特殊なものを扱うこと もできる.

```
Rscript: basic-numbers.r > (1.5+3.5i) * (2-4i) # 複素数の計算
[1] 17+1i
> ## i の前に数字がある場合のみ虚数とみなすことに注意
> 1i * 1i # 虚数単位は i ではなく 1i
[1] -1+0i> 1.38e10 * 3.68e-37 / 0.34e-5 # 指数表記の計算
[1] 1.493647e-21
> -log(0) # 無限大 (非常に大きな値)
[1] Inf
> 3 * log(0) # 数として扱える (計算はできる)
[1] -Inf
> sqrt(-1) # Not a Number (非数)
[1] NaN
> sqrt(-1) + 1 # 数として扱えないので計算はできない
[1] NaN
> log(0) / log(0) # これも Not a Number (非数)
[1] NaN
```
なお,これらの数値は C 言語にあるような int や double などの 数値データの型を気にする必要はない.

#### <span id="page-11-0"></span>1.2.3 変数への代入

文字列を変数名として、数値を保持することができる.また,変 数をそのまま計算に用いることもできる.

Rscript: [basic-variables.r](https://noboru-murata.github.io/sda/code/basic-variables.r) <br>  $> x \leq \sin(pi/3) \neq x$  に代入 > print(x) # x の値を確認 [1] 0.8660254 > y <- cos(pi/3) # y に代入 > y # print(y) と同じ, y の値を確認  $[1] 0.5$ > z <- x - y # 計算結果を代入 > (z) # print(z) と同じ, z の値を確認 [1] 0.3660254 > (w <- x \* y) # print(w <- x \* y) と同じ,代入結果を表示 [1] 0.4330127 > w # 代入結果を確認 (上と同じ値が表示される) [1] 0.4330127

> 変数名は自由に決めて用いることができる (例:x, y, abc など). しかし, sin, log, pi など R の仕様として使われているものは, 用いることができない訳ではないが混乱を招く元なので使わない 方が良い.

> なお, R では, 変数や関数, および関数の実行結果等を総称して オブジェクト (object) と呼ぶ.

- 演習 1.2. R を電卓として使ってみよう.
	- 1. 四則演算の計算順を確認する.
	- 2. 複素数の扱い方を確認する.
	- 3. 数学で用いられるどういった関数が R で利用可能か確認す る.

#### <span id="page-11-1"></span>1.3 データ構造

R には、以下のようなデータ構造が用意されている.

- ベクトル (vector)
- 行列 (matrix)
- 配列 (array)
- リスト (list)
- データフレーム (data frame)

また,これらのデータは適当な変数を割り当てて保存しておくこ とができる.

以下ではデータ解析において基本的な役割を担うベクトル、行 列, リスト, データフレームについて説明する.

#### <span id="page-12-0"></span>1.3.1 ベクトル

ベクトルはスカラー値の集合 (1 次元配列) である. スカラー値として扱われるものには、実数と複素数以外に、文 字列,論理値などが含まれる.

> ### 実数 > (x <- 4) # 変数 x に実数 4 を代入  $[1]$  4  $> x^10$ [1] 1048576  $> x^100$ [1] 1.606938e+60 > x^1000 # 実数として保持できる最大値を越える [1] Inf > ### 複素数 > 1i # "i"の直前に数値を書く [1] 0+1i  $\rightarrow$  (1+2i)\*(2+1i) [1] 0+5i > try(i) # (try を外して確認せよ) > ## i だけでは複素数とみなされずエラーになる > ### 文字列 > (y <- "foo") # 文字列は ' または " で括る [1] "foo"  $>(z \leftarrow "bar")$ [1] "bar" > ## "foo" や "bar" は意味のない文字列として良く用いられる > paste(y,z) # 文字列の足し算, [1] "foo bar" > paste(y,z,sep="") # 区切り文字を ""(無) に指定 [1] "foobar" > ## sep の省略時は区切り文字 (separator) は " "(空白) > try(y+z) # (確認せよ) 足し算はできずエラーになる > ### 論理値 > TRUE # 論理値 (真) [1] TRUE > T # 論理値 (真) の省略形 [1] TRUE > FALSE # 論理値 (偽) [1] FALSE

Rscript: [basic-scalar.r](https://noboru-murata.github.io/sda/code/basic-scalar.r)

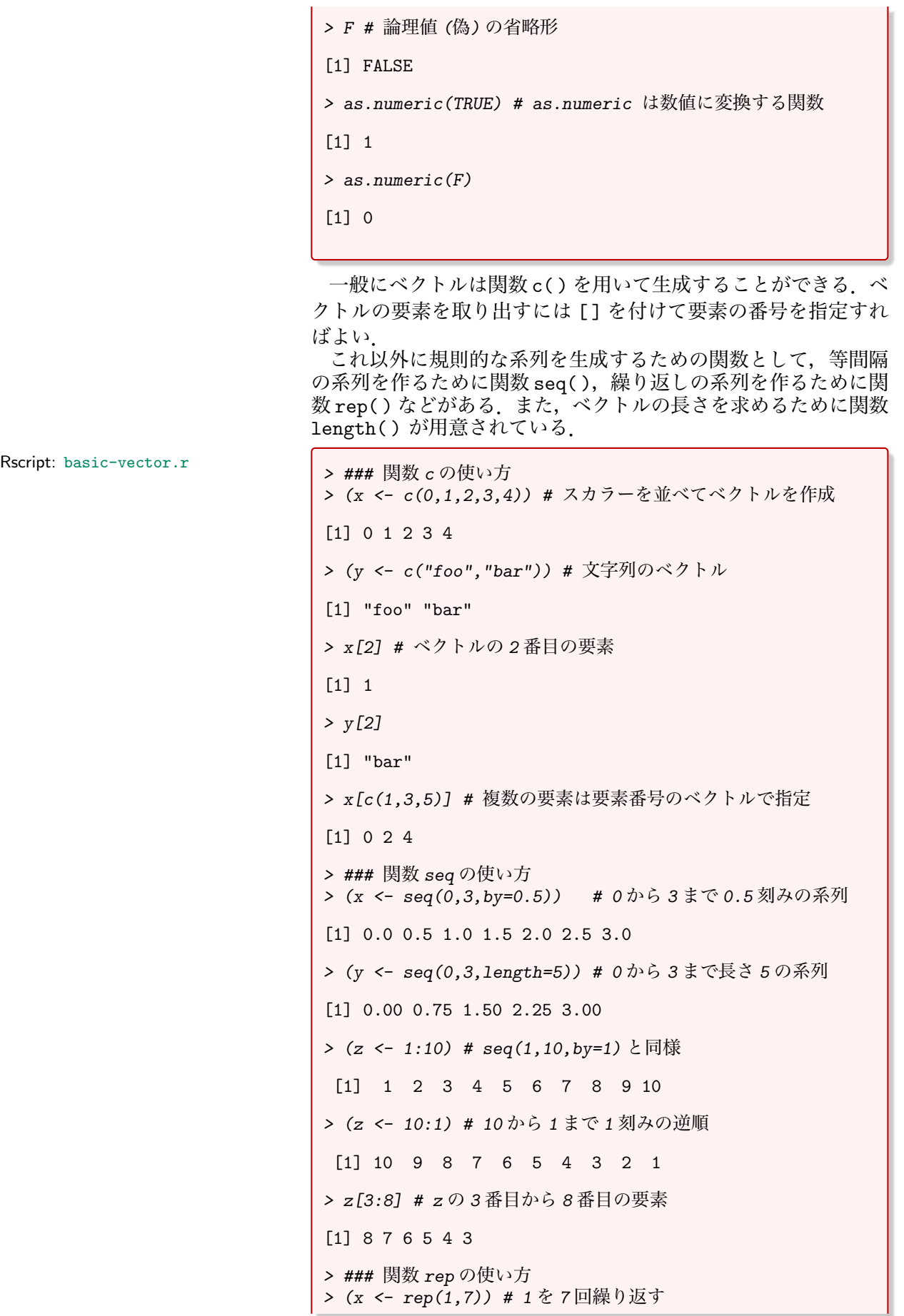

ŀ

[1] 1 1 1 1 1 1 1 > (y <- rep(c(1,2,3),times=3)) # (1,2,3) を 3 回繰り返す [1] 1 2 3 1 2 3 1 2 3 > (z <- rep(c(1,2,3),each=3)) # (1,2,3) を各 3 回繰り返す [1] 1 1 1 2 2 2 3 3 3 > ### その他の操作 >  $(x \leftarrow \text{seq}(0, 2, \text{by=0.3}))$ [1] 0.0 0.3 0.6 0.9 1.2 1.5 1.8 > length(x) # ベクトルの長さ [1] 7  $> y \le -2:5$ > (z <- c(x,y)) # ベクトルの連結 [1] 0.0 0.3 0.6 0.9 1.2 1.5 1.8 2.0 3.0 4.0 5.0 > rev(z) # rev はベクトルを反転する関数 [1] 5.0 4.0 3.0 2.0 1.8 1.5 1.2 0.9 0.6 0.3 0.0 > LETTERS # アルファベットの大文字を要素とするベクトル [1] "A" "B" "C" "D" "E" "F" "G" "H" "I" "J" "K" "L" "M" [14] "N" "O" "P" "Q" "R" "S" "T" "U" "V" "W" "X" "Y" "Z" > letters[1:10] # 小文字を要素とするベクトル [1] "a" "b" "c" "d" "e" "f" "g" "h" "i" "j"

#### <span id="page-14-0"></span>1.3.2 行列

一般に行列は関数関数 matrix( ) を用いて生成することができる.  $\overline{f}$ 列の $(i, j)$ 成分を取り出すには, [i,j] をつければよい.

```
> ### 関数 matrix の使い方
> x <- c(2,3,5,7,11,13) # ベクトルとして定義する
> matrix(x,2,3) # (2,3) 行列に変換する
     \begin{bmatrix} 1,1 & 0 & 0 \\ 2 & 5 & 11 \end{bmatrix}\begin{bmatrix} 1 \\ 2 \end{bmatrix} \begin{bmatrix} 2 & 5 & 11 \\ 3 & 7 & 13 \end{bmatrix}[2,]> (X <- matrix(x,ncol=3)) # 列数指定 (行数は自動的に決まる)
      [,1] [,2] [,3]
[1,] 2 5 11
[2,] 3 7 13
> (Y <- matrix(x,ncol=3,byrow=TRUE)) # 横に並べる
      [,1] [,2] [,3]
\begin{bmatrix} 1, \\ 2 & 3 & 5 \\ 12, \\ 7 & 11 & 13 \end{bmatrix}[2,]> ### その他の操作
> nrow(X) # 行数を取得する
```
Rscript: [basic-matrix.r](https://noboru-murata.github.io/sda/code/basic-matrix.r)

```
[1] 2
> ncol(X) # 列数を取得する
[1] 3
> X[1,2] # (1,2) 成分を取り出す
[1] 5
> X[2, ] # 2 行目を取り出す (列は指定しない)
[1] 3 7 13
> X[ ,3] # 3列目を取り出す (行は指定しない)
[1] 11 13
> as.vector(X) # ベクトル x に戻る
[1] 2 3 5 7 11 13
> as.vector(Y) # 横に並べた場合はベクトル x に戻らない
[1] 2 7 3 11 5 13
> dim(x) <- c(2,3) # ベクトルに次元属性を与えて行列化する
> x # X と同じ型の行列になる
    [,1] [,2] [,3]\begin{bmatrix} 1, \\ 2, \\ 3 \end{bmatrix} \begin{bmatrix} 2 & 5 & 11 \\ 7 & 13 & 2 \end{bmatrix}[2,] 3 7 13
```
#### <span id="page-15-0"></span>1.3.3 リスト

リストは異なる構造のデータをまとめて 1 つのオブジェクトとし て扱えるようにしたものである.リストの各要素は種類がバラバ ラであってもよい (例えばベクトルと行列が混在していてもよい). 一般にリストは関数 list( ) を用いて作成する.要素を取り出す には [[]] をつけて要素の番号を指定する. もしくは、各成分に 名前をつけることができるので,それを用いて各成分を参照する こともできる.

```
> ### 関数 list の使い方
> (L1 <- list(c(1,2,5,4), \# ベクトル<br>+ matrix(1:4,2), \# 行列
+ matrix(1:4,2),
+ c("Hello","World"))) # 文字列のベクトル
[1][1] 1 2 5 4
[[2]]
    [,1] [,2]
[1,] 1 3
[2,] 2 4[[3]]
[1] "Hello" "World"
> ## 各要素のデータ型はバラバラでよい
> L1[[1]] # リスト L1 の第 1 要素を取り出す
```
Rscript: [basic-list.r](https://noboru-murata.github.io/sda/code/basic-list.r)

```
[1] 1 2 5 4
> L1[[2]][2,1] # リストの第2要素の (2,1) 成分を取り出す
[1] 2
> L1[[c(3,2)]] # リストの第3要素の2番目
[1] "World"
> L1[[3]][[2]] # 上と同じ
[1] "World"
> L1[1] # 第1要素をリストとして取り出す
[[1][1] 1 2 5 4
> L1[c(1,3)] # リストの複数要素を同時に取り出す
[[1]]
[1] 1 2 5 4
[[2]]
[1] "Hello" "World"
> (L2 <- list(Info="統計データ解析",
+ List=L1)) # 名前付きリストを生成する
$Info
[1] "統計データ解析"
$List
$List[[1]]
[1] 1 2 5 4
$List[[2]]
  [,1] [,2]
[1,] 1 3
[2,] 2 4$List[[3]]
[1] "Hello" "World"
> L2[["Info"]] # 要素名で取り出す
[1] "統計データ解析"
> L2$Info # 要素名で取り出す (別記法)
[1] "統計データ解析"
> names(L1) <- c("vector",+ "matrix",
+ "character") # L1 の要素に名前をつける
> L1 # 変更したリストを表示する
$vector
[1] 1 2 5 4
$matrix
   [,1] [,2]
\begin{bmatrix} 1 \\ 2 \end{bmatrix} 1 3<br>\begin{bmatrix} 2 \\ 3 \end{bmatrix} 4
[2,] 2$character
[1] "Hello" "World"
```
#### <span id="page-17-0"></span>1.3.4 データフレーム

データフレームは同じ長さのベクトルを束ねたものであり、解析 するデータを纏めた表と考えることができる.一般にデータフレー ムは関数 data.frame( ) を用いて作成する.要素を取り出すには [,] を付けて要素の行番号・列番号を指定すればよい. また, 各 行・各列には名前を付けることができるので,それを用いてデー タを参照することもできる.

Rscript: [basic-data.frame.r](https://noboru-murata.github.io/sda/code/basic-data.frame.r)

```
> ### 関数 data.frame の使い方
> (x <- data.frame( # 各項目が同じ長さのベクトルを並べる
+ month=c(4,5,6,7), # 月<br>+ price=c(900 1000 1200 1100) # 価
+ price=c(900,1000,1200,1100), #価格<br>+ deal=c(100.80.50.75))) #取引量
      \text{deal} = c(100, 80, 50, 75))month price deal
\begin{array}{cccc} 1 & 4 & 900 & 100 \\ 2 & 5 & 1000 & 80 \end{array}5 1000 80<br>6 1200 50
3 6 1200<br>4 7 1100
     7 1100 75
> x[2,3] # 2行 3列を取り出す
[1] 80
> x[3, ] # 3 行目を取り出す
 month price deal
3 6 1200 50
> x[ .2] # 2列目を取り出す
[1] 900 1000 1200 1100
> x$price # 列名で取り出す (上記の別記法)
[1] 900 1000 1200 1100
> x[2] # 2列目だけからなるデータフレームを取り出す
 price
1 900
2 1000
3 1200
4 1100
> x["price"] # 列名で取り出す (上記の別記法)
 price
1 900
2 1000
3 1200
4 1100
> x[c("month","deal")] # 複数列の場合はベクトルで指定する
 month deal
1 4 100
2 5 80
3 6 50
4 7 75
> ### 行・列の名前の操作
> rownames(x) # 行の名前を表示する
```

```
[1] "1" "2" "3" "4"
> rownames(x) <- c("Apr","May","Jun","Jul") # 上書き
> colnames(x) # 列の名前を表示する
[1] "month" "price" "deal"
> colnames(x) <- c("tsuki","kakaku","torihiki") # 上書き
> x # 変更されたデータフレームを表示する
   tsuki kakaku torihiki
Apr 4 900 100
May 5 1000 80<br>Jun 6 1200 50
Jun 6 1200
Jul 7 1100 75
> x["May","kakaku"] # 特定の要素を名前で参照する
[1] 1000
```
演習 1.3. 実際のデータに基づいてデータフレームを作成してみ よう.

- 1. 長さの等しいベクトルを作成する.
- 2. ベクトルを束ねてデータフレームを作成する.
- 3. データフレームの行・列に適当な名前に変更する.

#### <span id="page-18-0"></span>1.4 補遺

#### <span id="page-18-1"></span>1.4.1 参考文献

確率論,統計学および R の操作に関する成書は多数あるが,以下 を参考として挙げておく.これ以外にも多数あるので,図書館な どで手に取って自分に合ったものを選ばれたい.

- [1] 藤澤洋徳. 確率と統計. 東京: 朝倉書店, 2006.
- [2] 吉田朋広. 数理統計学. 東京: 朝倉書店, 2006.
- [3] 竹内啓. **数理統計学**. 東京: 東洋経済, 1963.
- [4] 金明哲. R **によるデータサイエンス /第 2版** ). 東京: 森北出版, 2017.
- [5] U. リゲス (石田基広訳). R の基礎とプログラミング技法. 東 京: 丸善出版, 2012.
- [6] 奥村晴彦. R で楽しむ統計. 東京: 共立出版, 2016.
- [7] Larry Wasserman. All of Statistics. New York: Springer, 2004.
- [8] Gareth James et al. An Introduction to Statistical Learning with Applications in R. New York: Springer, 2013.

Rscript: [basic-random.r](https://noboru-murata.github.io/sda/code/basic-random.r)

#### <span id="page-19-0"></span>1.4.2 乱数の生成

代表的な確率分布に従う乱数の生成を行うことができる.ここ では一様乱数,正規乱数およびランダムサンプリングを行う関数 runif(), rnorm(), sample() を紹介する.

> ### 関数 runif の使い方 > runif(4,min = - 1,max = 1) # [-1,1] 上の一様乱数を 4 個生成 [1] -0.10998325 -0.12918400 0.08723451 -0.90943464 > runif(4) # 最大最小の指定がなければ [0,1] 上の一様分布 [1] 0.5291765 0.8421631 0.5324661 0.2800179 > ### 関数 rnorm の使い方 > rnorm(4,mean=3,sd=2) # 平均 3, 標準偏差 2 の正規乱数 [1] 0.2088095 1.9740474 3.1575775 4.1950552 > rnorm(4) # 平均と標準偏差の指定がなければ標準正規分布 [1] 1.38033958 -0.42721086 0.10326028 -0.06013144 > ### 関数 sample の使い方 > sample(1:10, size=5) # 1-10の整数からランダムに 5つ抽出 [1] 3 10 7 9 4 > sample(1:10,10) # ランダムに並べ替え."size=" は省略可 [1] 2 4 5 1 6 9 8 7 10 3 > sample(1:10,10,replace=TRUE) # 復元抽出 [1] 7 1 3 4 8 2 2 7 2 8

これらの関数は数値シミュレーションを行う場合に重要な役割 を果たす.

演習 1.4. R を使って乱数を生成してみよう.

- 1. 計算機で生成される乱数の性質を確認しよう. (ヒント: help("Random"))
- 2. 乱数を複数生成し,そのちらばり具合を確認してみよう. (ヒント: help("summary"), help("hist"))

# <span id="page-20-0"></span>ベクトル・行列の演算と関数 2

データ解析,多変量解析,パターン認識などで必要となる計算 の多くはベクトルと行列を用いた計算である。この章では、これ らを R 言語で実現する方法をまとめる.

#### <span id="page-20-1"></span>2.1 ベクトルの計算

まずベクトルのみでのさまざまな計算をまとめる.以下ではベク トルを太字で、その要素は下付き添字で表現する. 例えば k 次元 ベクトルは

$$
\boldsymbol{a}=(a_1,a_2,\ldots,a_k)
$$

のように表す. またベクトル  $a$  の第 i 成分を指す場合には $(a)_i$  の ように書くこともある.

#### <span id="page-20-2"></span>2.1.1 和

同じ長さのベクトルの和および差

 $a \pm b = (a_1 \pm b_1, a_2 \pm b_2, \ldots, a_k \pm b_k)$ 

は,数値の和と差のように扱うことができる.成分による表現では

$$
(\boldsymbol{a} \pm \boldsymbol{b})_i = a_i \pm b_i
$$

と書くことができる.

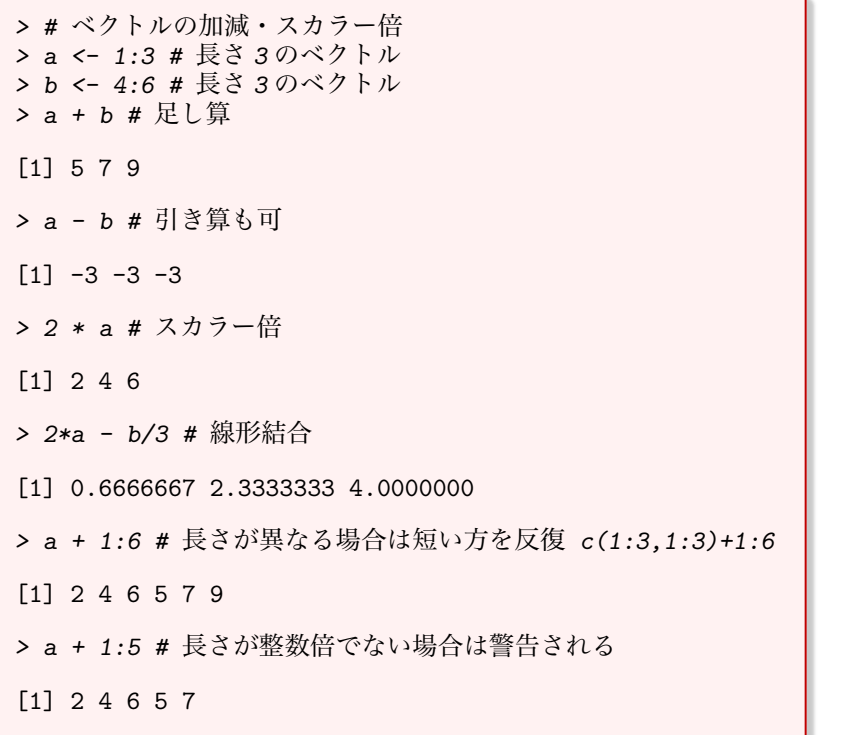

Rscript: [vector-sum.r](https://noboru-murata.github.io/sda/code/vector-sum.r)

#### <span id="page-21-0"></span>2.1.2 積

ベクトルの積は通常内積

$$
\boldsymbol{a} \cdot \boldsymbol{b} = \sum_{i=1}^{k} a_i b_i
$$

を指すが,データ解析においては要素毎の積 (Hadamard product, Schur product)

$$
\boldsymbol{a} \circ \boldsymbol{b} = (a_1b_1, a_2b_2, \ldots, a_kb_k)
$$

すなわち

$$
(\boldsymbol{a} \circ \boldsymbol{b})_i = a_i b_i
$$

を計算する場合も多い.2 つの意味での積が簡単に計算できるよ うに二項演算子 % ∗ %(内積) および ∗(要素毎の積) が定義されて いる.

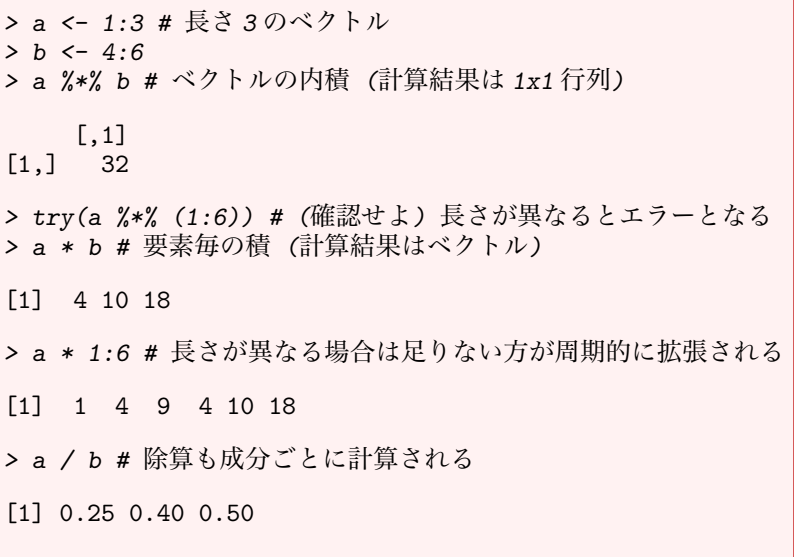

#### <span id="page-21-1"></span>2.1.3 初等関数の適用

ベクトルに初等関数 (sin, exp, ... など) を適用すると, 成分ごと に計算した結果が返される.例えば,ベクトル a に関数 sin を適 用した結果は

$$
\sin(\boldsymbol{a})=(\sin(a_1),\ldots,\sin(a_k))
$$

となる.

```
vector-fun.r <br>> a <- (1:6) * pi/2 # 長さ 6 のベクトル
                          > sin(a) # 数値誤差のため正確に 0 とならない成分がある
                          [1] 1.000000e+00 1.224647e-16 -1.000000e+00
                          [4] -2.449294e-16 1.000000e+00 3.673940e-16
                          > exp(a)
```
Rscript: [vector-prod.r](https://noboru-murata.github.io/sda/code/vector-prod.r)

```
[1] 4.810477 23.140693 111.317778 535.491656
[5] 2575.970497 12391.647808
> log(a)[1] 0.4515827 1.1447299 1.5501950 1.8378771 2.0610206
[6] 2.2433422
```
演習 2.1. ベクトルの計算をしてみよう.

- 1. ベクトルの内積から 2 つのベクトルがなす角を求めよ.
- 2. 2 次元および 3 次元ベクトルの積としては,これら以外に "外積"がある.どのように計算すればよいか調べよ.

#### <span id="page-22-0"></span>2.2 行列とその演算

次に行列のみでのさまざまな計算をまとめる.以下では行列を大 文字で,その要素は下付き添字で表現する.例えば m × n 行列は

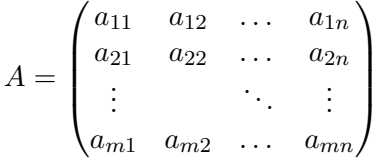

のように表す. また, 行列  $A \circlearrowright (i, j)$  成分を指す場合には $(A)_{ij} \circlearrowright$ ように書くこともある.

#### <span id="page-22-1"></span>2.2.1 和

同じ大きさの行列の和および差

$$
(A \pm B)_{ij} = a_{ij} \pm b_{ij}
$$

は,ベクトルと同じように記述することができる.

```
matrix-sum.r
     [,1] [,2] [,3]
\begin{bmatrix} 1, \\ 1, \\ 2 \end{bmatrix} \begin{bmatrix} 1 & 3 & 5 \\ 2 & 4 & 6 \end{bmatrix}[2,] 2 4 6
> (B <- rbind(c(2,3,5),c(7,11,13))) # row bind
     [,1] [,2] [,3]
\begin{bmatrix} 1, \\ 2, \\ 7, \\ 11, \\ 13 \end{bmatrix} \begin{bmatrix} 2, \\ 3, \\ 2, \\ 11, \\ 13 \end{bmatrix}[2,]> ## 行ベクトル (row) として連結
> (C \leftarrow \text{cbind}(c(0,0),c(0,1),c(1,0))) # column bind
     [,1] [,2] [,3]
[1,] 0 0 1[2,] 0 1 0> ## 列ベクトル (column) として連結
> A + B - C
```

$$
\begin{bmatrix} 1,1 \end{bmatrix} \begin{bmatrix} 1,2 \end{bmatrix} \begin{bmatrix} 1,3 \end{bmatrix}
$$
  

$$
\begin{bmatrix} 1,1 \end{bmatrix} \begin{bmatrix} 3 & 6 & 9 \\ 9 & 14 & 19 \end{bmatrix}
$$

#### <span id="page-23-0"></span>2.2.2 積

行列の積

$$
(AB)_{ij} = \sum_{k=1}^{m} a_{ik} b_{kj}
$$

は,左側の行列の行ベクトルと右側の行列の列ベクトルの内積を 各要素とする行列となるので,左側の行列の行数と右側の行列の 列数が一致する場合のみ定義される.この積は二項演算子 % ∗ % を用いて計算する.なお,行列の転置 (transpose) は関数 t( ) を 用いて計算することができ,ある行列とその転置行列の積が簡単 に計算できる. これは分散などの計算に活躍する.

一方,ベクトルと同様に同じ大きさの行列の要素毎の積(Hadamard product, Schur product)

$$
(A \circ B)_{ij} = a_{ij}b_{ij}
$$

も簡単に計算できるようになっており,これは二項演算子 ∗ を用 いて計算する.

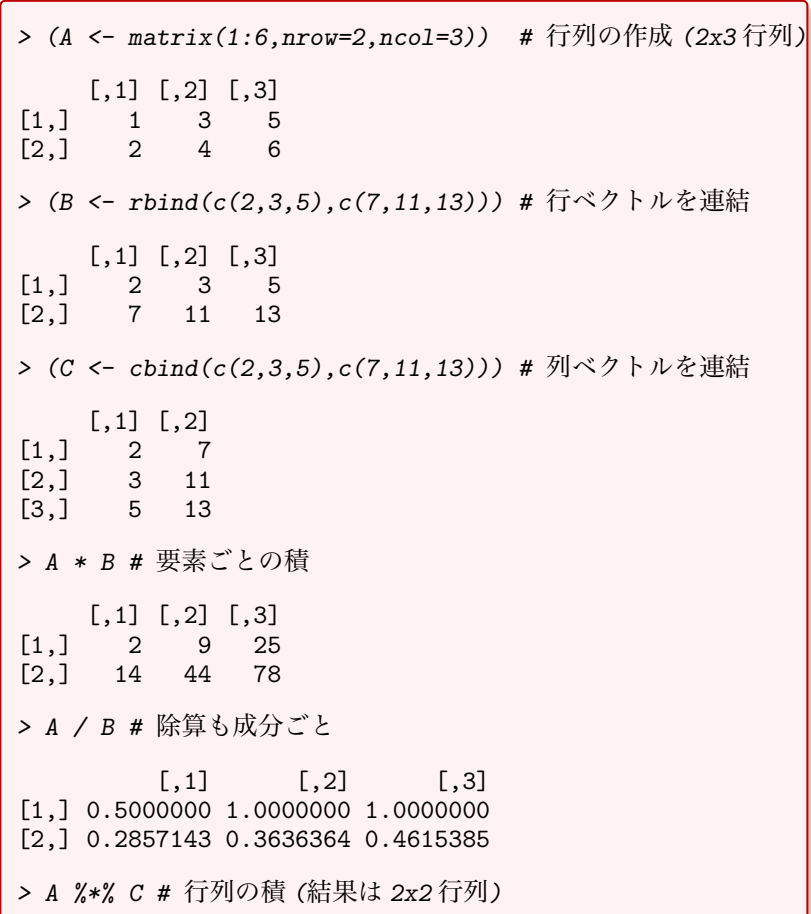

Rscript: [matrix-prod.r](https://noboru-murata.github.io/sda/code/matrix-prod.r)

[,1] [,2] [1,] 36 105 [2,] 46 136 > C %\*% B # 行列の積 (結果は 3x3 行列) [,1] [,2] [,3] [1,] 53 83 101 [2,] 83 130 158 [3,] 101 158 194 > A %\*% t(A) # 行列 A とその転置行列の積 (結果は 2x2 行列)  $[,1]$   $[,2]$ [1,] 35 44 [2,] 44 56

#### <span id="page-24-0"></span>2.2.3 初等関数の適用

ベクトルの場合と同様に, 行列に初等関数 (sin, exp, ... など) を 適用すると、成分ごとに計算した結果が返される。例えば、行列 A に関数 sin を適用した結果は

> $sin(A) =$  $\int \sin(a_{11}) \sin(a_{12}) \dots \sin(a_{1n})$  $\overline{\phantom{a}}$  $\sin(a_{21})$   $\sin(a_{22})$  ...  $\sin(a_{2n})$ . . . . . . . . .  $\sin(a_{m1})$   $\sin(a_{m2})$  ...  $\sin(a_{mn})$  $\setminus$  $\Bigg\}$

で与えられ,行列 A と同じサイズの行列となる.

```
matrix-fun.r
> sin(A)
         [0,1] [0,2] [0,3][1,] 1.000000e+00 -1.000000e+00 1.00000e+00
[2,] 1.224647e-16 -2.449294e-16 3.67394e-16
> exp(A)[,1] [,2] [,3][1,] 4.810477 111.3178 2575.97
[2,] 23.140693 535.4917 12391.65
> log(A)[,1] [,2] [,3][1,] 0.4515827 1.550195 2.061021
[2,] 1.1447299 1.837877 2.243342
```
#### <span id="page-24-1"></span>2.2.4 行列式とトレース

行列に特有な量として行列式とトレース (対角成分の総和) がある が,行列式は関数 det( ) を用いて計算することができる.一方, トレースは専用の関数は用意されていないが,対角成分を取り出 す関数 diag( ) とベクトルの和を計算する関数 sum( ) を用いて簡 単に計算できる.

```
matrix-det.r <br>> (A <- matrix(1:9,nrow=3,ncol=3)) # 行列の作成 (3x3 行列)
                                     [,1] [,2] [,3][1,] 1 4 7
                                \begin{bmatrix} 2, & 2 & 5 & 8 \\ 13 & 3 & 6 & 9 \end{bmatrix}[3,] 3 6> det(A) # 行列式 (determinant) の計算
                                [1] 0> sum(diag(A)) # トレース (trace) の計算
                                [1] 15
```
#### <span id="page-25-0"></span>2.2.5 逆行列

正方行列の逆行列 (inverse matrix) を求めるには関数 solve( ) を 用いる.

```
matrix-inv.r \begin{vmatrix} \lambda < - & \text{matrix}(c(2,3,5,7,11,13,17,19,23) \\ \lambda < - & \text{matrix}(c(2,3,5,7,11,13,17,19,23) \end{vmatrix}nrow=3,ncol=3)) # 正則な正方行列 (3x3)
                                            \begin{bmatrix} 1 & 0 \\ 2 & 7 \end{bmatrix} \begin{bmatrix} 1 & 0 \\ 0 & 1 \end{bmatrix}[1,] 2 7 17
                                       [2,] 3 11 19
                                       [3,] 5 13 23
                                       > (B <- solve(A)) # 逆行列の計算
                                                     [,1] [,2] [,3]
                                       [1,] -0.07692308 -0.7692308 0.69230769
                                       [2,] -0.33333333 0.5000000 -0.16666667
                                       [3,] 0.20512821 -0.1153846 -0.01282051
                                       > A %*% B # AB = BA = E(単位行列) となることを確認する
                                                       [0,1] [0,2] [0,3]<br>
0e+00 0 -1.110223e-16[1,] 1.000000e+00[2,] -4.440892e-16 1 -1.942890e-16<br>[3,] 0.000000e+00 0 1.000000e+00
                                       [3,] 0.000000e+00> B %*% A
                                                        [,1] [,2] [,3]
                                       [1,] 1.000000e+00 3.552714e-15 1.776357e-15
                                       [2,] -2.220446e-16 1.000000e+00 0.000000e+00
                                       [3,] 0.000000e+00 -1.387779e-16 1.000000e+00
```
演習 2.2. 行列の計算をしてみよう.

- 1. 単位行列と成分が全て 1 の行列を作成せよ.
- 2. 適当な 2 次正方行列 A に対して, Hamilton-Cayley の定理

 $A^2 - \text{tr}(A)A + \text{det}(A)E_2 = O$ 

の成立を確認せよ. ただし  $E_2$  は 2 次単位行列,  $O$  は 2 次正 方零行列であり,また tr(A), det(A) はそれぞれ A のトレー ス, 行列式を表す.

### <span id="page-26-0"></span>2.3 ベクトルと行列の計算

#### <span id="page-26-1"></span>2.3.1 行列とベクトルの積

R 言語においては, 列ベクトル·行ベクトルという区別はなく, ど ちらも同じベクトルとして扱われる.行列とベクトルの積におい ては,行列のどちらからベクトルを掛けるかによって自動的に列 ベクトルか行ベクトルが判断されて扱われる. なお、ベクトルも 行列の一種であるから,計算結果は行列として表現されることに 注意する.

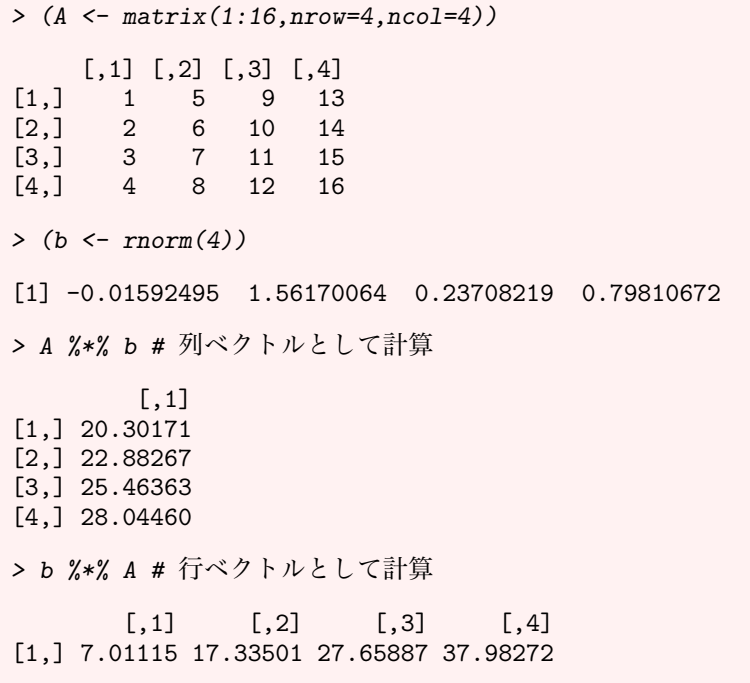

#### <span id="page-26-2"></span>2.3.2 連立方程式

データ解析の様々な場面で連立一次方程式が現れるが,これは行 列とベクトルで表現される. 逆行列の計算に用いた関数 solve() の引数として行列とベクトルを与えることによって連立一次方程 **「こう」。ここに**<br>「式を解くことができる.

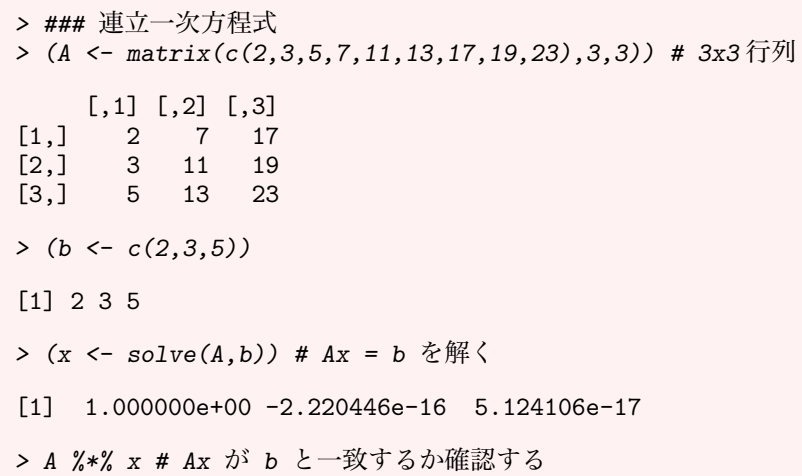

Rscript: [linear-eq.r](https://noboru-murata.github.io/sda/code/linear-eq.r)

Rscript: [linear-calc.r](https://noboru-murata.github.io/sda/code/linear-calc.r)

```
\begin{bmatrix} 1,1 \end{bmatrix}[1,][2,] 3
[3,] 5
> ### 行列方程式 (A が同じ複数の連立一次方程式と考えられる)
> (B \leftarrow \text{matrix}(c(2,1,1,1),2,2)) # 2x2行列
     [0.1] [0.2][1,] 2 1[2,] 1 1> (C \leftarrow matrix(c(4,3,10,7),2,2)) # 2x2行列
     [,1] [,2][1,] 4 10[2,] 3 7
> (X \leq Solve(B,C)) # BX = C を解く
     [,1] [,2]
[1,] 1 3[2,] 2 4> B%*%X # BX が C と一致するか確認する
     [0,1] [0,2]\begin{bmatrix} 1 \\ 1 \end{bmatrix} 4 10<br>\begin{bmatrix} 2 \\ 1 \end{bmatrix} 3 7
[2,1]
```
演習 2.3. 行列とベクトルの計算をしてみよう.

- 1. 適当な 2 次元のベクトルを 120 度回転しなさい.
- 2. n×n行列Aとn次のベクトルbを作成し,A% ∗ %b + b% ∗ %A を計算せよ (エラーになる).何故,そうなるか理由を考え なさい.
- 3. 連立方程式の問題を作成し,それを解きなさい.

#### <span id="page-27-0"></span>2.4 関数

#### <span id="page-27-1"></span>2.4.1 制御文

一般に最適化や数値計算などを行うためには,条件分岐や繰り返 しを行うための仕組みが必要となる.多くの計算機言語では if(条 件分岐), for·while(繰り返し)を用いた構文が用意されている が,これを制御文と言う.R 言語においてもこれらの構文は用意 されており,制御文を使うことによって次節で述べるような複雑 な計算を行う関数を定義することができる.

> ### 条件分岐 (if)  $> x < -5$ > if(x > 0) { # 正か否か判定 + ## 条件が真の場合に実行するブロック + print("positive") + } else { + ## 条件が偽の場合に実行するブロック + print("negative")

Rscript: [fun-control.r](https://noboru-murata.github.io/sda/code/fun-control.r)

+ } [1] "positive" > ## else 以下はなくても動く  $>$  if (x  $>$  0) { + print("positive") + } [1] "positive" > ## 評価が簡便な場合の条件分岐 (ifelse) > ifelse(x < 0, "true","not true") [1] "not true" > ### 繰り返し (for)  $> y < -0$ > for(i in 1:10) { # 1-10 の合計を計算 +  $y \leftarrow y + i$ + } > print(y) [1] 55 > ### 繰り返し (while)  $> z \leftarrow 1$  $> n < -0$ > while(z < 100) { # 100 未満の間は 2 倍し続ける + z <- 2 \* z  $+$   $n \le n + 1$ + } > print(z) # 100 を超えた際の z の値 [1] 128 > print(n) # 条件を満たすまでの回数 [1] 7

#### <span id="page-28-0"></span>2.4.2 関数の定義

一般に関数とは入力を規則に従って変換し出力する仕組みを指す. R では,入力を引数 (argument),出力を返値 (value) と呼び,関 数 function( ) を用いて自由に関数を定義することができる.

```
> ### 階乗を計算する関数
> fact <- function(n){ # 素直に計算
+ ifelse(n>0,prod(1:n),1)
+ }
> fact2 <- function(n){ # 再帰的に定義
+ if(n>0) {<br>+ returnreturn(n*fact2(n-1)) # 自分を呼び出す
+ } else {
+ return(1) # fact2(0) = 0! = 1++ }
> fact(10) # 同じ結果になるか確認する
[1] 3628800
> fact2(10)
```
Rscript: [fun-define.r](https://noboru-murata.github.io/sda/code/fun-define.r)

#### [1] 3628800

同じ機能を持つ関数でも定義の仕方はいろいろ工夫できる.

演習 2.4. 以下の機能を持つ関数を作ってみよう.

- 1. 2 次方程式の 3 つの係数を入力すると解を出力する関数を作 成しなさい.
- 2. 第1項, 第2項, および項数を入力すると Fibonacci 数列 を指定された項数まで出力する関数を作成しなさい. なお, Fibonacci 数列とは下記の漸化式を満たす数列である.

 $a_n = a_{n-1} + a_{n-2}, \; n = 3, 4, \ldots$ 

3. 自身で仕様を決めて,それを満たす関数を作成しなさい.

#### <span id="page-29-0"></span>2.5 補遺

#### <span id="page-29-1"></span>2.5.1 参考文献

この章の内容に関連する参考書として以下を挙げておく.

[1] U. リゲス (石田基広訳). R の基礎とプログラミング技法. 東 京: 丸善出版, 2012.

#### <span id="page-29-2"></span>2.5.2 ベクトルのノルム

通常の  $l^2$  ノルム

$$
\|\bm{a}\|_2 = \sqrt{\sum_{i=1}^k |a_i|^2}
$$

は内積を用いれば計算できる. 一般の lP ノルム

$$
\|\bm{a}\|_{p} = \left(\sum_{i=1}^{k} |a_{i}|^{p}\right)^{1/p}
$$

や l<sup>∞</sup> ノルム

$$
\|\mathbf{a}\|_{\infty} = \max_{1 \leq i \leq k} |a_i|
$$

は、要素の和を計算する関数 sum(),および最大値を取り出す関 数 max( ) を利用して計算することができる.

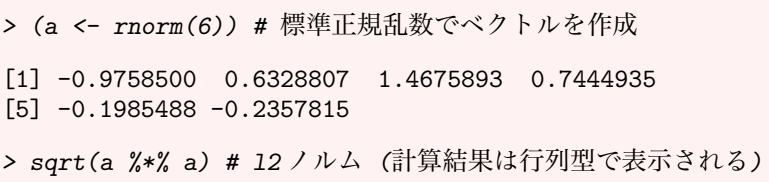

Rscript: [vector-norm.r](https://noboru-murata.github.io/sda/code/vector-norm.r)

```
[,1]
[1,] 2.038608
> as.vector(sqrt(a %*% a)) # l2 ノルム (ベクトル型に変換)
[1] 2.038608
> sum(abs(a)) # 11 /\nu\Delta[1] 4.255144
> sum(abs(a)^2)^(1/2) # lp /\nu \mu (p=2)
[1] 2.038608
> sum(abs(a)^3)^(1/3) # lp /\nu \Delta (p=3)
[1] 1.6842
> max(abs(a)) # 最大ノルム
[1] 1.467589
```
#### <span id="page-30-0"></span>2.5.3 行列のノルム

行列のノルムにはいくつか定義があるが, 関数 norm()によって 作用素ノルム  $(p = 1 \text{ k} \cdot \text{k} \text{ t} \cdot \text{s} = \infty)$ ,

$$
||A||_1 = \max_{1 \le j \le n} \sum_{i=1}^m |a_{ij}|
$$
  

$$
||A||_{\infty} = \max_{1 \le i \le m} \sum_{j=1}^n |a_{ij}|
$$

Frobenius ノルム,

$$
||A||_F = \sqrt{\sum_{i=1}^m \sum_{j=1}^n |a_{ij}|^2}
$$

最大ノルム,

$$
||A||_{\text{max}} = \max\{|a_{ij}|\}
$$

およびスペクトルノルム

$$
||A||_2 = \sigma_{\max}(A), \quad (A \odot \text{+ + \text{#} \textbf{#} \textbf{#} \textbf{#})
$$

を計算することができる.

```
matrix-norm.r
+ nrow=3,ncol=4)) # 3x4 行列
        [,1] [,2] [,3] [,4]
\begin{bmatrix} 1, \\ 1, \\ 2, \end{bmatrix} \begin{bmatrix} 1 & 0 & 1 & 0 \\ 0 & 2 & -1 & 0 \\ 1 & 0 & 0 & 0 \\ 0 & 0 & 1 & 0 \\ 0 & 0 & 0 & 0 \\ 0 & 0 & 0 & 0 \\ 0 & 0 & 0 & 0 \\ 0 & 0 & 0 & 0 \\ 0 & 0 & 0 & 0 \\ 0 & 0 & 0 & 0 \\ 0 & 0 & 0 & 0 \\ 0 & 0 & 0 & 0 \\ 0 & 0 & 0 & 0 \\ 0 & 0 & 0 & 0 \\ 0 & 0 & 0 & 0 & 0 \\ 0 & 0[2,] 0 2 -1 0<br>[3,] 0 0 -3 0[3,]> norm(A,type="0") # 作用素ノルム (p=1; one norm)
```
 $\lceil 1 \rceil$  5 > norm(A,type="I") # 作用素ノルム (infinity norm) [1] 3 > norm(A,type="F") # Frobenius ノルム (Frobenius norm) [1] 4 > norm(A,type="M") # 最大ノルム (max norm) [1] 3 > norm(A,type="2") # スペクトルノルム (spectral/2-norm) [1] 3.408689

#### <span id="page-31-0"></span>2.5.4 一般化逆行列

データ解析においては、正方でない行列の一般化逆行列 (擬似逆 行列; pseudo-inverse matrix) がしばしば必要となる.一般化逆行 列 A† とは

 $A A^{\dagger} A = A$ 

が成り立つ行列のことで,いくつかの定義がある.一般化逆行列の 中で良く用いられるのは Moore-Penrose の一般化逆行列 (Moore-Penrose pseudoinverse) と呼ばれるもので, これを  $A^+$  と書くこ とにすると

$$
AA^{+}A = A
$$
  
\n
$$
A^{+}AA^{+} = A^{+}
$$
  
\n
$$
(AA^{+})^* = AA^{+}
$$
 (\* はိ戦代行列の意)  
\n
$$
(A^{+}A)^* = A^{+}A
$$

が成立する行列である.ただし,随伴行列とは,転置かつ複素共 役をとった行列のことである.これはパッケージ MASS の中の関 数 ginv( ) を用いて求めることができる.

```
> ### 一般化逆行列
> library(MASS) # MASS パッケージを読み込む
\geq (C \leq matrix(rnorm(6),
+ nrow=2,ncol=3)) # ランダムに 2x3 行列を作成
         [,1] [,2] [,3][1,] -0.4781938 0.1507989 0.1250757
[2,] 0.6354841 -1.1556820 0.3683875
> (D <- ginv(C)) # 一般化逆行列の計算
         [,1] [,2][1,] -1.9807833 -0.1175267[2,] -0.6895964 -0.7752154[3,] 1.2535775 0.4853147
> C %*% D %*% C # CC^+C=C であることを確認
```
Rscript: [matrix-ginv.r](https://noboru-murata.github.io/sda/code/matrix-ginv.r)

 $[0.1]$   $[0.2]$   $[0.3]$ [1,] -0.4781938 0.1507989 0.1250757 [2,] 0.6354841 -1.1556820 0.3683875

#### <span id="page-32-0"></span>2.5.5 固有値と固有ベクトル

 $-\Re$ に $n$ 次正方行列 $A$ に対して,複素数 $\lambda$ と零ベクトルでない $n$ 次元ベクトル x が

$$
Ax=\lambda x
$$

を満たすとき、 $\lambda \geq A$  の固有値,  $x \geq \lambda$ に対する固有ベクトルと 呼ぶ.固有値および固有ベクトルはデータ解析にしばしば用いら れ,R では関数 eigen( ) で求めることができる.

```
> (A \leftarrow matrix(c(1,-1,-1,1),2,2))matrix-eigen.r
    [,1] [,2]
[1,] 1 -1
[2,] -1 1
> r <- eigen(A) # 結果は固有値と固有ベクトルからなるリスト
> r$values # 固有値
[1] 2 0> r$vectors # 固有ベクトルからなる行列
          [,1] [,2][1,] -0.7071068 -0.7071068[2,] 0.7071068 -0.7071068
> ## r$vectors[,i] が r$values[i] に対する固有ベクトル
> t(r$vectors) %*% A %*% r$vectors # 対角化
    [,1] [,2]
\begin{bmatrix} 1, & 2 & 0 \\ 2, & 0 & 0 \end{bmatrix}[2,] 0 0
```
#### <span id="page-32-1"></span>2.5.6 特異値分解

大規模データに対するデータ解析では,正方行列でない任意の行 列に対する分解が必要となることがある.一般に実 n × p 行列 A に対して,  $q = \min\{n, p\}$  とすると, 実  $n \times q$  行列  $U$ , 実  $p \times q$  行 列 V,非負  $q$  次対角行列  $D$  が存在して, $U^{\mathrm{T}}U = V^{\mathrm{T}}V = E_{q}$  を満 たし,かつ

$$
A = UDV^{\mathrm{T}}
$$

と書けることが知られている.ただし T は転置の意で,  $E_q$  は  $q$  次 単位行列を表す.この分解を A の特異値分解と呼び,D の対角成  $\bigoplus$ を  $A$  の特異値と呼ぶ. また, 行列  $A$  の特異値は  $A$  から一意的 に定まることが知られている.特異値分解は関数 svd( ) で実行で きる.

```
matrix-svd.r <br> \left( A \leftarrow \text{matrix}(1:6,\text{nrow=2}) \right) \# 2x3 \overleftrightarrow{0}[,1] [,2] [,3]
                               [1,] 1 3 5
                               [2,] 2 4 6> s <- svd(A) # 結果は特異値と行列 U,V からなるリスト
                               > s$d # 特異値
                               [1] 9.5255181 0.5143006
                               > s$u # 行列 U
                                         [ , 1] [ , 2][1,] -0.6196295 -0.7848945[2,] -0.7848945 0.6196295
                               > s$v # 行列 V
                                         [,1] [,2][1,] -0.2298477 0.8834610
                               [2,] -0.5247448 0.2407825
                               [3,] -0.8196419 -0.4018960> s$u %*% diag(s$d) %*% t(s$v) # 行列 A の再現
                                   [,1] [,2] [,3][1,] 1 3 5
                               [2,] 2 4 6
```
演習 2.5. 以下の計算をしてみよう.

- 1. 関数 ginv( ) で計算される行列が Moore-Penrose の一般化 逆行列になっていることを確かめよ.
- 2. 行列 A の Frobenius ノルムを, A \* A および A% \* %t(A) を 用いて計算しなさい. (ヒント:  $\|A\|_F^2 = \mathrm{tr}\, AA^T)$
- 3. A が非負定値 n 次対称行列,すなわち固有値がすべて非負 の $n$ 次対称行列のとき, A の対角化を考えることで  $A = B^2$ を満たす非負定値 n 次対称行列 B が求められる.この行列 B を計算するプログラムを作成せよ.

# <span id="page-34-0"></span>データの加工・整理と入出力 3

収集されたデータを整理して実際の解析を行うためには,特定 の条件に当て嵌まる行や列の選択、複数の量から計算した統計量 によって新たな行を作成,データをグループ化して集計など,様々 な操作が要請される.以下では,基本的なデータの型とその操作 について解説する.

#### <span id="page-34-1"></span>3.1 データの形式

まず、R で用いられる基本的なデータ形式についてもう一度まと めておく.

#### <span id="page-34-2"></span>3.1.1 値の型

R では数値, 文字列, 真偽値を扱うことができる. どの型である かを確認する場合には関数 mode( ) や関数 typeof( )(数値の型な どについて少し詳しい) を用いればよい.

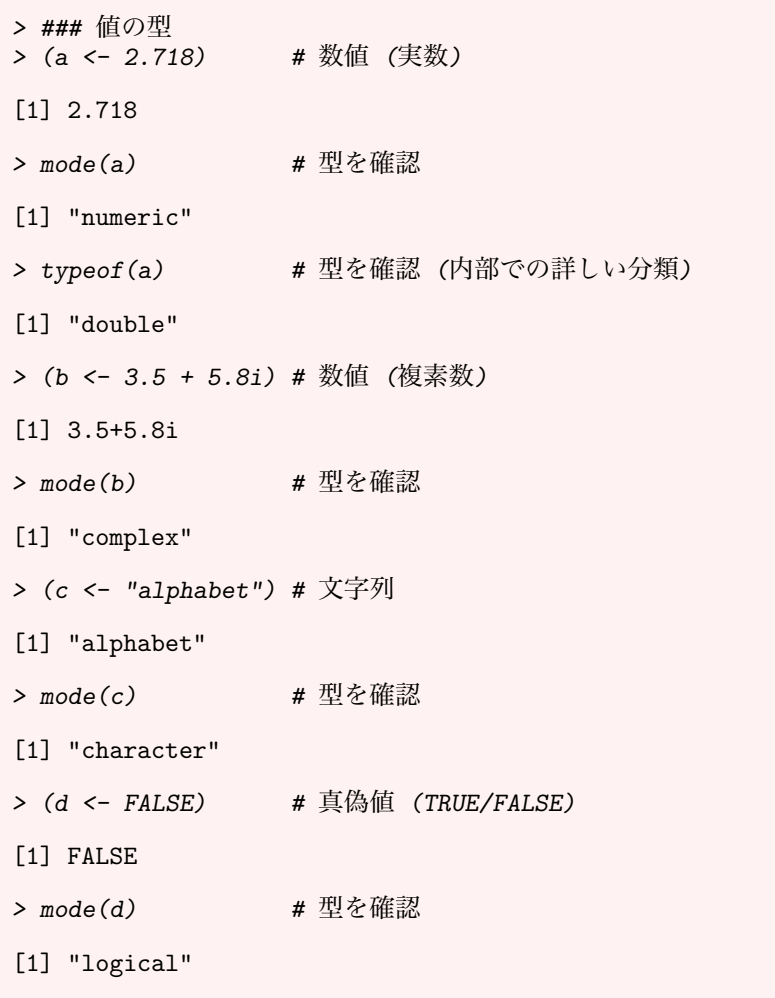

Rscript: [data-type.r](https://noboru-murata.github.io/sda/code/data-type.r)

#### <span id="page-35-0"></span>3.1.2 ベクトル

1つ,または複数の値を並べたものがベクトルである.規則的な系列 を生成するために関数 seq() や関数 req() など, いろいろな方法 が用意されている.ベクトルの長さを知るためには関数 length( ) を用いる.

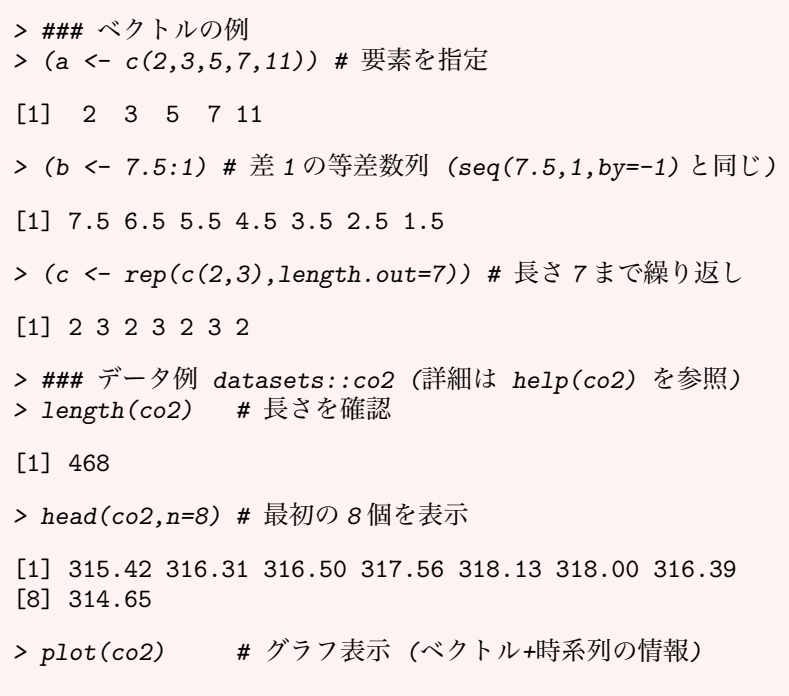

#### <span id="page-35-1"></span>3.1.3 行列

行列は2次元状に値を並べたものであり、次節で説明する配列の 2次元版と考えることができる. 行列は、関数 matrix()によっ て 1 つのベクトルを並べ替える,あるいは関数 cbind( ) や関数 rbind( ) によって複数のベクトルを連結して作成することができ る.行列の次元 (サイズ) を知るためには関数 dim( ) を用い,行数 および列数を求めるにはそれぞれ関数 nrow( ),関数 ncol( ) を 用いる.また,関数 rownames( ) および関数 colnames( ) を用い て行と列に名前を付けることができる.

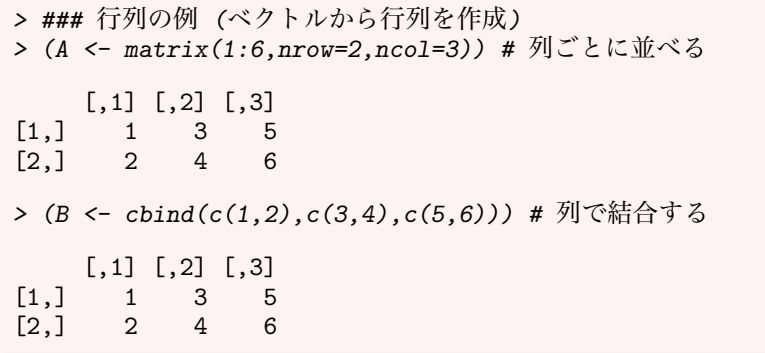

<span id="page-35-2"></span>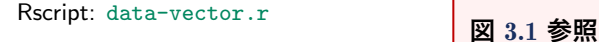

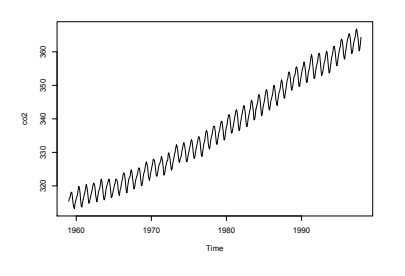

図 3.1: ベクトルデータの表示の例

#### <span id="page-35-3"></span>Rscript: [data-matrix.r](https://noboru-murata.github.io/sda/code/data-matrix.r) <br>図 [3.2](#page-35-3) 参照

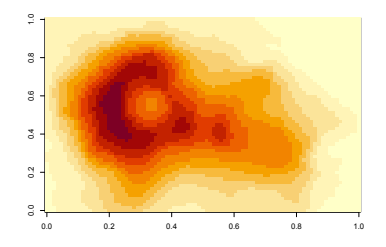
```
>(C \leq - matrix(1:6.nrow=2.ncol=3).
+ byrow=TRUE)) # 行ごとに並べる
    [,1] [,2] [,3]
[1,] 1 2 3
[2,] 4 5 6
> (D <- rbind(c(1,2,3),c(4,5,6))) # 行で結合する
    [,1] [,2] [,3]
\begin{bmatrix} 1, & 1 & 2 & 3 \\ 2, & 4 & 5 & 6 \end{bmatrix}[2,] 4 5 6
> dim(D) # 大きさを確認
[1] 2 3
> (rownames(D) <- LETTERS[1:nrow(D)]) # 行に名前を付ける
[1] "A" "B"
> (colnames(D) <- letters[1:ncol(D)]) # 列に名前を付ける
[1] "a" "b" "c"
> D # D の内容を確認する
 a b c
A 1 2 3
B 4 5 6
> ### データ例 datasets::volcano (詳細は help(volcano))
> dim(volcano) # 大きさを確認
[1] 87 61
> volcano[1:3,1:5] # 左上の 3 行 5 列を表示
    [,1] [,2] [,3] [,4] [,5]
[1,] 100 100 101 101 101
[2,] 101 101 102 102 102
[3,] 102 102 103 103 103
> image(volcano) # 濃淡図として表示
```
# 3.1.4 配列

行列を一般化したものとして配列が用意されており,関数array( ) を用いてベクトルを並べ替え作成することができる。次元を知る ためには行列と同様に関数 dim( ) を用いる.

```
> ### 配列の例
```

```
> (A <- array(1:13,dim=c(3,4,2))) # 3x4x2 次の配列
```
, , 1

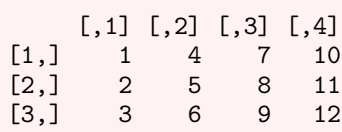

图 3.3 参照 Rscript: [data-array.r](https://noboru-murata.github.io/sda/code/data-array.r)

<span id="page-36-0"></span>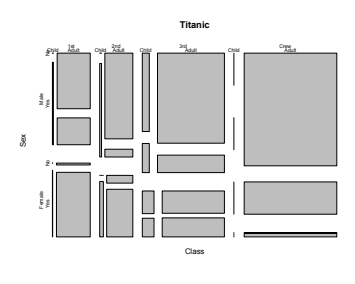

```
, , 2
    [,1] [,2] [,3] [,4]
[1,] 13 3 6 9
\begin{bmatrix} 2, \\ 1 & 4 & 7 & 10 \\ 3, \\ 2 & 5 & 8 & 11 \end{bmatrix}[3,]> ### データ例 datasets::Titanic (詳細は help(Titanic))
> dim(Titanic) # 大きさを確認
[1] 4 2 2 2
> Titanic # データを表示
, , Age = Child, Survived = No
      Sex
Class Male Female<br>1st 0 0
       \begin{matrix} 0&0\\0&0 \end{matrix}2nd 0 0<br>3rd 35 17
  3rd 35 17<br>Crew 0 0
  Crew
, , Age = Adult, Survived = No
      Sex
Class Male Female
 1st 118 4<br>2nd 154 13
  2nd 154 13<br>3rd 387 89
 3rd 387 89<br>Crew 670 3
 Crew 670
, , Age = Child, Survived = Yes
     Sex
Class Male Female
 1st 5 1
  2nd 11 13
  3rd 13 14<br>Crew 0 0
 Crew 0
, , Age = Adult, Survived = Yes
     Sex
Class Male Female<br>1st 57 140
              140
  2nd 14 80
  3rd 75 76
  Crew 192 20
> plot(Titanic) # タイル図として表示
```
# 3.1.5 データフレーム

データフレームは表を取り扱うためのデータ形式で,行列と同様な 2 次元の配列と考えることができる.関数 data.frame( ) によっ てベクトルを連結して作成する,あるいは行列を変換して作成す るなど,さまざまな形式のデータから変換して作成する方法が用 意されている.また,データフレームの中から必要な部分集合を 取り出すために、関数 subset()が用意されている。行列と同様 に行名,列名をつけることができるが,行名には関数 rownames( ) を,列名には関数 names( ) を用いる.

```
> ### データフレームの例 (ベクトルから行列を作成)
> (A <- data.frame(height=c(172,158,160),
                           weight = c(60, 53, 51))height weight
\frac{1}{2} 172 60<br>
\frac{158}{53}2 158 53<br>3 160 51
       160
> (B <- matrix(1:8,nrow=4,ncol=2))
       \begin{bmatrix} 1 & 1 & 0 \\ 1 & 0 & 0 \\ 0 & 0 & 0 \\ 0 & 0 & 0 \\ 0 & 0 & 0 \\ 0 & 0 & 0 \\ 0 & 0 & 0 \\ 0 & 0 & 0 \\ 0 & 0 & 0 \\ 0 & 0 & 0 & 0 \\ 0 & 0 & 0 & 0 \\ 0 & 0 & 0 & 0 \\ 0 & 0 & 0 & 0 \\ 0 & 0 & 0 & 0 & 0 \\ 0 & 0 & 0 & 0 & 0 \\ 0 & 0 & 0 & 0 & 0 \\ 0 & 0 & 0 & 0 & 0 \\ 0 & 0 & 0 & 0 & 0 & 0 \\ 0 & 0 & \begin{bmatrix} 1, \\ 2, \end{bmatrix} 1 5<br>\begin{bmatrix} 2, \\ 2 \end{bmatrix} 2 6
\begin{bmatrix} 2, & 2 & 6 \\ 3, & 3 & 7 \end{bmatrix}\begin{bmatrix} 3, & 3 & 7 \\ 4, & 4 & 8 \end{bmatrix}[4,]> (C <- data.frame(B)) # 行列から作ることもできる
  X1 X2
1 1 5
2 2 6
3 3 7
4 4 8
> (rownames(C) <- letters[1:nrow(C)]) # 行名を付ける
[1] "a" "b" "c" "d"
> (names(C) <- c("Left","Right")) # 列名を付ける
[1] "Left" "Right"
> C # 内容を確認する
  Left Right<br>1 5
a 1b 2 6
c 3 7
d 4 8
> ### データ例 datasets::airquality (help(airquality))<br>> dim(airquality) # 大きさを確認
> dim(airquality)[1] 153 6
> names(airquality) # 列の名前を表示
[1] "Ozone" "Solar.R" "Wind" "Temp" "Month"
[6] "Day"
> head(airquality,n=5) # 最初の 5 つのデータを表示
  Ozone Solar.R Wind Temp Month Day<br>41 190 7.4 67 5 1
1 41 190 7.4 67 5 1
2 36 118 8.0 72 5 2<br>3 12 149 12.6 74 5 3
3 12 149 12.6 74 5 3
                 313 11.5
5 NA NA 14.3 56 5 5
```
图 3.4 参照 Rscript: [data-data.frame.r](https://noboru-murata.github.io/sda/code/data-data.frame.r)

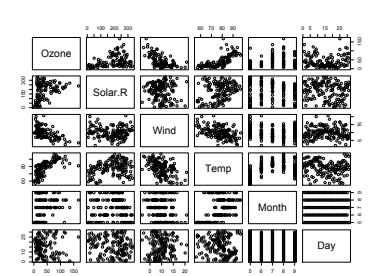

(a) 散布図

<span id="page-38-0"></span>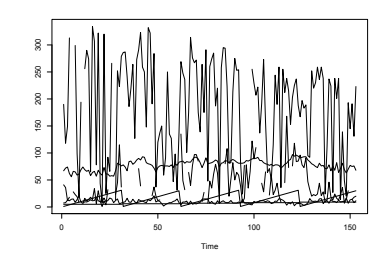

(b) 時系列のグラフ

図 3.4: データフレームの表示の例.

```
> plot(airquality) # 散布図を表示
> ts.plot(airquality) # 時系列として表示
> subset(airquality, Ozone>100) # 条件を満たす部分集合
   Ozone Solar.R Wind Temp Month Day<br>115 223 5.7 79 5 30
30 115 223 5.7 79
62 135 269 4.1 84 7 1
86 108 223 8.0 85 7 25
            255 4.0
101 110 207 8.0 90 8 9
117 168 238 3.4 81 8 25
            225 \quad 2.3> subset(airquality, Ozone>100, select=Wind:Day)
   Wind Temp Month Day<br>5.7 79 5 30
30 5.7 79 5 30
62 4.1 84 7 1
86 8.0 85 7 25
    4.0 89 8<br>8.0 90 8
101 8.0 90 8 9<br>117 3.4 81 8 25
117 3.4 81
121 2.3 94 8 29
```
実際のデータ解析においては,より複雑な操作を行う必要もあ り,そうした操作に対応するためのパッケージも多数ある.中で も最近よく使われるパッケージ dplyr については補遺にて詳しく 解説する.

演習 3.1. いろいろな形式のデータを作成してみよう.

- 1. 関数 $c( )$ , seq(), rep(), matrix(), array(), data.frame() などの使い方を,関数 help( ) を用いて調べなさい.
- 2. データの形式を調べる関数 is.XXX や、データの形式を変換 する関数 as.XXX について調べなさい.
- 3. 関数 data() を用いて、R にどのようなデータ集合が用意さ れているか調べなさい.

# 3.2 データの抽出

データから必要な部分集合を取り出すためには,添え字を指定す るのが最も基本的な方法である.添え字の指定の仕方には,番号を 指定する以外に,論理値で指定する方法がある.この場合,TRUE は要素の「選択」を,FALSE は要素の「除外」を意味する.また, 前にも述べたように,要素に名前が付けられている場合は,その 名前によってアクセス可能である. また、マイナス記号をつけて 添え字番号を指定すると, その添え字番号の要素を除外する.

> ### ベクトルの要素の指定  $> x \leftarrow c(4, 1, 2, 9, 8, 3, 6)$ > x[c(5,2)] # 5番目と 2番目の要素をこの順で抽出 [1] 8 1 > x[-c(2,3,7)] # 2,3,7番目以外の要素を表示 [1] 4 9 8 3

Rscript: [data-select.r](https://noboru-murata.github.io/sda/code/data-select.r)

> (idx <- x>3) # 3 より大きい要素は TRUE, 3 以下は FALSE [1] TRUE FALSE FALSE TRUE TRUE FALSE TRUE > which(idx) # TRUE に対応する要素の番号を表示 [1] 1 4 5 7 > x[idx] # 3より大きい要素 (TRUE) をすべて表示 [1] 4 9 8 6 > x[x>3] # 上と同じ [1] 4 9 8 6 > x[which(idx)] # 上と同じ [1] 4 9 8 6 > x[-c(2,3,7)] # 2,3,7 番目以外の要素を表示 [1] 4 9 8 3 > x[c(2,5)] <- c(0,1) # 2番目と5番目の要素を0と1に置換 > x [1] 4 0 2 9 1 3 6  $>$  names(x)  $<-$  letters[1:length(x)] > ## x の要素にアルファベットを順に名前をつける > x # 名前と内容を確認 a b c d e f g 4 0 2 9 1 3 6 > x[c("b","e")] # 2 番目と 5 番目の要素 b e 0 1 > ### データフレームの要素の指定 > ### データ例 datasets::airquality (help(airquality)) > ### データに NA(欠損) があるので注意 > dim(airquality) # 大きさを確認 [1] 153 6 > names(airquality) # 列名を表示 [1] "Ozone" "Solar.R" "Wind" "Temp" "Month" [6] "Day" > head(airquality) # 最初の 6 行を表示 Ozone Solar.R Wind Temp Month Day<br>41 190 7.4 67 5 1 1 41 190 7.4 67 5 1 2 36 118 8.0 72 5 2 3 12 149 12.6 74 5 3 4 18 313 11.5 62 5 4 NA 14.3 6 28 NA 14.9 66 5 6 > str(airquality) # オブジェクトの構造を表示

'data.frame': 153 obs. of 6 variables: \$ Ozone : int 41 36 12 18 NA 28 23 19 8 NA ... \$ Solar.R: int 190 118 149 313 NA NA 299 99 19 194 ... \$ Wind : num 7.4 8 12.6 11.5 14.3 14.9 8.6 13.8 20.1 8.6 ... \$ Temp : int 67 72 74 62 56 66 65 59 61 69 ... \$ Month : int 5 5 5 5 5 5 5 5 5 5 ... \$ Day : int 1 2 3 4 5 6 7 8 9 10 ... > airquality\$Ozone>100 # Ozone が 100 を超えるかどうか [1] FALSE FALSE FALSE FALSE NA FALSE FALSE FALSE [9] FALSE NA FALSE FALSE FALSE FALSE NA FALSE FALSE FALSE FALSE FALSE FALSE [17] FALSE FALSE FALSE FALSE FALSE FALSE FALSE FALSE [25] NA NA NAFALSEFALSE TRUEFALSE NA<br>[33] NA NA NA NA NAFALSE NAFALSE NA FALSE [41] FALSE NA NA FALSE NA NA FALSE FALSE [49] FALSE FALSE FALSE NA NA NA NA NA [57] NA NA NA NA NA TRUE FALSE FALSE [65] NA FALSE FALSE FALSE FALSE FALSE FALSE NA [73] FALSE FALSE MA FALSE FALSE FALSE FALSE FALSE<br>[81] FALSE FALSE MA MA FALSE TRUE FALSE FALSE NA NA FALSE TRUE FALSE FALSE [89] FALSE FALSE FALSE FALSE FALSE FALSE FALSE FALSE [97] FALSE FALSE TRUE FALSE TRUE NA NA FALSE [105] FALSE FALSE NA FALSE NA FALSE FALSE FALSE [105] FALSE FALSE NA FALSE FALSE FALSE FALSE FALSE [113] FALSE FALSE NA FALSE TRUE FALSE NA FALSE NA FALSE TRUE FALSE NA FALSE [121] TRUE FALSE FALSE FALSE FALSE FALSE FALSE FALSE [129] FALSE FALSE FALSE FALSE FALSE FALSE FALSE FALSE [137] FALSE FALSE FALSE FALSE FALSE FALSE FALSE FALSE [145] FALSE FALSE FALSE FALSE FALSE NA FALSE FALSE [153] FALSE > which(airquality\$Ozone>100) [1] 30 62 86 99 101 117 121 > ## Ozone が 100 を超える行の番号を抽出 > which(airquality\$Ozone>100 & airquality\$Wind<=5) [1] 62 99 117 121 > ## 複数の条件の AND > which(with(airquality, Ozone>100 & Wind<=5)) # 同上 [1] 62 99 117 121 > which(with(airquality, Ozone>100 | Wind<=5)) # OR [1] 30 53 54 62 66 86 98 99 101 117 121 126 127 > airquality[which(airquality\$Ozone>100), ] # 行の抽出 Ozone Solar.R Wind Temp Month Day 30 115 223 5.7 79 5 30 62 135 269 4.1 84 7 1 86 108 223 8.0 85 7 25 99 122 255 4.0 89 8 7 110 207 8.0 90 8 9<br>168 238 3.4 81 8 25 117 168 238 3.4 81<br>121 118 225 2.3 94 121 118 225 2.3 94 8 29 > ## airquality[airquality\$0zone>100, ] # NA のため不可 > airquality[which(airquality\$Ozone>100), + c("Month","Day")] # 特定の列のみ表示

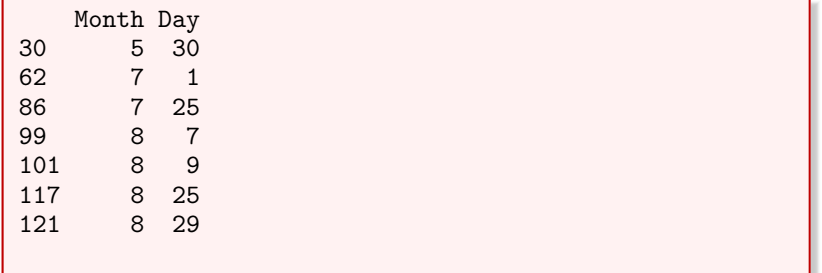

データフレームから必要な部分集合を取り出す際に複雑な条件 を指定する場合,添え字を指定するのではコードが読みにくくなっ てしまう.そのような場合にも対応できるように関数 subset( ) が用意されている.関数 subset( ) の基本的な書式は

```
subset(x, subset, select, drop=FALSE)
```
である.x にデータフレームを指定し,subset に抽出したい行に 関する条件を,select に抽出したい列に関する条件をそれぞれ指 定し,drop は結果が 1 行または 1 列のデータフレームになる場合 にベクトルとして返すか否かを指定するオプションである.

```
> ### 関数 subset の使い方
> ### subset(dataframe, subset=条件, select=列)
> ## Ozone が 100 を超える行を抽出
> subset(airquality, subset = Ozone>100)
   Ozone Solar.R Wind Temp Month Day
30 115 223 5.7 79 5 30
62 135 269 4.1 84 7 1
86 108 223 8.0 85 7 25
99 122 255 4.0 89 8 7
101 110 207 8.0 90 8 9
117 168 238 3.4 81 8 25<br>121 118 225 2.3 94 8 29
           225 2.3
> ## Ozone が 100 を超える行で列名が Wind と Day
> subset(airquality, Ozone>100, select=c(Wind,Day))
   Wind Day
30 5.7 30
62 4.1 1
86 8.0 25
99 4.0 7
101 8.0 9
    3.4121 2.3 29
> ## Ozone が 100 を超える行で列名が Wind から Day まで
> subset(airquality, Ozone>100, select=Wind:Day)
   Wind Temp Month Day
30 5.7 79 5 30
62 4.1 84 7 1
86 8.0 85 7 25
99 4.0 89 8 7
101 8.0 90 8 9
117 3.4 81 8 25
121 2.3 94 8 29
> ## Ozone に欠測 (NA) がなく, かつ Day が 1 か 2 (AND)
> subset(airquality, !is.na(Ozone) & Day %in% c(1, 2))
```
Rscript: [data-subset.r](https://noboru-murata.github.io/sda/code/data-subset.r)

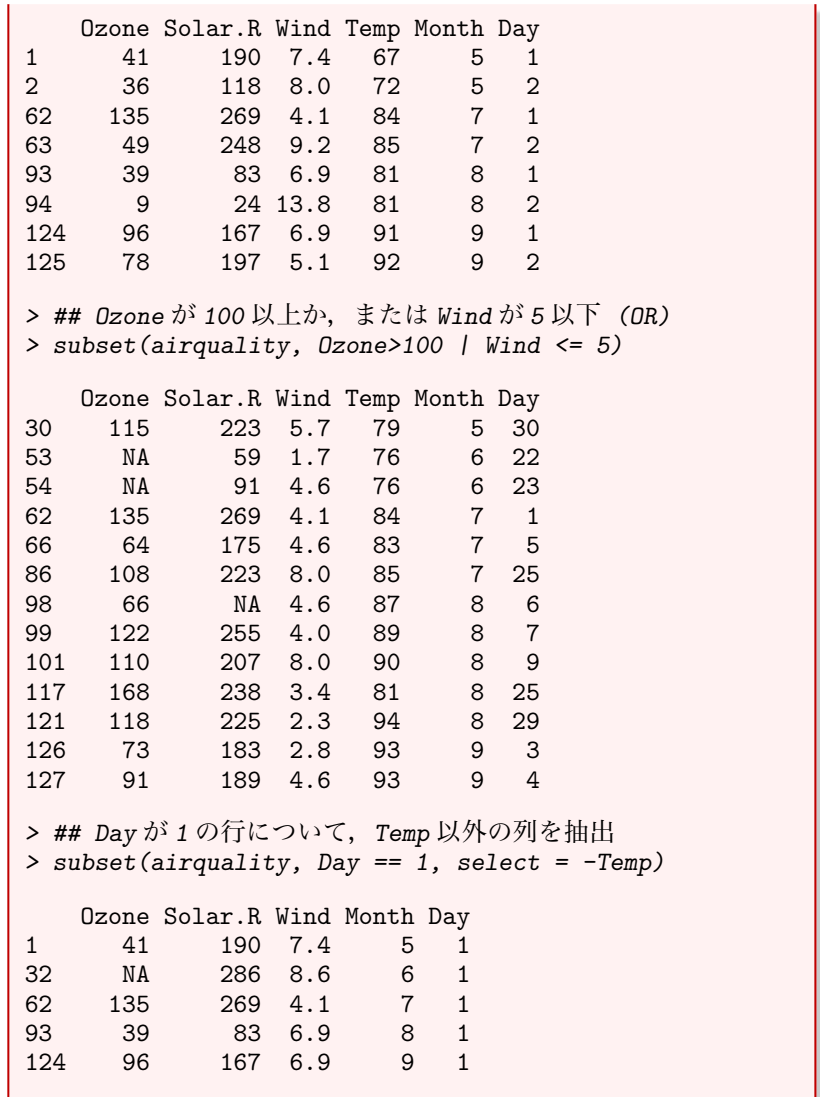

その他,データフレームを特定のグループ分けに基づいて分割・ 結合するための関数 split( ), merge( ) が用意されている (詳し い使い方はヘルプを参照).また,より高度なデータフレームの加 工を実行するための関数群がパッケージ dplyr に用意されている.

演習 3.2. データセット datasets::airquality  $(1973 \n45)$ 月か ら 9 月までのニューヨークの大気の状態に関するデータ) から以 下の条件を満たすデータを取り出せ.

- 1. 7 月のオゾン濃度 (Ozone)
- 2. 日射量(Solar.R)に欠測(NA)がないデータの月(Month)と日 (Day)
- 3. 風速 (Wind) が時速 10 マイル以上で, 気温 (Temp) が華氏 80 度以上の日のデータ

# 3.3 ファイルを用いたデータの読み書き

実際の解析の過程においては、収集されたデータを読み込んだり, 整理したデータを保存したりする必要が生じる.R では一般に用

いられる CSV 形式 (comma separated values) のテキストファイ ルと,R の内部表現を用いたバイナリーファイル (ここでは RData 形式と呼ぶ) をサポートしている.以下では,データフレームを 対象として,それぞれの形式でファイルの読み書きを行うための 関数を纏める.

# 3.3.1 作業ディレクトリの確認と変更

Rの実行は特定のフォルダ (ディレクトリ) 上で行われており, そ のフォルダを作業ディレクトリと呼ぶ. R のコード内でファイル名 を指定した場合,特に指定しない限り作業ディレクトリに存在す るものとして扱われる. 現在の作業ディレクトリは関数 getwd() で確認できる.作業ディレクトリの変更には関数 setwd( ) を利用 するか, RStudio 上部の「Session」という項目から「Set Working Directory」を選び,その中の「Choose Directory...」という項目を 選択すれば変更する作業ディレクトリを指定することができる.

> ### 作業ディレクトリの確認 > ## (環境によって実行結果が異なるため、実行結果は省略) > getwd() > ### 作業ディレクトリの移動 > ## (環境によって指定の仕方も異なるので注意) > setwd("~/Documents") > ## ホームディレクトリ (~) 下の"Documents"フォルダに移動 Rscript: [data-wd.r](https://noboru-murata.github.io/sda/code/data-wd.r)

# 3.3.2 CSV 形式の操作

1 つのデータフレームを CSV 形式のファイルへ書き出すには関数 write.csv( ) を用いる.書き出し後のファイルは特に指定しない 限り作業ディレクトリ下に保存される.

```
> ### 関数 write.csv の使い方
> (myData <- subset(airquality, # データフレームの作成
+ Ozone>90, select=-Temp))
   Ozone Solar.R Wind Month Day<br>115 223 5.7 5 30
30 115 223 5.7<br>62 135 269 4.1
62 135 269 4.1 7 1
69 97 267 6.3 7 8
           272 5.7
86 108 223 8.0 7 25
99 122 255 4.0 8 7
           207 8.0
117 168 238 3.4 8 25
121 118 225 2.3 8 29
           167 6.9 9 1
127 91 189 4.6 9 4
> dim(myData) # 大きさを確認
[1] 11 5
> write.csv(myData,file="myData.csv") # 書き出し
```
CSV 形式のファイルから読み込むには関数 read.csv( ) を用い る.読み込むファイルは,ディレクトリを明示的に指定しない限 り,作業ディレクトリに保存しておかなくてはいけない.

Rscript: [data-write.csv.r](https://noboru-murata.github.io/sda/code/data-write.csv.r)

Rscript: [data-read.csv.r](https://noboru-murata.github.io/sda/code/data-read.csv.r)

> ### 関数 read.csv の使い方 > (newdata <- read.csv(file="myData.csv", # 読み込み + row.names=1)) # 1 列目を行の名前 Ozone Solar.R Wind Month Day 30 115 223 5.7 5 30 62 135 269 4.1 7 1 69 97 267 6.3 7 8 70 97 272 5.7 7 9 86 108 223 8.0 7 25 99 122 255 4.0 8 7 101 110 207 8.0 8 117 168 238 3.4 8 25 121 118 225 2.3 8 29 124 96 167 6.9 9 1 127 91 189 4.6 9 4 > dim(newdata) # 大きさを確認 [1] 11 5 > ### 東京都の気候データによる例 (tokyo\_weather.csv) > ## 気象庁のホームページより取得 > ## https://www.data.jma.go.jp/gmd/risk/obsdl/ > ## 地点・東京における平均気温 (℃)・降水量 (mm) など > myData <- read.csv("data/tokyo\_weather.csv", + fileEncoding="utf8") # 文字コード > head(myData) # データの最初の 6 行を表示 年 月 日 曜日 気温 降水量 日射量 降雪量 風速 1 2018 1 1 月 6.2 0 11.59 0 2.7<br>2 2018 1 2 火 6.1 0 11.89 0 3.2 2 2018 1 2 火 6.1 0 11.89 0 3.2<br>3 2018 1 3 水 4.9 0 11.77 0 5.2 3 2018 1 3 水 4.9<br>4 2018 1 4 木 4.7 4 2018 1 4 木 4.7 0 11.99 0 2.8<br>5 2018 1 5 金 3.7 0 4.07 0 1.8  $5\ \, 2018$  1 5 金 3.7 0 4.07 0 1.8<br>6 2018 1 6 土 4.6 0 11.54 0 1.9 6 2018 最多風向 気圧 湿度 雲量 天気概況. 昼. 天気概況. 夜.<br>- 北北西 1009.7 55 1.0 晴 1 北北西 1009.7 55 1.0 <br>2 北西 1011.2 42 0.3 快晴 北西 1011.2 3 北西 1010.3 43 0.8 快晴 快晴<br>4 北北西 1015.0 41 0.8 快晴 晴後曇 4 北北西 1015.0 41 0.8 快晴 晴後曇<br>5 北 1012.3 60 10.0 曇一時雨 晴一時曇 5 北 1012.3 60 10.0 曇一時雨 晴一時曇 6 北西 1008.4 57 1.5 晴 晴 > dim(myData) # 大きさを確認 [1] 365 15 > colnames(myData) # 列名を確認 [1] "年" "月" "日" [4] "曜日" [7] "日射量" "降雪量" "風速" [10] "最多風向" "気圧" "湿度"<br>[13] "雲量" "天気概況. 昼. " "天気根 "天気概況. 昼. " "天気概況. 夜. "

オプションとして与えられている row.names=1 は、第1列を読 み込んだデータフレームの各行の名前に割り当てることを意味し ている.また日本語を含むファイルを読み込む場合は,ファイル を作成したアプリケーションやデータの配布元の情報に応じて, 用いられている文字コードを指定する必要がある。良く用いられ る文字コードとしては utf8 と sjis がある.

### 3.3.3 RData 形式の操作

RData 形式のファイルへの書き出しは関数 save( ) を用いる.関 数 write.csv( ) と同様に,書き出し後のファイルは特に指定し ない限り作業ディレクトリ下に保存される. CSV 形式と異なり, 複数のデータフレームを 1 つのファイルに同時に保存することも できる.

```
> ### 関数 save の使い方
> (myDat1 <- subset(airquality, Temp>95, select=-Ozone))
   Solar.R Wind Temp Month Day
120 203 9.7 97 8 28
122 237 6.3
> (myDat2 <- subset(airquality, Temp<60, select=-Ozone))
  Solar.R Wind Temp Month Day<br>NA 14.3 56 5 5
5 NA 14.3 56 5 5
8 99 13.8 59 5 8
15 65 13.2 58 5 15
18 78 18.4
21 8 9.7 59 5 21
25 66 16.6 57 5 25<br>26 266 14.9 58 5 26
      266 14.9
27 NA 8.0 57 5 27
> dim(myDat1) # 大きさを確認
[1] 2 5
> dim(myDat2) # 大きさを確認
[1] 8 5
> save(myDat1,myDat2,file="mydata.rdata") # 書き出し
```
RData 形式のファイルからの読み込みは関数 load( ) を用いる. 関数 read.csv( ) と同様に,読み込むファイルはディレクトリを 明示的に指定しない限り,作業ディレクトリに置かなくてはなら ない.

```
> ### 関数 load の使い方
> (myDat1 <- subset(airquality, Ozone > 120))
   Ozone Solar.R Wind Temp Month Day
62 135 269 4.1 84 7 1
99 122 255 4.0 89 8 7
117 168 238 3.4 81 8 25
> load(file="mydata.rdata") # 読み込み
> myDat1 # save したときの名前で読み込まれ上書きされる
   Solar.R Wind Temp Month Day<br>203 9.7 97 8 28
120 203 9.7 97 8 28
122 237 6.3
> myDat2
  Solar.R Wind Temp Month Day
5 NA 14.3 56 5 5
```
Rscript: [data-save.r](https://noboru-murata.github.io/sda/code/data-save.r)

Rscript: [data-load.r](https://noboru-murata.github.io/sda/code/data-load.r)

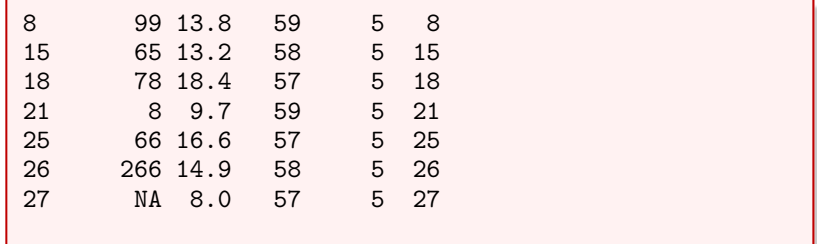

関数 save( ) では,データフレームの名前と内容が保存される ので,保存された名前が自動的に用いられる.したがって読み込 む際には変数名の重複に注意が必要である.

演習 3.3. ファイル操作に慣れよう.

- 1. 関数 write.csv( ) で書き出したファイルの中身を適当なア プリケーションで確認しなさい.
- 2. 適当に作成したデータフレームをファイルに書き出しなさい.
- 3. 表を整理するには Excel などの表計算ソフトを用いるのが 簡便であり,多くの表計算ソフトは CSV 形式でもデータが 保存できるようになっている.自身の利用するソフトにお いて CSV 形式で保存する方法を調べなさい.
- 4. Excel 形式のファイルを直接読み込むパッケージもいくつか ある.どのようなパッケージがあるか調べなさい.

# 3.4 データの整理

与えられたデータの総和や平均,最大値・最小値を求めたい状況 は頻繁にある.R にはこれらの操作を簡便に実行するための関数 としてそれぞれ sum(), mean(), max(), min() が用意されて いる.

```
> ### データの集計
> sum(1:100) # 1 から 100 までの整数の総和
[1] 5050
> ### 気候データによる例
> myData <- read.csv("data/tokyo_weather.csv",
                  fileEncoding="utf8")
> temp <- myData$気温 # 気温を取り出す
> mean(temp) # 平均気温の計算
[1] 16.83973
> max(temp) # 最大値
[1] 32.2
> min(temp) # 最小値
[1] 0
```
行列もしくはデータフレームが与えられた際には、列(あるい は行) ごとに平均などの統計量を計算したい状況が頻繁にある.

Rscript: [data-summary.r](https://noboru-murata.github.io/sda/code/data-summary.r)

そのような計算に便利な関数として関数 apply()がある. 関数 apply( ) は基本的に以下のような書式で利用する:

apply(X, MARGIN, FUN)

ここで、引数 X にデータフレームを指定し、MARGIN には行ごとの 計算には1を, 列ごとの計算には2を指定する. 引数 FUN には求 めたい統計量を計算するための関数を指定する. なお,総和や平均の場合には,列・行ごとに計算するための専 用の関数が用意されており,それらを利用することもできる.

> ### 行・列ごとの計算 > x <- matrix(1:100, 4, 25) > sum(x) # x の成分の和を計算する (mean 等も同様) [1] 5050 > rowSums(x) # 行ごとの総和 [1] 1225 1250 1275 1300 > apply(x, 1, sum) # 上と同じ [1] 1225 1250 1275 1300 > ### 気候データによる例 > myDat1 <- read.csv("data/tokyo\_weather.csv", fileEncoding="utf8") > myDat2 <- subset(myData, # 必要な列だけ選択 select=c(気温, 降水量, 日射量, 風速))<br># 列ごとの平均  $>$  colMeans(myDat2) 気温 降水量 日射量 風速 16.839726 3.960274 13.928740 2.954795 > apply(myDat2, 2, max) # 列ごとの最大値 気温 降水量 日射量 風速 32.2 58.0 29.7 7.4 > sapply(myDat2, max) #上と同じ 気温 降水量 日射量 風速 32.2 58.0 29.7 7.4 > apply(myDat2, 2, min) # 列ごとの最小値 気温 降水量 日射量 風速 0.00 0.00 0.92 1.20 > ## 自作関数の適用 > ## 列ごとに平均より大きいデータ数 (TRUE=1/FALSE=0) を計算 > apply(myDat2, 2, function(x){sum(x>mean(x))}) 気温 降水量 日射量 風速 194 70 162 137

データフレームの各行をいくつかのグループにまとめて,グルー プごとの統計量を計算したい状況も頻繁に生じる.この場合に便 利なのが関数 aggregate( ) である.関数 aggregate( ) は基本的 に以下のような書式で利用する:

aggregate(X, BY, FUN)

Rscript: [data-apply.r](https://noboru-murata.github.io/sda/code/data-apply.r)

Rscript:

ここで、引数 X にデータフレームを指定し、BY には各行が属す るグループを指定するベクトルをリストで与える (複数可).引数 FUN には求めたい統計量を計算するための関数を指定する. なお X がベクトルの場合には関数 tapply( ) も利用可能である.

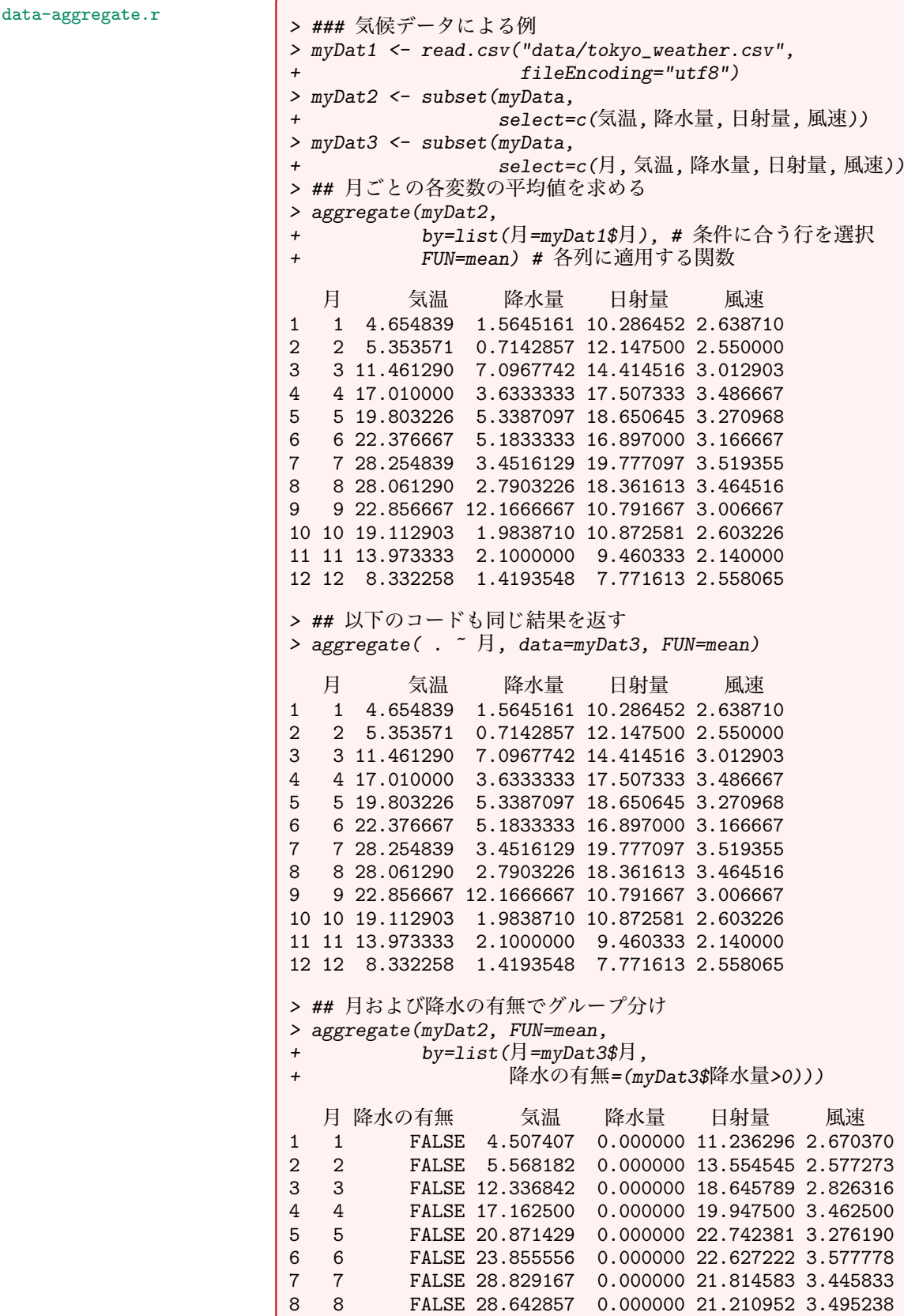

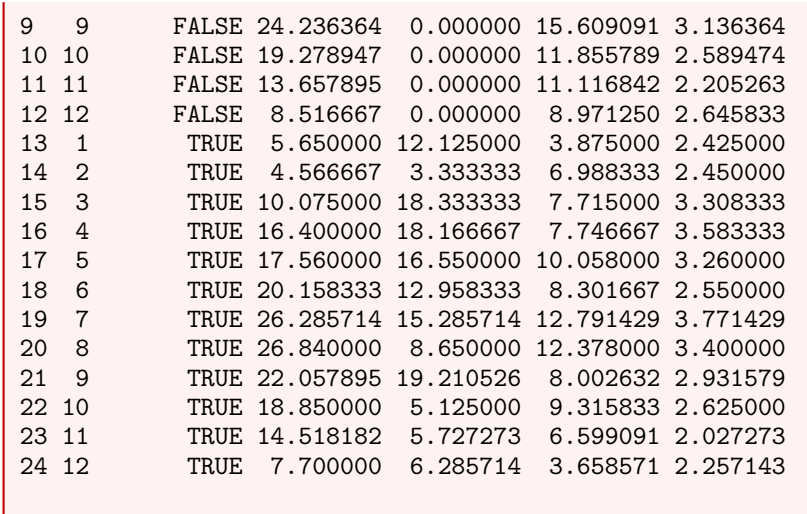

演習 3.4. R に含まれるデータセット datasets::airquality を 用いてデータの整理をしてみよう.

- 1. 月日以外の変数ごとに平均,最大値および最小値を求めよ.
- 2. 月ごとの平均, 最大値および最小値を求めよ.

# 3.5 補遺

### 3.5.1 参考文献

この章に関連する参考書としては以下を挙げておく.

- [1] 金明哲. R によるデータサイエンス (第2版). 東京: 森北出版, 2017.
- [2] U. リゲス (石田基広訳). R の基礎とプログラミング技法. 東 京: 丸善出版, 2012.
- [3] 奥村晴彦. R で楽しむ統計. 東京: 共立出版, 2016.
- [4] 山本義郎,藤野友和,久保田貴文. R によるデータマイニン グ入門. 東京: オーム社, 2015.

# 3.5.2 パッケージ dplyr によるデータの操作

先に紹介した関数 subset() を含め、Rの基本パッケージにはデー タを整理するための簡単な機能を提供する関数が用意されている ので,これらの関数を組み合わせて希望の操作を行うことが可能 である.しかしながら,複雑な操作を行う場合にはプログラムが 繁雑となるので,より強力な関数群を集めたパッケージがいくつ か用意されている. その1つとしてパッケージ dplyr がある. 以 下では,その基本的な使い方を紹介する.

まず,以下のようにしてパッケージ dplyr を読み込んでおく.

Rscript: [dplyr-require.r](https://noboru-murata.github.io/sda/code/dplyr-require.r) > library(dplyr) # パッケージ dplyr を読み込む

# 3.5.3 条件を指定した行の選択

特定の条件を満たす行を選択するには関数dplyr::filter( )を用 いる.単に行の番号を指定して選択するには関数dplyr::slice( ) を用いればよい.

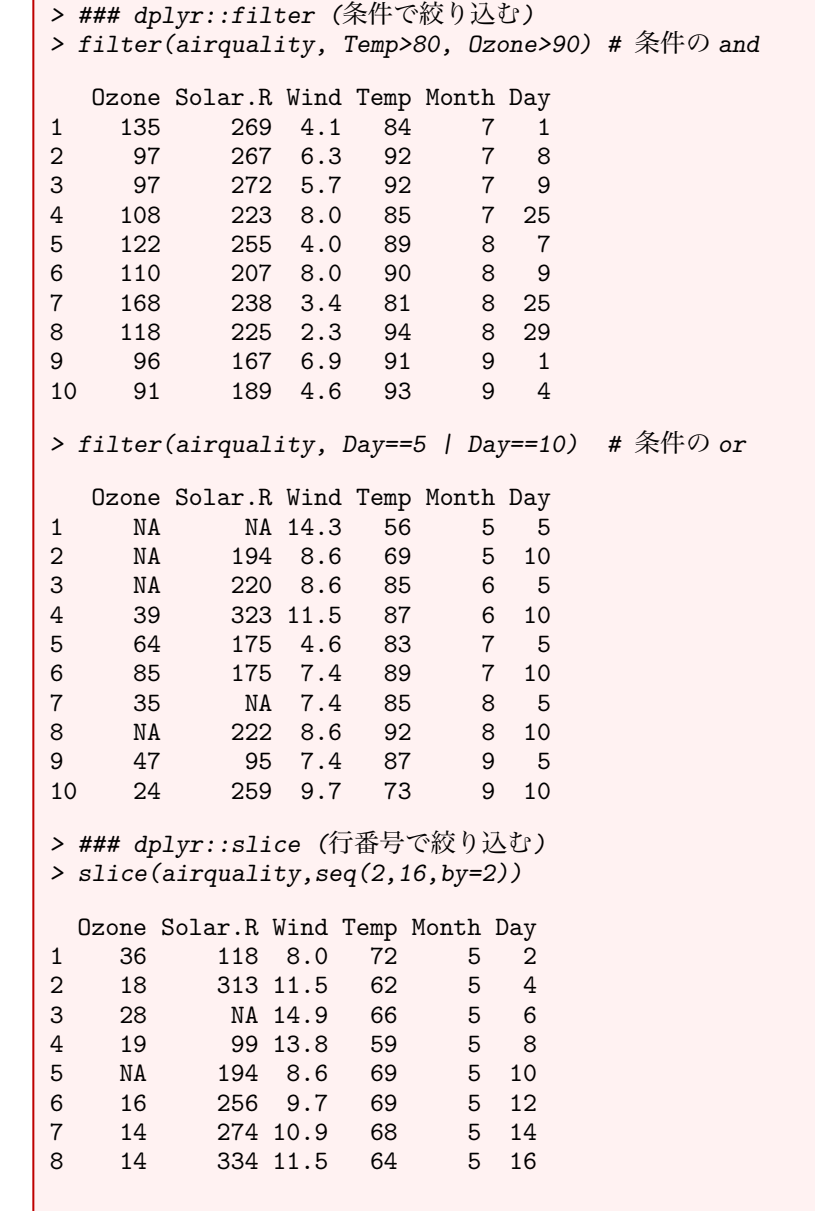

 $\mathsf{Rscript: }\operatorname{dplyr-filter.r} \qquad \qquad \Big(\Big)$  $\mathsf{Rscript: }\operatorname{dplyr-filter.r} \qquad \qquad \Big(\Big)$  $\mathsf{Rscript: }\operatorname{dplyr-filter.r} \qquad \qquad \Big(\Big)$ 

# 3.5.4 列の値による行の並べ替え

特定の列に入っている値の昇順,あるいは降順に並べ替えるには関 数dplyr::arrange( )を用いる.特に指定がなければ昇順で並べ替 。<br>えが行われるが,降順で並べ替えたい場合には関数dplyr::desc() の中に入れて列を指定すればよい.また,順次操作を行う操作を 簡略化するために演算子%>%が用意されている.

Rscript: [dplyr-arrange.r](https://noboru-murata.github.io/sda/code/dplyr-arrange.r) > ### dplyr::arrange (指定した変数の順に並べ替える) > arrange(airquality, Temp, Wind) %>% # 結果を次に渡す + head(8) # 先頭の 8 行を表示.並べ替えの基本は昇順

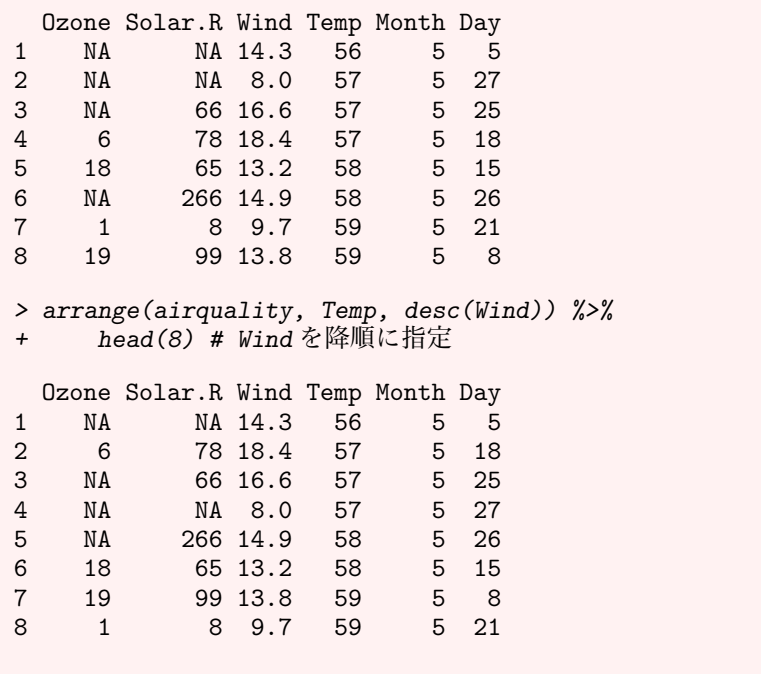

# 3.5.5 列の選択

特定の列または列の集合を選択するには関数 dplyr::select( ) を用いる.列の指定に仕方には,必要とする列を指定する方法 と,不要な列を除く方法がある.また,選択と同時に列名を変更 することもできる.なお,選択せずに名前のみを変更するには関 数 dplyr::rename( ) を用いる.

```
Rscript: dplyr-select.r > ### dplyr::select (列を選択する)
> select(airquality, Temp, Wind, Ozone) %>%
+ head(8) # 列記する場合
 Temp Wind Ozone
1 67 7.4 41
2 72 8.0 36<br>3 74 12.6 12
  74 12.6
4 62 11.5 18
5 56 14.3 NA<br>6 66 14.9 28
6 66 14.9 28
7 65 8.6 23
  59 13.8
> select(airquality, Ozone:Temp) %>%
+ head(8) # 最初と最後の列を指定する場合
 Ozone Solar.R Wind Temp<br>41 190 7.4 67
1 41 190 7.4 67
2 36 118 8.0 72
3 12 149 12.6 74
          313 11.5
5 NA NA 14.3 56
6 28 NA 14.9 66
7 23 299 8.6 65
8 19 99 13.8 59
> select(airquality, -(Month:Day)) %>%
+ head(8) # 削除する場合
```
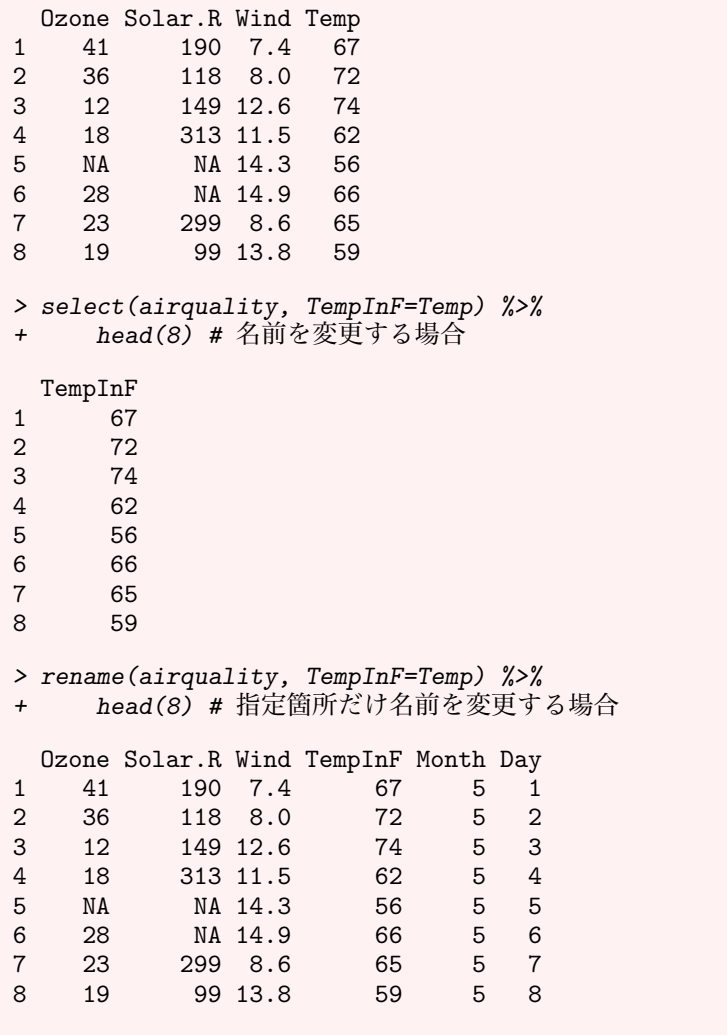

# 3.5.6 値の整理

関数 dplyr::distinct( ) を用いると,各列でどのような値が使 われているかを知ることができる.こうした集計は特にカテゴリ カル変数の場合に重要となり,複数の列での組み合わせにも対応 している.

```
dplyr-distinct.r <br>> ### dplyr::distinct (異なる値を取り出す)
                                                > distinct(airquality, Month) # どの月が対象か調べる
                                                   Month
                                                \begin{array}{ccc} 1 & & 5 \\ 2 & & 6 \end{array}\frac{6}{7}\begin{array}{ccc} 3 & & 7 \\ 4 & & 8 \end{array}\begin{array}{ccc} 4 & & 8 \\ 5 & & 9 \end{array}5 9
                                                > distinct(airquality, Ozone, Temp) %>%
                                                + head(8) # Ozone と Temp の異なる組み合わせ
                                                   Ozone Temp<br>41 67
                                                \begin{array}{cc} 1 & 41 \\ 2 & 36 \end{array}2 36 72<br>3 12 74
                                                3 12 74
                                                        4 18 62
```
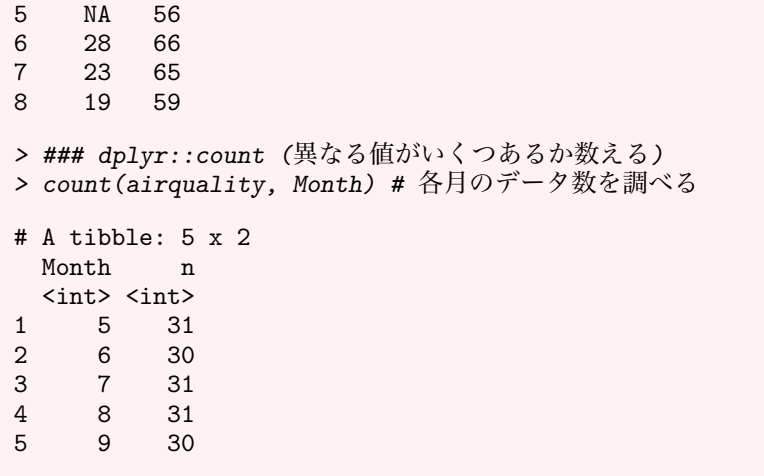

# 3.5.7 列の追加

新しい量を計算して,新たな列を加えるには関数dplyr::mutate( ) を用いる.新たな列のみで他の列を保持する必要がない場合には 関数 dplyr::transmute( ) を用いればよい.

```
dplyr-mutate.r
> mutate(airquality, TempC=(Temp-32)/1.8) %>%
+ head(8) # 華氏を摂氏に変換して追加
 Ozone Solar.R Wind Temp Month Day TempC<br>41 190 7.4 67 5 1 19.44444
1 41 190 7.4 67
2 36 118 8.0 72 5 2 22.22222
3 12 149 12.6 74 5 3 23.33333
4 18 313 11.5 62 5 4 16.66667<br>5 NA NA 14.3 56 5 5 13.33333
5 NA NA 14.3 56 5 5 13.33333
6 28 NA 14.9 66 5 6 18.88889
7 23 299 8.6 65 5 7 18.33333
          99 13.8 59
> ### dplyr::transmute (新しい列を作成する)
> transmute(airquality,
+ TempF=Temp,TempC=(Temp-32)/1.8) %>%
+ head(8) # 元の列を保持しない
 TempF TempC
1 67 19.44444
2 72 22.22222<br>3 74 23.33333
    3 74 23.33333
4 62 16.66667
5 56 13.33333
    6 66 18.88889
7 65 18.33333
8 59 15.00000
```
### 3.5.8 データフレームの集計

データフレームの各行での集計値を得るには関数dplyr::summarize( ) を用いる.どのような集計を行うかは適切な関数を指定する必要 がある.

```
dplyr-summarize.r |> ### dplyr::summarize (データフレームを集計する)
                               > summarize(airquality,
                               + mean = mean(Ozone, na.rm=TRUE),<br>+ min = min(Ozone, na.rm=TRUE),
                               + min = min(Ozone, na.rm=TRUE),
                                           median = median(Ozone, na.rm=TRUE),
                               + max = max(Ozone, na.rm=TRUE))
                                     mean min median max<br>12931 1 31.5 168
                               1 42.12931 1
```
# 3.5.9 行のリサンプリング

データフレームの中からランダムに行をリサンプリングするには 関数dplyr::sample\_n( )またはdplyr::sample\_frac( )を用い る.関数 dplyr::sample\_n( ) は全体の中から指定した個数を,関 数 dplyr::sample\_frac( ) は全体の中の指定して割合をリサン プリングする.これらはブートストラップ法 (bootstrap method) や交差検証法 (cross-validation method) などに利用される.

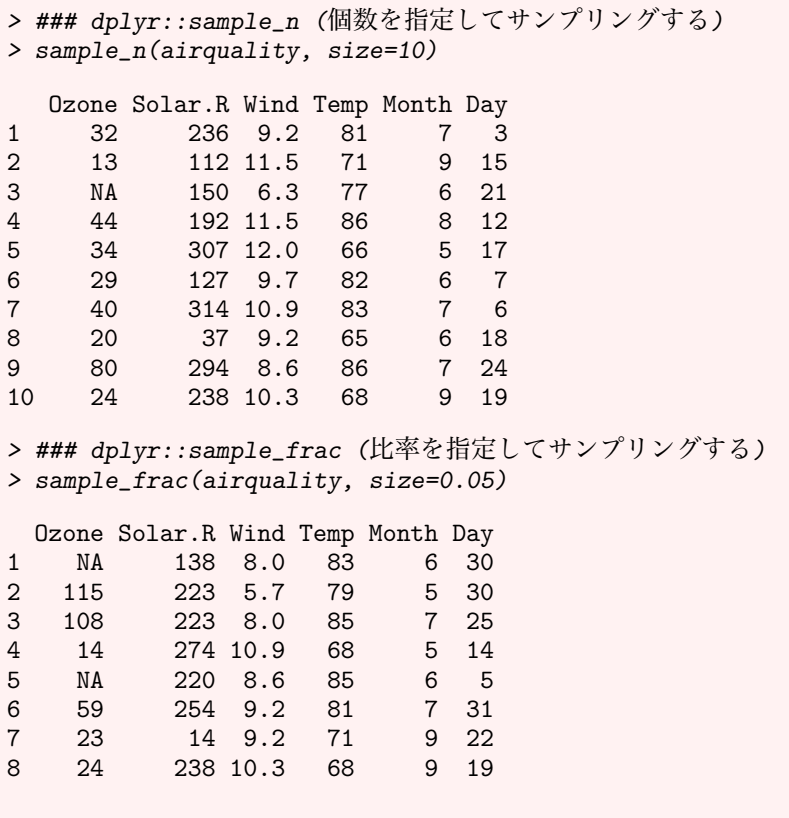

なお,復元抽出を行う場合には関数 sample( ) と同様にオプショ ン replace=TRUE を付ければよい.

# 3.5.10 データフレームのグループ化

関数 dplyr::group\_by( ) を用いると,特定の行でグループ化し て,その集計を求めることができる.この関数は,上記の関数と 組み合わせ、集計途中を保存しながら次の関数に引き渡すように して用いることが多い.

Rscript: [dplyr-sample.r](https://noboru-murata.github.io/sda/code/dplyr-sample.r)

```
dplyr-groupby.r
> air_month <- group_by(airquality, Month) # 月ごと
> summarize(air_month,
+ count = n(), #各月の日数を求める<br>+ mean = mean(Ozone, na.rm=TRUE)
+ mean = mean(0zone, na.rm=TRUE),
+ min = min(Ozone, na.rm=TRUE),
+ median = median(Ozone, na.rm=TRUE),<br>+ max = max(Ozone, na.rm=TRUE))
               = max(Ozone, na.rm=TRUE))# A tibble: 5 x 6
 Month count mean min median max
 <int> <int> <dbl> <int> <dbl> <int>
1 5 31 23.6 1 18 115
2 6 30 29.4 12 23 71
3 7 31 59.1 7 60 135
4 8 31 60.0 9 52 168
5 9 30 31.4 7 23 96
> ## 演算子%>%を用いることで変数を用いずに簡略化できる
> airquality %>%
+ group_by(Month) %>%
+ summarize(
+ count = n(),
+ mean = mean(Ozone, na.rm=TRUE),
+ min = min(Ozone, na.rm=TRUE),
+ median = median(Ozone, na.rm=TRUE),
       max = max(Ozone, na.rm=TRUE))# A tibble: 5 x 6
 Month count mean min median max
 <int> <int> <dbl> <int> <dbl> <int>
1 5 31 23.6 1 18 115
2 6 30 29.4 12 23 71
3 7 31 59.1 7 60 135
4 8 31 60.0 9 52 168
5 9 30 31.4 7 23 96
```
演習 3.5. データフレームを整理してみよう.

- 1. 関数data( )で調べた適当なデータフレームを整理しなさい.
- 2. 開発者たちによる解説は vignette("dbplyr") で読むこと ができる.パッケージ nycflights13 をインストールして 例を確認しなさい.

### 3.5.11 その他

CSV 形式でない通常のテキストファイルを読み込むための関数と して read.table( ) がある. ファイルの大きさが大きい場合, 読 み込みや書き出しに非常に時間がかかることがある. その場合, ファイル操作を高速化したパッケージ群がいくつか開発されてい るため, それらを利用するのが便利である. 例えば, 大規模デー タの読み込みにはパッケージ data.table の関数 fread( ) が便利 である. CSV ファイルの書き出しにはパッケージ readr の関数 write\_csv( ) が便利である.

# データのプロット

記述統計量と並んでデータ全体の特徴や傾向を把握するために 効果的な方法は,データを可視化することである.R の基本パッ ケージ graphics に用意されている作図機能はきわめて多彩であ り,これらを適切に組み合わせることによって様々な種類のグラ フを描くことができる.以下では,いくつかの代表的な描画関数 を取り上げて解説する.

描画関連の関数は色,線種や線の太さ,あるいは図中の文字の 大きさなどを指定するために,多彩なオプションを用意している ので,必要に応じて関数 help( )(ヘルプの表示) と example( )(例 題の表示) を利用して欲しい.

# 4.1 基本的な描画

描画において基本となるのは関数 plot( ) である.

関数 sin( ) のように 1 変数の関数として定義されているもの は、定義域を指定してやればそのまま表示することができる. 関 数を追加するにはオプション add とともに関数 curve( ) を用い れば良い.

また, 関数 plot() に同じ長さの二つのベクトルを与えると. 同じ番号の要素からなる点の組  $(x, y)$  をプロットして、その散布 図を描くことができる.

プロットの種類 (点や線) を指定するにはオプション type を用 いる. 'p' で点 (point), '1' で点列を順に結んだ線 (line) が描か れる. なお, オプションに与える文字列は '(シングルクォート) か "(ダブルクォート) で囲む必要がある.

オプション col で"色の名前"を指定することにより点や線の色 を変えることができる.R で指定することのできる色の名前は関 数 colors( ) で照会することができる.

関数plot( )で描いた図中に更に線を追加するには関数lines( ) を,点を追加するには関数 points( ) を用いる.

これ以外にも関数 plot( ) は様々なオプションを指定すること ができるので,help(plot) および help(plot.default) を参照 して欲しい.

```
> ### ベクトルの描画
> plot(11:20)
> ### 関数の描画
> plot(sin, 0, 4*pi,
      col="blue", # グラフの線の色
      1wd=2, # グラフの線の太さ
      - ylab="sin/cos") # γ軸のラベル
> curve(cos,
+ add=TRUE, # グラフを上書き
+ col="red", lwd=2)
> x <- seq(0, 4*pi, by=0.1)
> y \leq \sin(x) + \text{rep\_len}(c(-0.2, 0.1), \text{length}(x))
```
图 4.1 参照 Rscript: [graph-plot.r](https://noboru-murata.github.io/sda/code/graph-plot.r)

<span id="page-59-0"></span>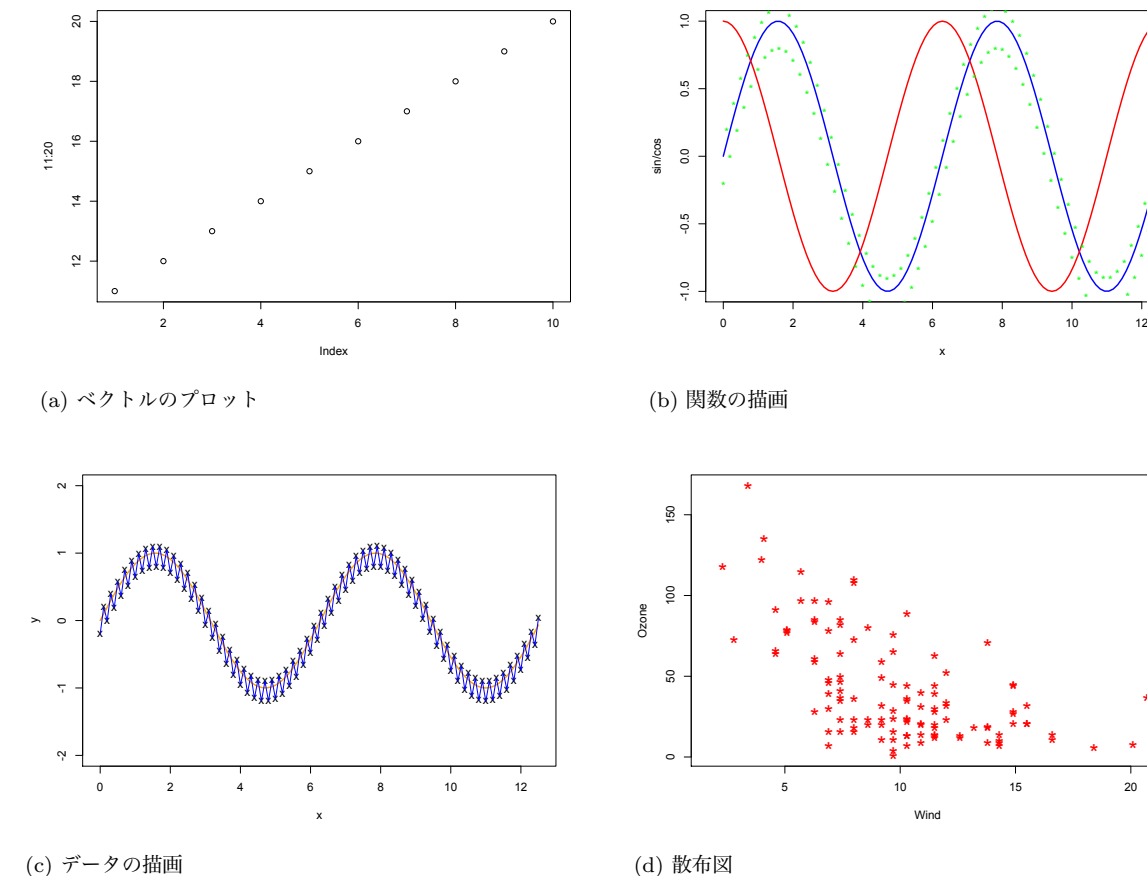

図 4.1: 関数 plot( ) の例.

Rscript: [graph-legend.r](https://noboru-murata.github.io/sda/code/graph-legend.r) <br>
図 [4.2](#page-60-0) 参照

### > points(x, y, col="green", # 点を追加 + pch="\*") # pch は点の形を指定 > ### データ点の描画 >  $p$ lot(x, y, type="p", pch="x", # "p"=point ylim=c(-2,2)) # ylim で値域を指定 > curve(sin, add=TRUE, col="orange", lwd=2) > lines(x, y, col="blue") # 折れ線を追加 > ### データフレームを用いた散布図 (airquality を利用) > plot(Ozone ~ Wind, data=airquality, +  $pch="''' + \ncsc=") + \ncsc=") + \ncsc$ -<br>cex=2) # cex は点の大きさの倍率を指定

\*

\*

関数 legend( ) によってグラフに凡例を追加することができる. また,以下の例で見るように R には数式を扱う機能がある.詳細 は help(plotmath) を参照してほしい.

> ### 凡例の追加  $> f \leftarrow function(x) exp(-x) * cos(x)$  $> plot(f, 0, 2*pi, col="red", 1wd=2, ylab="")$  $> g \leftarrow function(x) exp(-x) * sin(x)$ > curve(g, lty=2, # グラフの線の形式 2 は破線 + add=TRUE, col="blue", lwd=2) > legend(4, # 凡例の左上の x 座標 + 1, # 凡例の左上の y 座標

<span id="page-60-0"></span>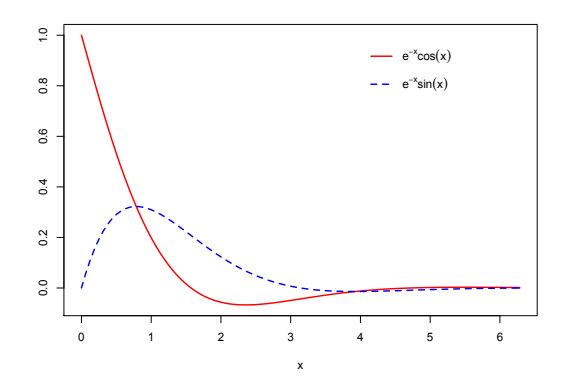

図 4.2: 関数 legend( ) の例.

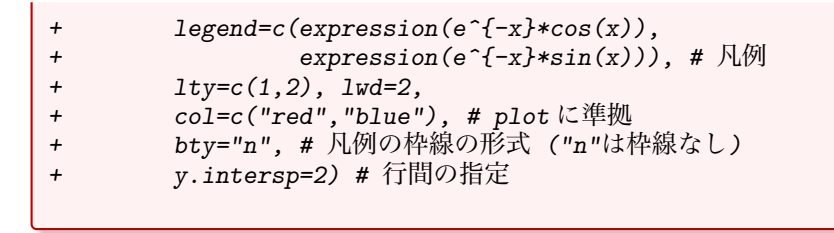

なお,OS によっては日本語を含む図を描画すると文字化けする 場合がある.その場合関数 par( ) のオプション family に適当な フォントファミリーを指定することで文字化けを回避できる.例 えば Mac OS のデフォルトの設定では日本語を含む図は文字化け してしまうが,以下のコマンドをコンソール上で実行することで 文字化けを回避できる.

<span id="page-60-1"></span>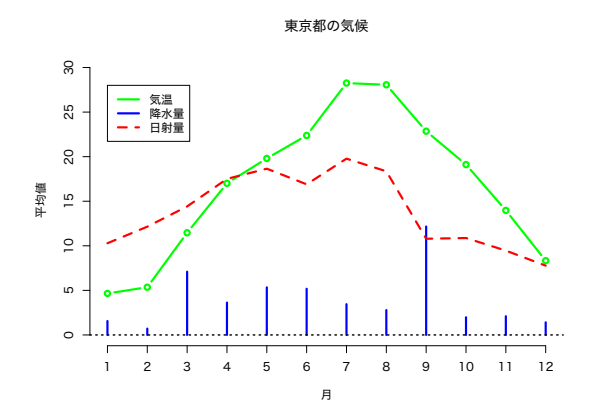

図 4.3: 日本語フォントを指定した例.

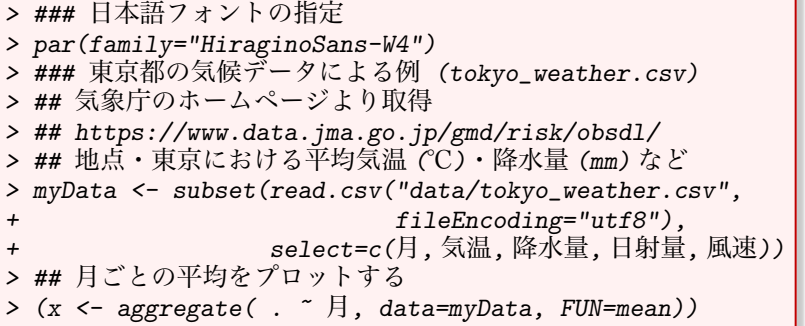

图 [4.3](#page-60-1) 参照 and the contract of the contract of the contract of the contract of the contract of the contract of the contract of the contract of the contract of the contract of the contract of the contract of the contract of

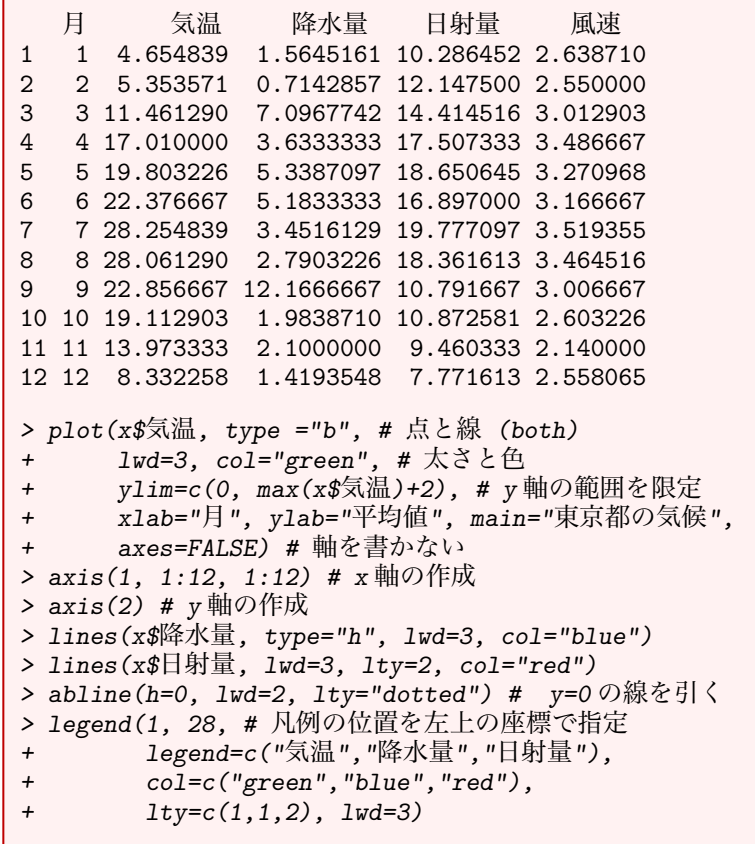

作成したグラフは保存することができる. RStudio の機能を使 う場合には右下ペインの "Plots"タブの "Export"をクリックする と、形式やサイズを指定して保存できる (もしくはクリップボー ドにコピーもできる).コマンドで実行することも可能であるが, それについての詳細は help(png) や help(dev.copy) を参照して ほしい.

# 4.2 ヒストグラム

データの頻度分布を表すヒストグラムを描画するには関数 hist( ) を用いる.これ以外にも凝ったヒストグラムを書くための関数がい くつか用意されているが,これらについてはhelp.search("histogram") を参照して欲しい.

```
> ### 関数 hist によるヒストグラムの作図
> par(family="HiraginoSans-W4")
> myData <- subset(read.csv("data/tokyo_weather.csv",
                      fileEncoding="utf8"),
+ select=c(月, 気温, 降水量, 日射量, 風速))
> ### 基本的なヒストグラム
> hist(myData$気温) # ビンの数は自動的に計算される
> ### ビンの数を指定
> hist(myData$気温,
+ breaks=25, # ビンの数を約 25 に設定
     1abels=TRUE, # 各ビンの度数を表示
+ col="green",
```
Rscript: [graph-hist.r](https://noboru-murata.github.io/sda/code/graph-hist.r) <br>
図 [4.4](#page-62-0) 参照

<span id="page-62-0"></span>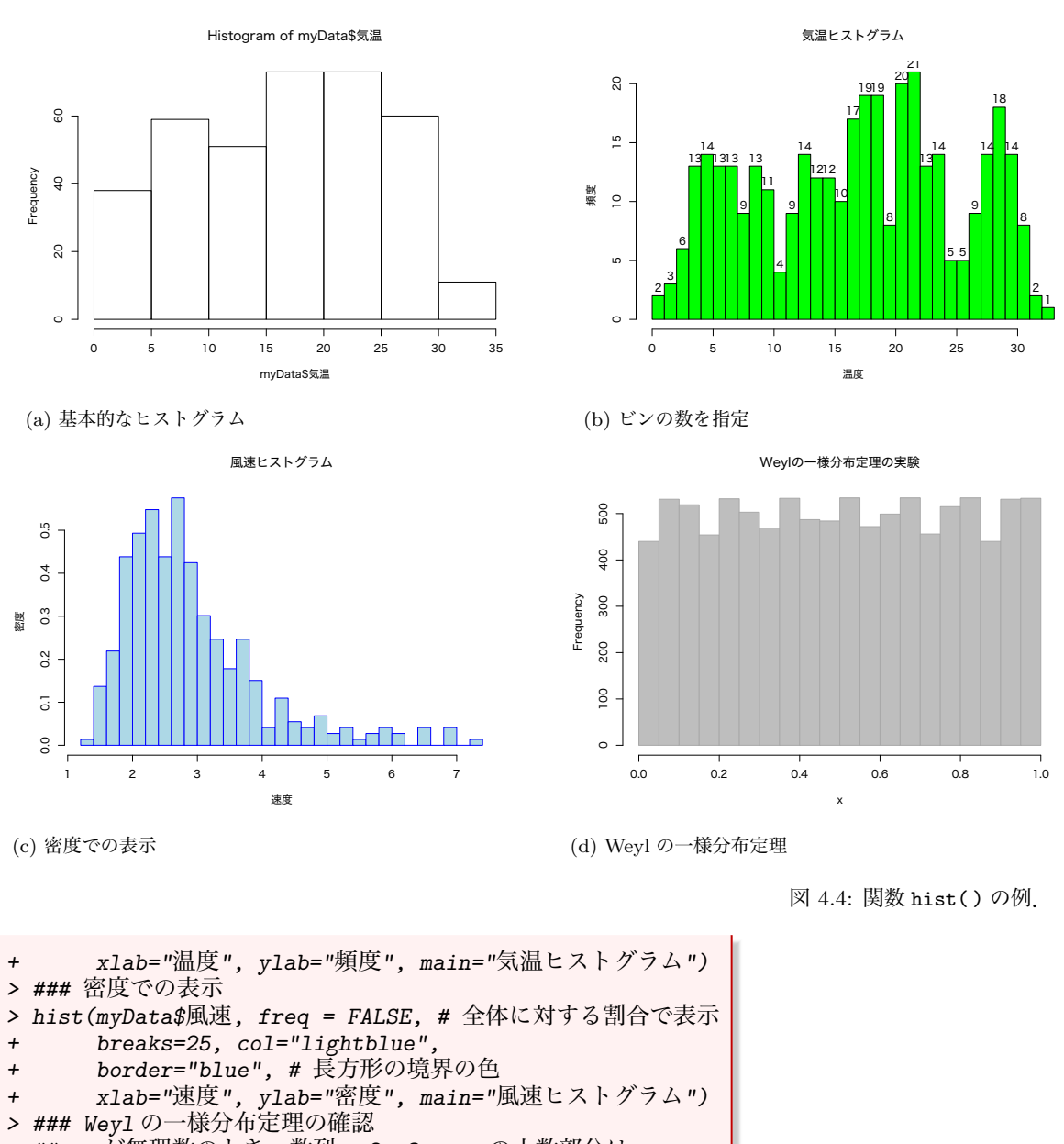

- > ## a が無理数のとき,数列 a,2a,3a,... の小数部分は
- > ## 区間 (0,1) 上に均一に現れる
- > a <- pi # 無理数 (適当に変えて実験してみよう)
- $> n < 10000$
- $> x < (1:n) * a$
- > x <- x floor(x) # 小数の取り出し (floor は Gauss 記号)
- > hist(x, breaks=20, col="gray", border="darkgray", + main="Weyl の一様分布定理の実験")

# 4.3 箱ひげ図

複数のデータの分布を比較する際,観測数が大きく異なるなどヒ ストグラムでの比較が難しい場合がある.複数のデータの分布の 違いを簡便に見るには箱ひげ図 (boxplot) が良く用いられるが,こ れは関数 boxplot( ) で描くことができる.

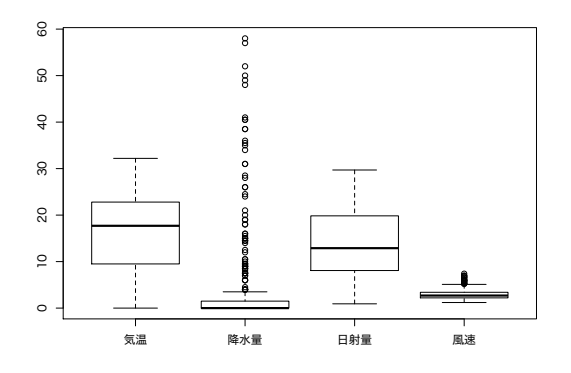

(a) 基本的な箱ひげ図

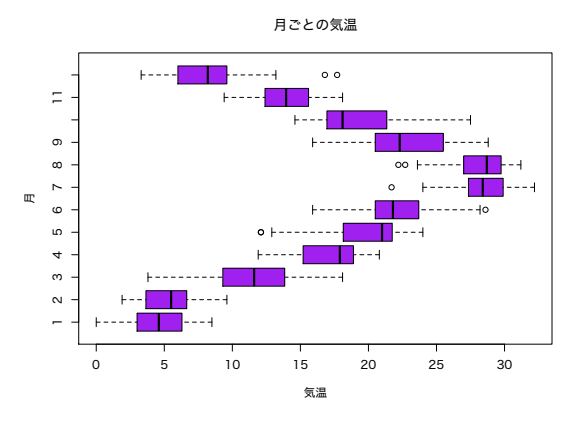

(c) 図を回転

図 4.5: 関数 boxplot( ) の例.

Rscript: [graph-boxplot.r](https://noboru-murata.github.io/sda/code/graph-boxplot.r) <br>図 [4.5](#page-63-0) 参照

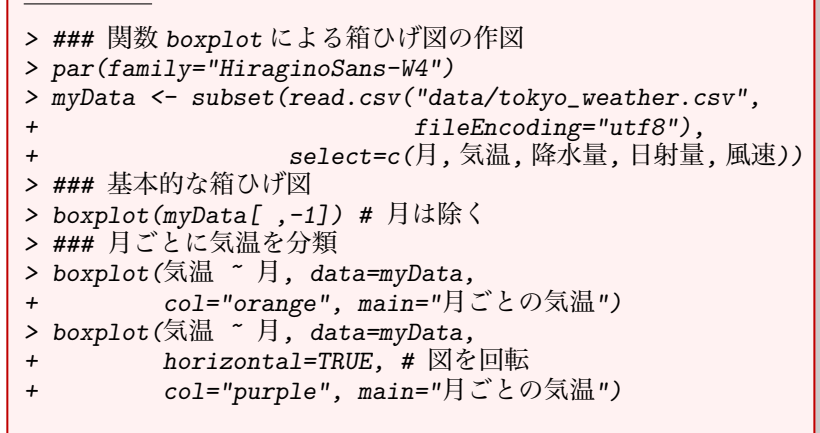

# 4.4 棒グラフ

関数 barplot( ) によって棒グラフを作成できる.barplot( ) の第 1 引数はベクトルまたは行列でなければならないことに注意する.

Rscript: [graph-barplot.r](https://noboru-murata.github.io/sda/code/graph-barplot.r) <br>図 [4.6](#page-64-0) 参照

<span id="page-63-0"></span>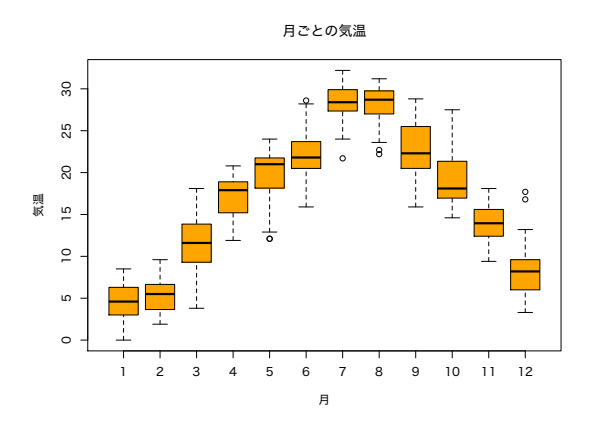

(b) 月ごとに気温を分類

<span id="page-64-0"></span>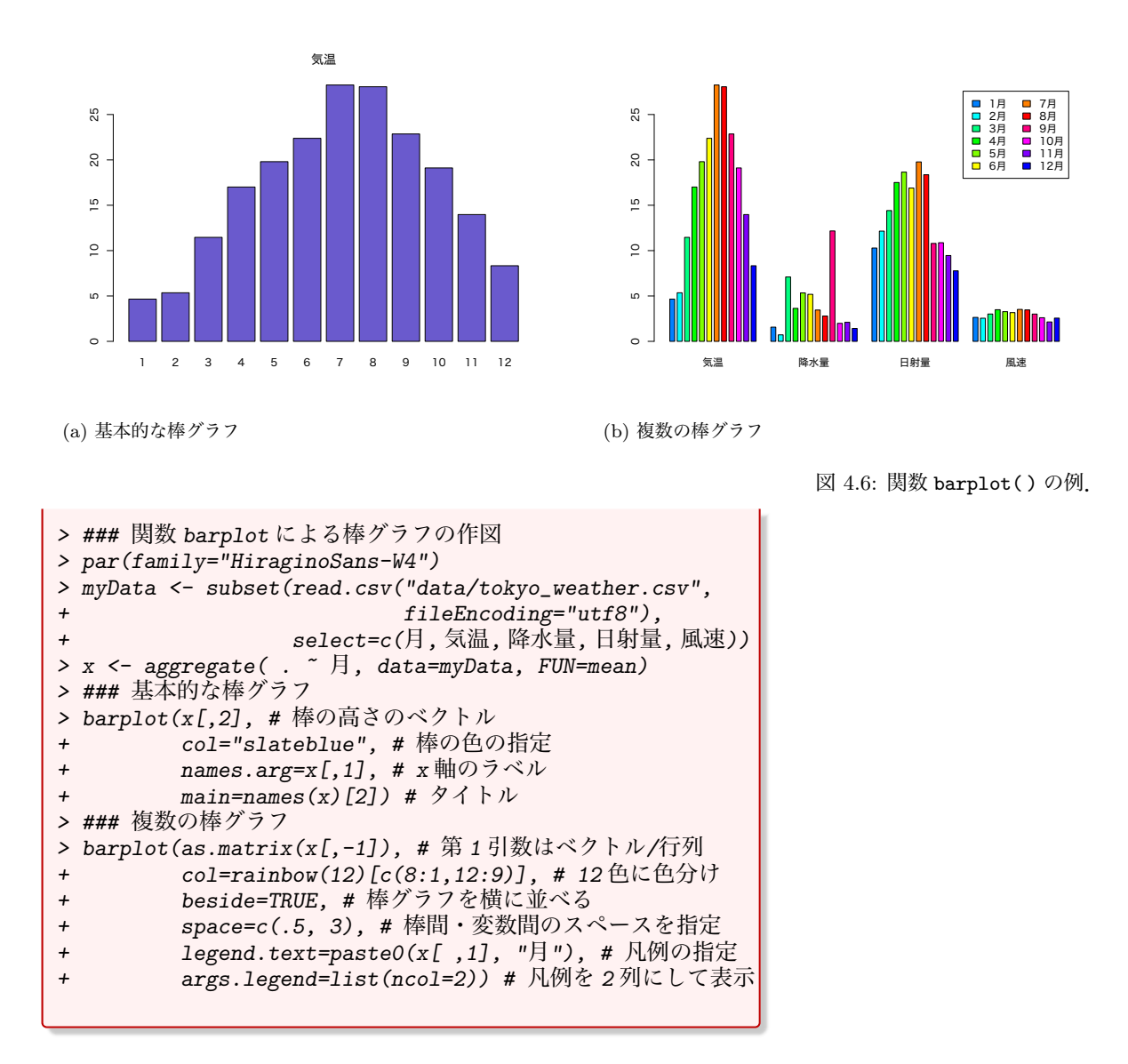

# 4.5 円グラフ

<span id="page-64-1"></span>円グラフは関数 pie( ) で描くことができる.

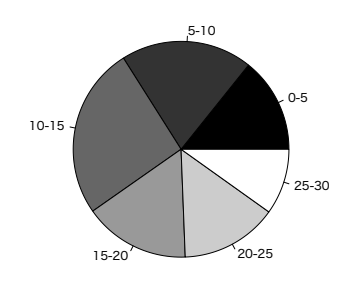

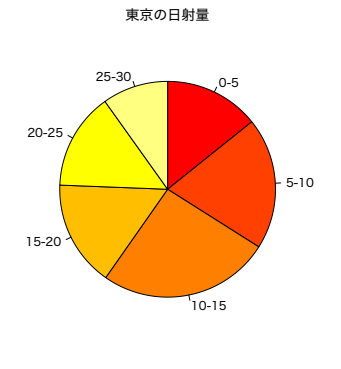

日射ごとの日数割合

(a) 基本的な円グラフ

(b) 向きと色を調整

図 4.7: 関数 pie( ) の例.

Rscript: [graph-pie.r](https://noboru-murata.github.io/sda/code/graph-pie.r) 2020 2021 2021 2022 2030 20[4.7](#page-64-1) 参照

> ### 関数 pie による円グラフの作図 > par(family="HiraginoSans-W4") > myData <- subset(read.csv("data/tokyo\_weather.csv", fileEncoding="utf8"),  $select=c$  $(\overline{A}, \overline{S}$ 温, 降水量, 日射量, 風速)) > z <- hist(myData\$日射量, breaks=5, # 5 つ程度に分類 plot=FALSE) # ヒストグラムのビンの情報のみ取得 > x <- z\$count # 各ビンの頻度 > y <- z\$breaks # ビンの境界 (ビンの数より 1 つ多い) > names(x) <- paste(y[-length(y)],  $y[-1]$ , sep="-") > ### 基本的な円グラフ > pie(x, col=gray(seq(0,1,length=length(x)))) > ### 向きと色を調整 > pie(x, + clockwise=TRUE, # 時計まわりで 12 時から描画 + col=heat.colors(length(x)), + main="東京の日射量", sub="日射ごとの日数割合")

# 4.6 散布図行列

<span id="page-65-0"></span>多次元データの変数間の関係を概観するために,2 つの変数間の 散布図を複数行列状に並べた図を用いることがある.これは関数 pairs( ) によって作成することができる (関数 plot( ) でも同じ ことができる).

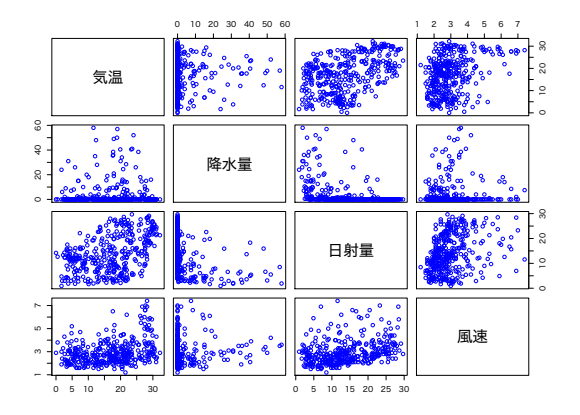

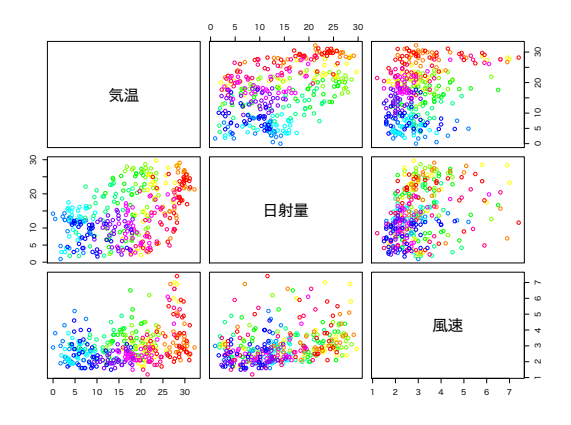

(a) 基本的な散布図

図 4.8: 関数 pairs( ) の例.

### (b) 表示する項目を指定

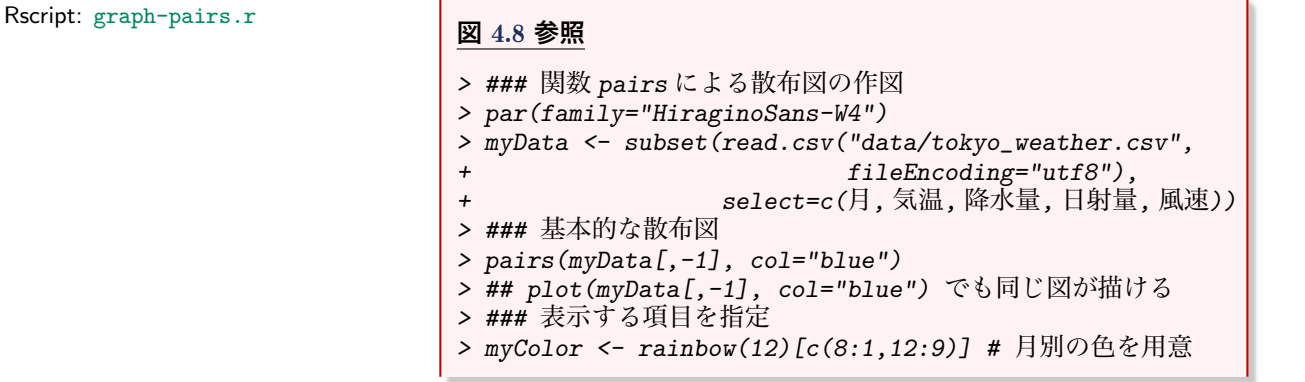

> pairs(~ 気温 + 日射量 + 風速, data=myData, col=myColor[myData\$月]) # 月毎に異なる色で表示

# 4.7 3 次元のグラフ

3次元のグラフを2次元に射影した俯瞰図は, 関数 persp()を 用いて描くことができる.視線の方向はオプション theta と phi で極座標を指定することによって制御することができる. パッ ケージ scatterplot3d には,3 次元の散布図を書くための関数 scatterplot3d( ) が用意されている.

<span id="page-66-0"></span>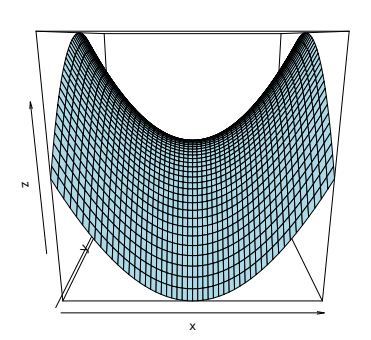

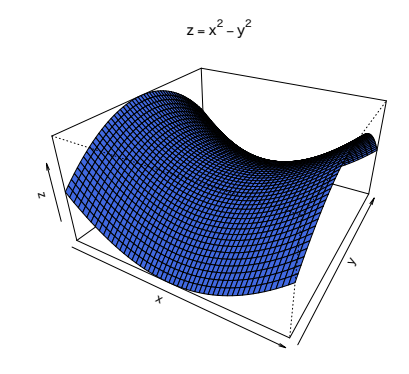

(a) 基本的な俯瞰図

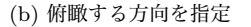

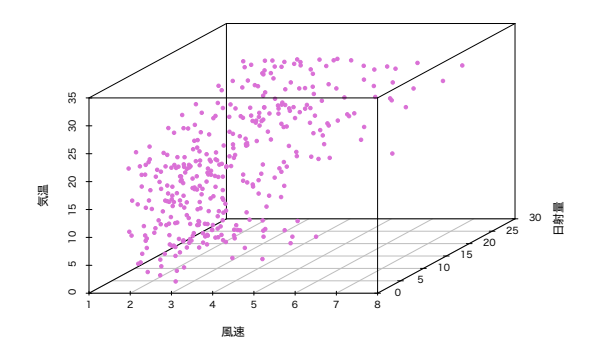

(c) 3 次元散布図

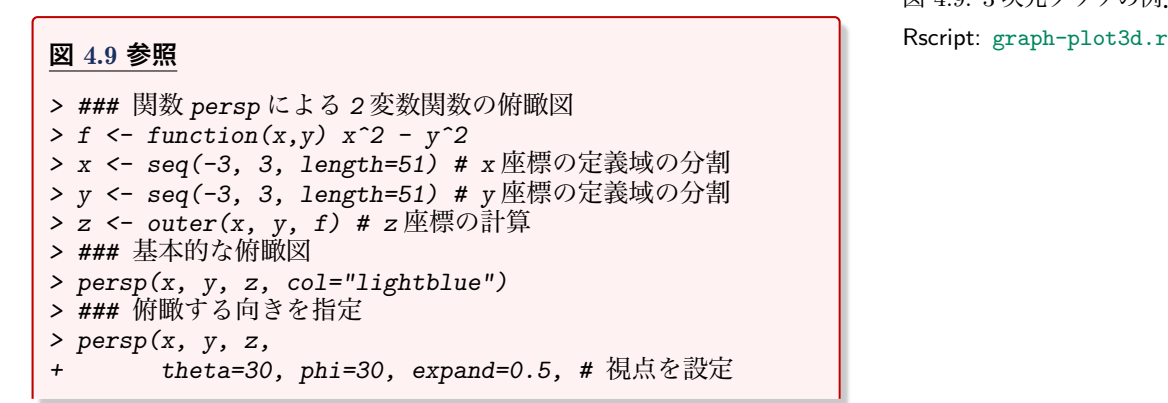

図 4.9: 3 次元グラフの例.

```
col="royalblue", main = expression(z == x^2-y^2)> ### 3 次元散布図 (パッケージ scatterplot3d を利用)
> ## install.packages("scatterplot3d") # 初めて使う場合
> library(scatterplot3d) # パッケージのロード
> par(family="HiraginoSans-W4")
> myData <- subset(read.csv("data/tokyo_weather.csv",
                         fileEncoding="utf8"),
+ select=c(風速, 日射量, 気温))
> scatterplot3d(myData, pch=20, color="orchid")
> ## pch の指定については help(points) を参照
```
# 4.8 プロット環境の設定

<span id="page-67-0"></span>プロットの際の線の種類や色,点の形等のデフォルト値は関数 par() で設定できる. 設定可能なグラフィックスパラメータは help(par) で確認できる.特に以下の例のように関数 par( ) に よってプロット環境の設定 (複数図の配置,余白の設定など) がで きる.

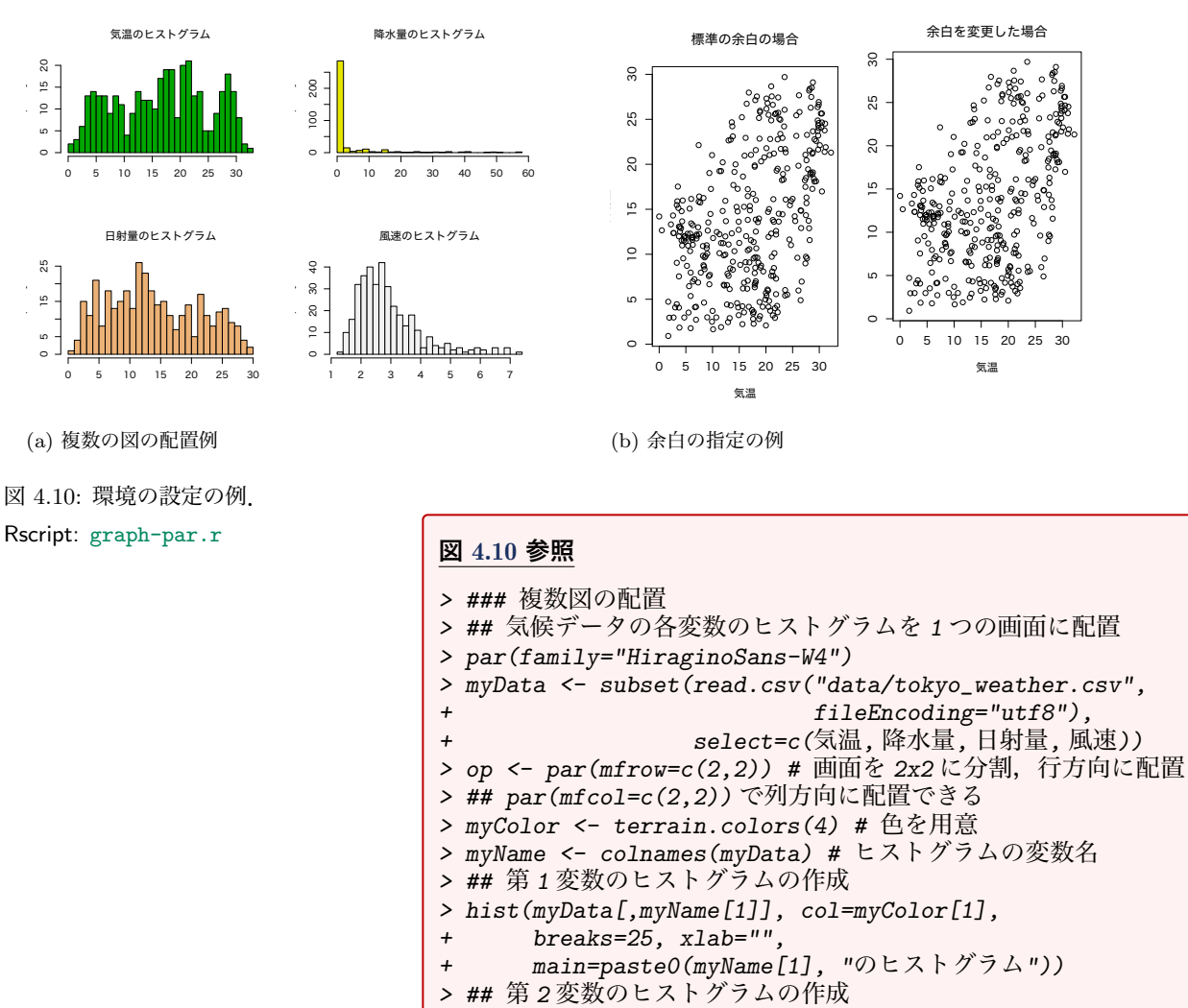

- > hist(myData[,myName[2]], col=myColor[2],
- + breaks=25, xlab="",
- + main=paste0(myName[2], "のヒストグラム"))

```
> ## 残りは for 文で作成
> for(i in 3:4){
+ hist(myData[,myName[i]], col=myColor[i],
+ breaks=25, xlab="",
+ main=paste0(myName[i], "のヒストグラム"))
+ }
> par(op) # 設定解除 (古い設定 <- par(新しい設定))
> ### 余白の設定
> op1 \leq par(mfrow=c(1,2))
> plot(myData[ ,c(1,3)], main="標準の余白の場合")
> op2 \leftarrow par(max=c(7,1,3,5))> ## 下・左・上・右の順で余白を設定
> ## デフォルトは par(mar=c(5,4,4,2)+0.1)
> plot(myData[ ,c(1,3)], main="余白を変更した場合")
> par(op2); par(op1) # 設定解除
```
演習 4.1. 前章で整理したデータフレームを描画してみよう.

- 1. 関数data( )で調べた適当なデータフレームを描画しなさい.
- 2. 上記のデータフレームを集計し,その結果を描画しなさい.

# 4.9 補遺

# 4.9.1 参考文献

この章に関連する参考書としては以下を挙げておく.

- [1] 金明哲. R によるデータサイエンス /第 2版). 東京: 森北出版, 2017.
- [2] 奥村晴彦. R で楽しむ統計. 東京: 共立出版, 2016.

# 4.9.2 パッケージ ggplot2 の利用

データの可視化は,データ解析において基本的かつ有効な方法で あるのみならず,分析結果を他の人々に説明する際の資料として も必須のものである. そのため R のグラフィック機能を拡張する ためのパッケージも多数開発されている。その中でも、近年利用 が広まっているものにパッケージ ggplot2 がある.ggplot2 は, 統一的な文法で系統的に美しいグラフを描くことを目的として開 発されているパッケージである.基本設計は確定しているが,細 かい部分は現在も頻繁に開発が進められている.用意されている 関数の細かな情報については,

### <https://docs.ggplot2.org/>

に詳しい例題とともにまとめられている.また,良く使われる関 数については、簡潔に纏めた2頁のシート

[https://rstudio.com/wp-content/uploads/2015/](https://rstudio.com/wp-content/uploads/2015/03/ggplot2-cheatsheet.pdf) [03/ggplot2-cheatsheet.pdf](https://rstudio.com/wp-content/uploads/2015/03/ggplot2-cheatsheet.pdf)

が用意されているので,興味に応じて参照してほしい.

## 4.9.3 基本的な文法

ggplot2 では、どのデータを対象とし、どの変数を座標とし、ど のような図を描くのかを順に指定するといった思想で、文法が設 計されている.

まず,どのデータを対象とするかを指定すると同時に,2次元のグ ラフの x 軸 (横軸) と y 軸 (縦軸) に何を用いるかを指定する必要が ある.いくつか方法は用意されているが,関数ggplot2::ggplot( ) を用いるのが標準である.関数 ggplot2::ggplot( ) を用いる場 合には,データフレームを渡すとともに,関数 aes( ) を用いて  $x \nsubseteq E$  と $y \nsubseteq E$ に対応する変数を指定することができる. 関数 ggplot2::ggplot( ) だけでは何も描画はされないが,以降の描 画ではこれらが既定値 (指定しなくても自動的に用いられる値) と して使われることになる.この後,どのようなグラフを描くかは 描画の内容を指示する関数を付与 (+ で加えていく) して指定する のが基本的な文法となる.

### 4.9.4 散布図

<span id="page-69-0"></span>最も基本的な図は 2 次元の散布図 (scatterplot) であるが,これに は指定したデータ点を描画する関数 ggplot2::geom\_point( ) を 用いる.点の大きさや色も座標の一種と考えることができ,これ らを使うと 2 次元以上の情報を視覚化することもできる.また,図 のタイトルなどは関数 labs( ) を用いて指定することができる.

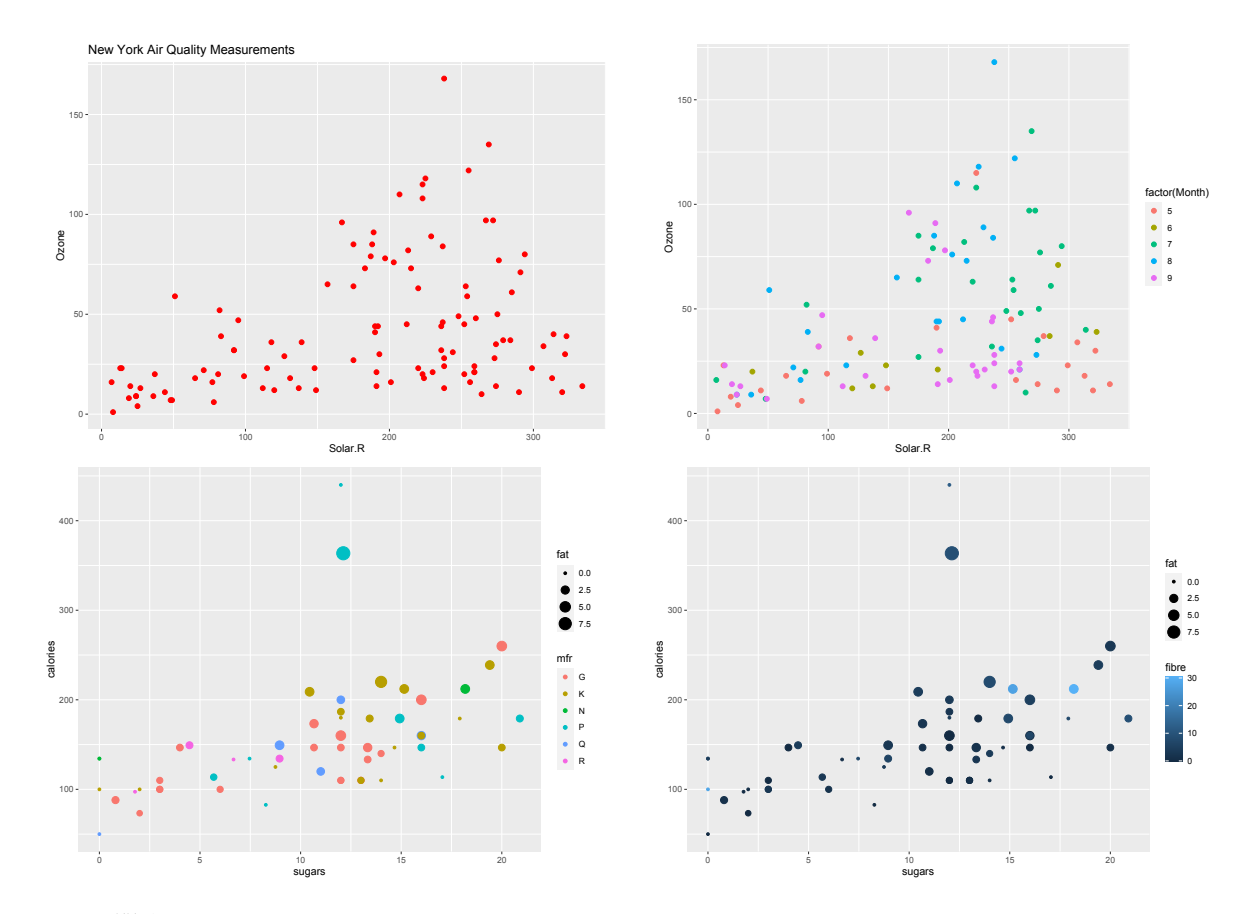

図 4.11: 関数 geom\_point( ).

```
4.11 参照 and the contract of the contract of the contract of the contract of the contract of the contract of t<br>Contract of the contract of the contract of the contract of the contract of the contract of the contract of t
> ### datasets::airquality を用いた描画例
> library(MASS) # パッケージの読み込み
> library(tidyverse) # 読み込む順番にも注意が必要
> ## 日射量とオゾン量の関係を見るために散布図を描く
> ggplot(airquality, aes(Solar.R, Ozone)) +
      geom_point(colour="red", size=2, # 色とサイズを指定
                 na.\text{rm=TRUE)} +labs(title="New York Air Quality Measurements")
> ggplot(airquality, aes(Solar.R, Ozone)) +
      geom_point(aes(colour=factor(Month)), # 月毎に色分け
                 size=2, na.rm=TRUE)
> ### MASS::UScereal を用いた描画例
> ## 会社別に糖分, カロリー, 脂肪分の関係性を見る
> ggplot(UScereal, aes(sugars, calories)) +
+ geom_point(aes(size=fat, # サイズと脂肪分を対応付け
                      + colour=mfr)) # 色と会社を対応付け
> ## 糖分,カロリー,脂肪分,繊維質の関係性を見る
> ggplot(UScereal, aes(sugars, calories)) +
+ geom_point(aes(size=fat,
                      + colour=fibre)) # 色と繊維質を対応付け
```
# 4.9.5 曲線あてはめ

データの $x \nsubseteq \mathbb{R}$ と $y \nsubseteq \mathbb{R}$ との間にある関係を視覚化するには, 曲 線あてはめを行うのが簡便である.データ点に適当な方法であて はめた曲線は関数 ggplot2::geom\_smooth( ) によって描くこと ができる.既定値では loess 法を用いた曲線と標準誤差から求め られる信頼区間が描かれる.オプション method に"lm"を指定す ることによって直線あてはめ (線形回帰) を行うこともできる.

```
ggplot-smooth.r
> ### datasets::airquality を用いた描画例
> ## 温度とオゾン量の関係を回帰曲線を描く
> ggplot(airquality, aes(Temp, Ozone)) +
    + geom_point(colour="red", size=2, na.rm=TRUE) +
    + geom_smooth(na.rm=TRUE)
> ## 曲線の滑らかさを変える
> ggplot(airquality, aes(Temp, Ozone)) +
    + geom_point(colour="red", size=2, na.rm=TRUE) +
    geom_smooth(span=0.3, na.rm=TRUE) # 幅の狭い平滑化
> ### MASS::UScereal を用いた描画例
> ## 会社毎の糖分とカロリーの回帰直線を見る
> ggplot(UScereal, aes(sugars, calories, colour=mfr)) +
    + geom_point() +
    geom_smooth(method="lm", se=FALSE) # 信頼区間無し
> ## 信頼区間を付けて別々に表示する
> ggplot(UScereal, aes(sugars, calories, colour=mfr)) +
+ geom_point() +
+ geom_smooth(method="lm") +
+ facet_wrap(~ mfr) # 会社ごとに別のグラフを作成
```
<span id="page-71-0"></span>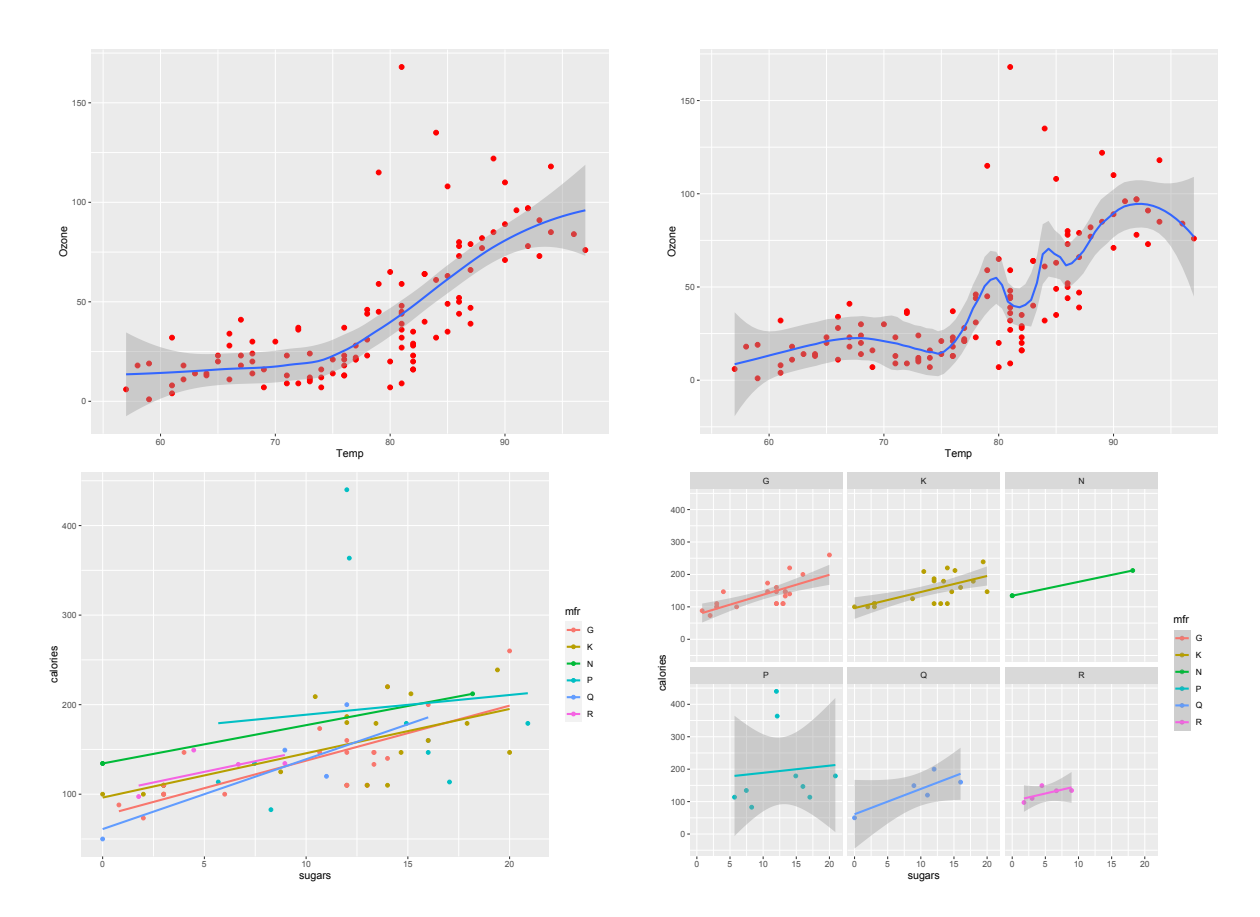

図 4.12: 関数 geom\_smooth( ).

# 4.9.6 ヒストグラム

1 次元データの分布の概形を捉えるにはヒストグラム (histogram) が重要であるが,関数 ggplot2::geom\_histogram( ) を用いるこ とによって描画することができる.また,棒状のグラフではなく折れ 線で描くこともでき、これには関数 ggplot2::geom\_freqpoly() を用いる. なお,  $y$ 軸の値は自動的に計算されるので特に指定する 必要はないが,複数の値を比較する場合には密度に正規化して表 示した方が良いこともある.内部で計算された密度の値 (density) を y 軸に指定するには..density.. を指定する.

Rscript:  $ggplot-hist.r$  <br> 図 [4.13](#page-72-0) 参照

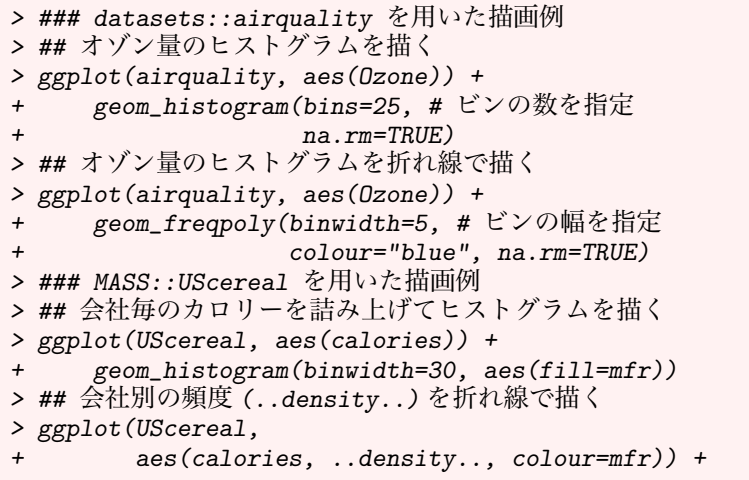

### 66
<span id="page-72-0"></span>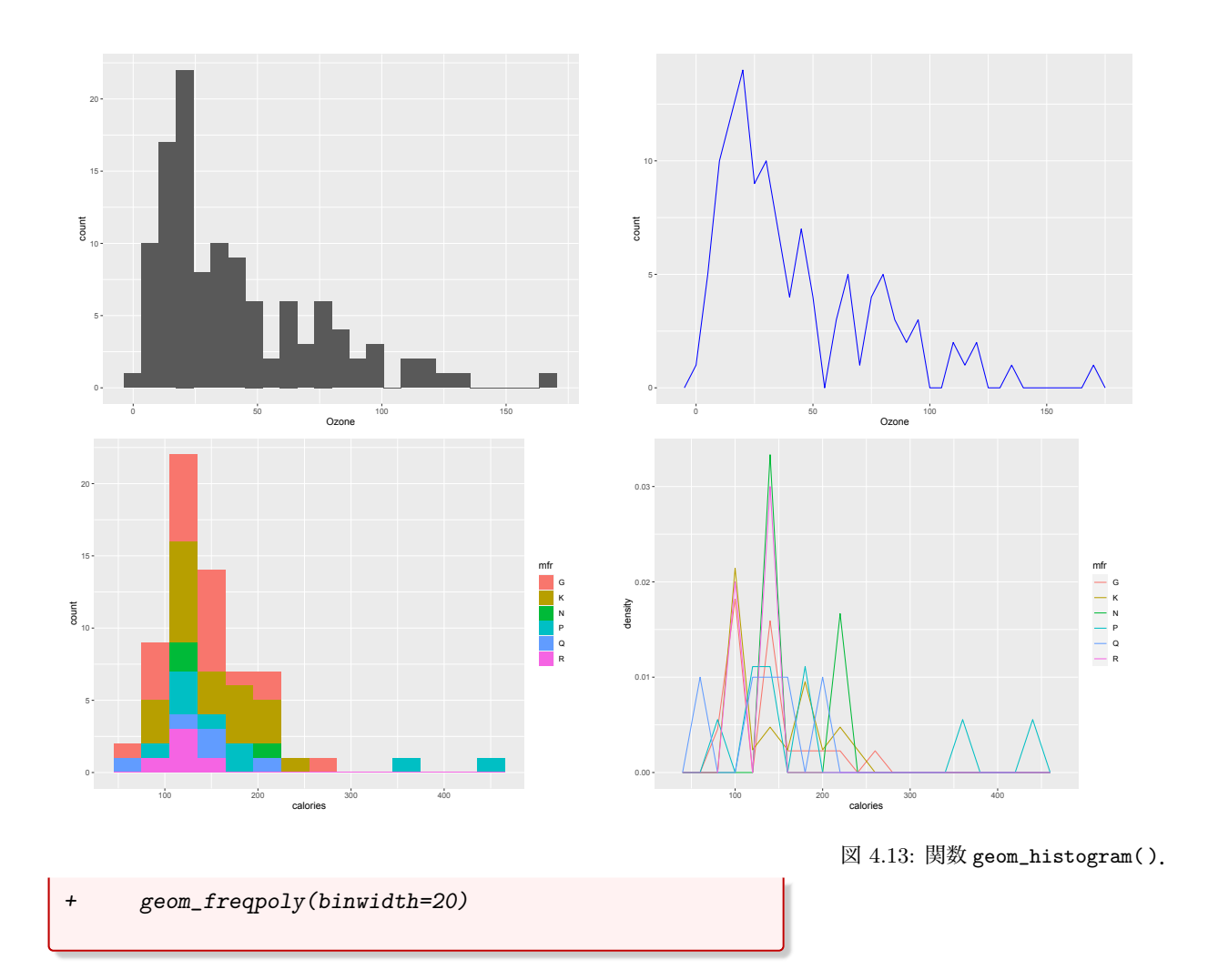

#### 4.9.7 箱ひげ図

ヒストグラムより簡便に分布の様子を視覚化する方法として箱ひ げ図 (boxplot) がある.これは関数 ggplot2::geom\_boxplot( ) を用いて描くことができる.

```
> ### datasets::airquality を用いた描画例
> ## 月別のオゾン量の箱ひげ図を描く
> ggplot(airquality, aes(factor(Month), Ozone)) +
+ geom_boxplot(na.rm=TRUE) +
+ labs("x"="Month") # x 軸のラベルを変更
> ## データを付随させる
> ggplot(airquality, aes(factor(Month), Ozone)) +
+ geom_boxplot(na.rm=TRUE) +
+ geom_jitter(width=0.2, na.rm=TRUE) + # jitter は
     labs("x"="Month") # データをずらして重ねない操作
> ### MASS::UScereal を用いた描画例
> ## 糖分とカロリーの関係性を見る
> ggplot(UScereal, aes(sugars, calories)) +
+ geom_boxplot(aes(group=cut_width(sugars,5)),
+ colour="blue") +
+ geom_point(colour="red", shape=4)
> ## 軸を入れ換えて箱ひげ図を描く
> ggplot(UScereal, aes(calories, sugars)) + # xy を交換
```
图 4.14 参照 Production and the contract of the contract of the Recript: [ggplot-boxplot.r](https://noboru-murata.github.io/sda/code/ggplot-boxplot.r) and the contract of the contract of the contract of the contract of the contract of the contract of the contract of the contract of th

<span id="page-73-1"></span><span id="page-73-0"></span>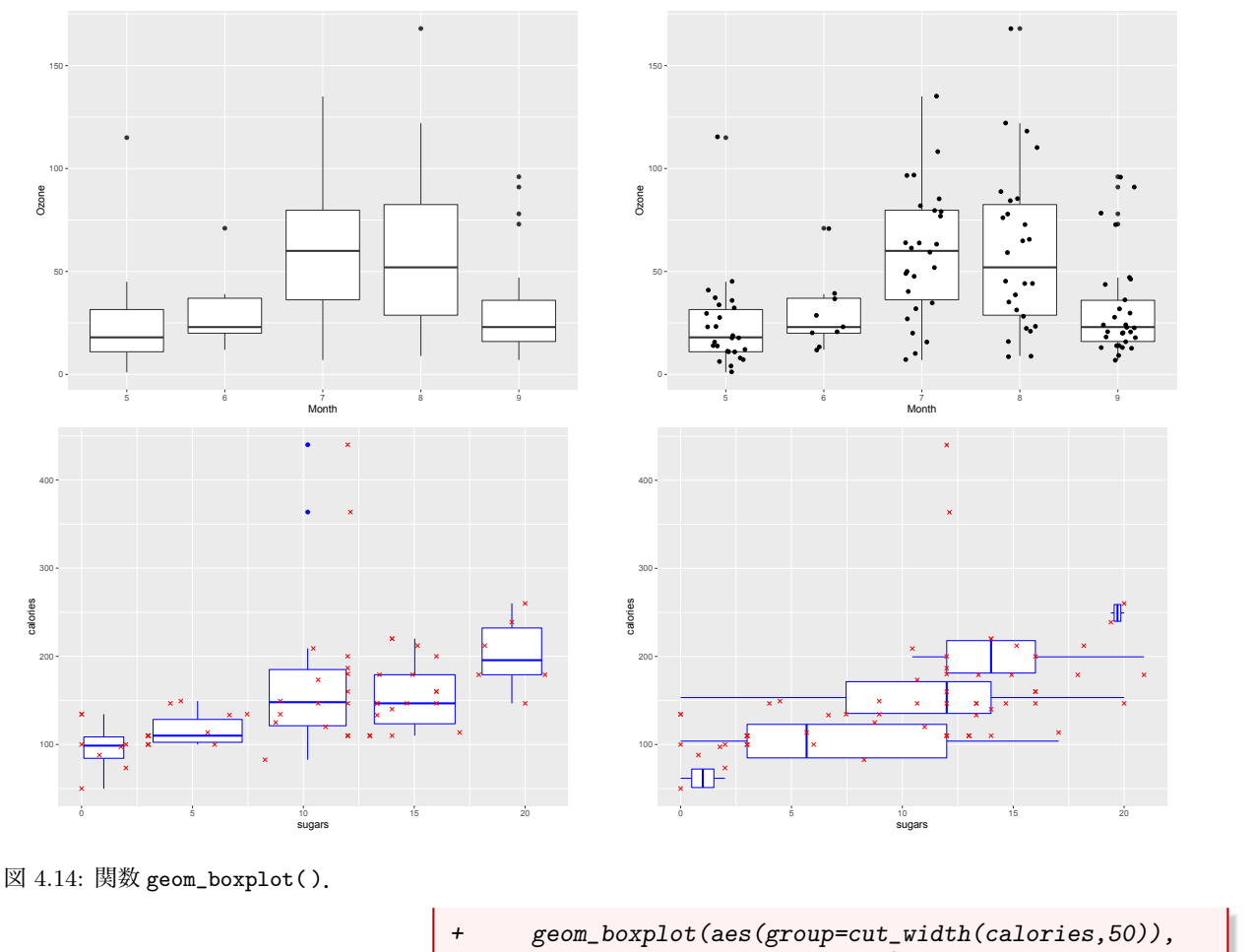

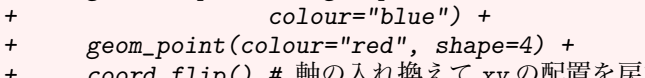

coord\_flip() #軸の入れ換えて xy の配置を戻す

#### 4.9.8 折れ線グラフ

折れ線グラフは時系列などx軸の増加に伴なうy 軸の変動を視覚化 する場合に用いられる.点列を結ぶ線を描くには関数ggplot2::geom\_line( ) を用いる.なお,時系列を図示する際に,データフレームに時間 の情報が不足している場合には自身で時間に関する変数を整理し 直さなくてはならないので,注意が必要である.

```
> ### datasets::airquality を用いた描画例
> ## オゾン量を時系列としてグラフを描く
> myData <- airquality %>%
+ mutate(Date=as.Date( # 時間の情報を整理して列を作成<br>+ paste(Month.Dav."73".sep="/").
                         paste(Month,Day,"73",sep="/"),
+ \frac{1}{2} "\frac{2}{3} "\frac{1}{3} (\frac{1}{3} \frac{1}{3} \frac{1}{3} \frac{1}{3} \frac{1}{3} \frac{1}{3} \frac{1}{3} \frac{1}{3} \frac{1}{3} \frac{1}{3} \frac{1}{3} \frac{1}{3} \frac{1}{3} \frac{1}{3} \frac{1}{3} \frac{1}{3} \frac{1}{3} \frac{1}{3} \frac{1}{+ select(Date, Ozone:Temp)
> ggplot(myData, aes(x=Date)) +
+ geom_line(aes(y=Ozone), colour="red") +
         geom_line(aes(y=Temp), colour="blue") # 重ね描き
> ## 複数の系列を描画
> library(tidyverse)
```
Rscript: [ggplot-line.r](https://noboru-murata.github.io/sda/code/ggplot-line.r) <br>図 [4.15](#page-74-0) 参照

<span id="page-74-1"></span><span id="page-74-0"></span>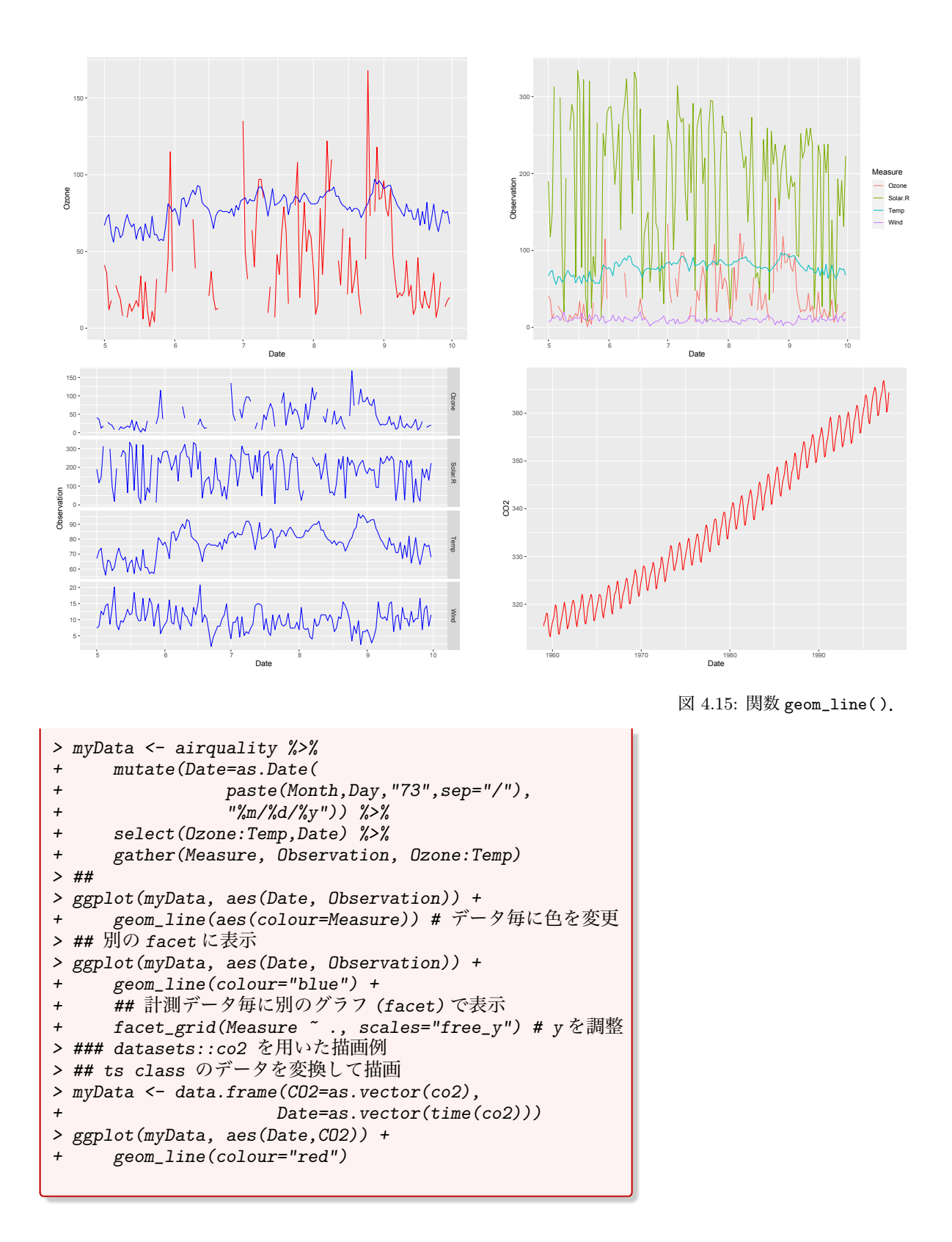

## 4.9.9 棒グラフ

棒グラフは集計されたデータの比較を視覚的に行う場合に重要で あるが,これは関数 ggplot2::geom\_bar( ) を用いて描画するこ とができる.データフレームの集計は,前章で用いたパッケージ dplyr などを用いて行うことになる.

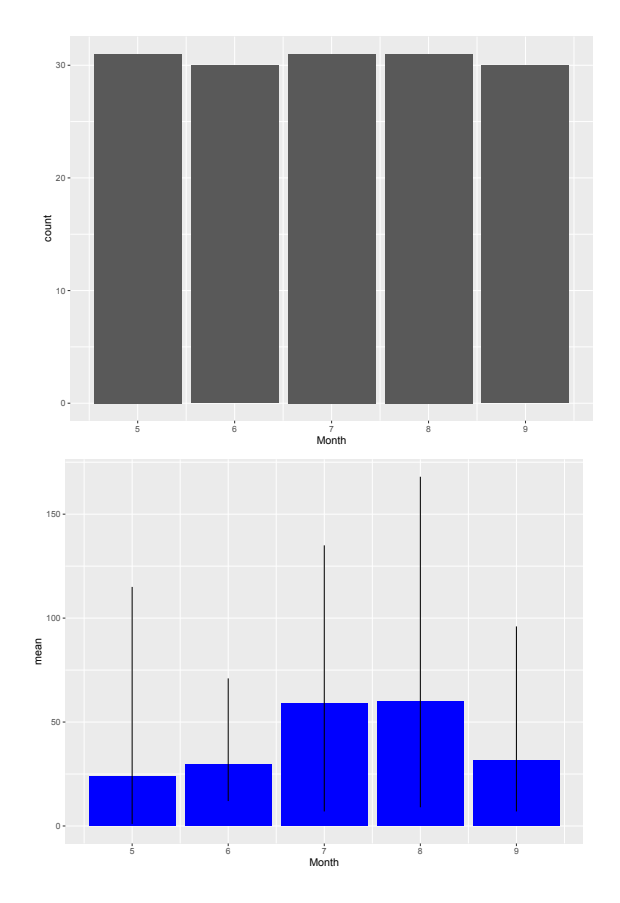

<span id="page-75-1"></span><span id="page-75-0"></span>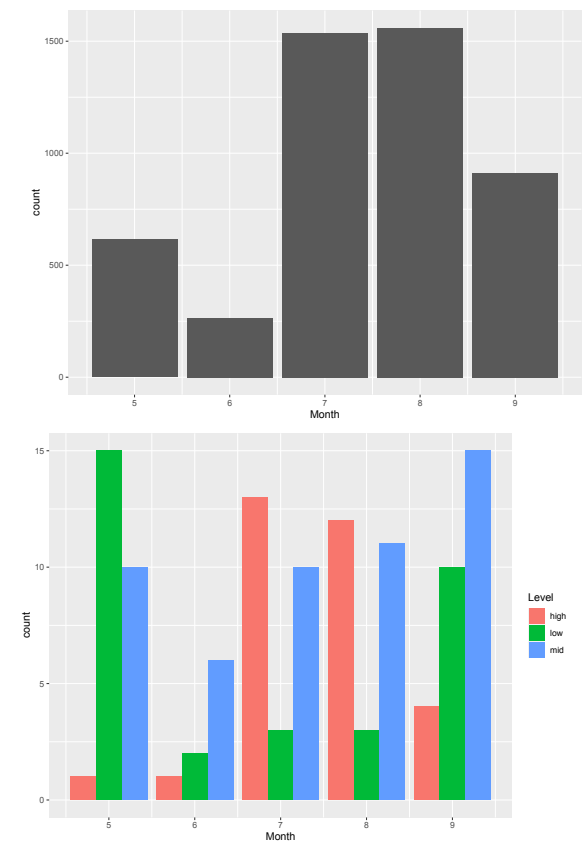

図 4.16: 関数 geom\_bar( ).

Rscript: [ggplot-bar.r](https://noboru-murata.github.io/sda/code/ggplot-bar.r) <br>
図 [4.16](#page-75-0) 参照

```
> ### datasets::airquality を用いた描画例
> ## 月別の計測日数を棒グラフとして表示
> ggplot(airquality, aes(Month)) +
+ geom_bar()
> ## 月別のオゾン量の合計を表示
> ggplot(airquality, aes(Month)) +
+ geom_bar(aes(weight=Ozone))
> ## 月別にオゾン量を集計
> myData <- airquality %>%
+ group_by(Month) %>%
+ summarize(
               = mean(Ozone, na.rm=TRUE),
+ min = min(Ozone, na.rm=TRUE),
+ max = max(Ozone, na.rm=TRUE))
> ## 月別のオゾン量の平均を表示
> ggplot(myData, aes(Month, mean)) +
+ geom_bar(stat="identity", fill="blue") +
     geom_linerange(aes(ymin=min,ymax=max)) # 値域も表示
> ## オゾン量の高低のラベルを付加
> myData <- airquality %>%<br>+ mutate(Level=ifelse(
     mutate(Level=ifelse(Ozone>60,"high",
+ ifelse(Ozone<20,"low","mid"))) %>%
+ filter(!is.na(Level)) # 計算できなかったものを除く
> ## 月別のオゾン量の高低の割合を表示
> ggplot(myData, aes(Month)) +
     geom_bar(aes(fill = Level), position = "dodge")
```
# <span id="page-76-1"></span>モンテカルロ法

現実の世界には確率的な取り扱いが必要な事象があり,それら を確率的現象という.現実のデータに含まれる不確定性は確率的 現象によって生まれる. 確率的現象にはさまざまなものがあり, 中には我々の直感と大きく異なる現象も含まれる.確率的現象は, 問題を抽象化・単純化して理論的な解析を詳しく行うことが可能 な場合もあるが,理論的に解析を行うことが難しい現象も数多く 存在する.そうした複雑な問題に対して,計算機上の擬似乱数を利 用して数値的に現象を再現し,その性質を調べる方法がある.そ れは**モンテカルロ法** (Monte-Carlo method) あるいは**確率シミュ** レーション (stochastic simulation) と呼ばれる.計算機上では繰 り返しシミュレーションを行うことができるので,原因となる要 素が変化すると結果にどのような影響を及ぼすかを詳細に調べる ことができる. この章では簡単な例を取り上げながらモンテカル ロ法の考え方について紹介する.

## 5.1 乱数

乱数とはランダムに生成された数列のことである。もちろんコン ピューターでは完全にランダムに数字を発生されることは不可能 なため,それらの乱数は厳密には**擬似乱数**と呼ばれる.<sup>1</sup> 特に 数値シミュレーションを行う上では,それが再現可能であること が要請されるため,発生される乱数も再現可能である必要がある. R ではこれを実行するために、乱数の初期値を指定するための関 数 set.seed( ) が用意されている (同一の初期値から生成される 乱数は同一のものとなる).

ここでは基本的な乱数として,ランダムサンプリング,二項乱 数および一様乱数を考える.ランダムサンプリングは,その名の 通り「与えられた集合の要素をランダムに抽出することで発生」 する乱数のことである.二項乱数は,「確率 p で表がでるコインを  $n \boxdot R$ げた際の表が出る回数」に対応する乱数である。従って $n$ と n によって乱数の発生の仕方が変わるため,それを明示する場 合は「確率 p に対する次数 n の二項乱数」と言う.一様乱数は,  $\lceil$ ある決まった区間  $(a, b)$   $(a < b)$  に含まれる数字からランダムに 発生」する乱数のことである<sup>[1](#page-76-0)</sup>. 従って区間  $(a, b)$  によって乱数の 発生の仕方が変わるため、それを明示する場合は「区間 $(a, b)$ 上 の一様乱数」と言う.

ランダムサンプリングは関数 sample( ) で実行できる.二項乱 数および一様乱数はそれぞれ関数 rbinom( ) および runif( ) を 用いて発生させる.

> ### 関数 sample の使い方

<span id="page-76-0"></span> $1_{(a,b)}$  は  $a$  より大きく  $b$  より小さい実数全体からなる集合を表す.

<sup>1</sup> R では擬似乱数を発生させるた めの方法として "Mersenne-Twister" がデフォルトでは用いられている. help(Random) 参照.

Rscript: [mc-sample.r](https://noboru-murata.github.io/sda/code/mc-sample.r)

<sup>&</sup>gt; x <- 1:10 # サンプリング対象の集合をベクトルとして定義

<sup>&</sup>gt; set.seed(123) # 乱数のシード値 (任意に決めてよい) を指定

 $>$  sample(x, #  $x \land 5$ )

```
+ 5) # 5 つの要素を重複なしでランダムに抽出
[1] 3 10 2 8 6
> sample(x, # x の要素のランダムな並べ替えとなる
       1ength(x)) # (要素数と同じ数抽出)
[1] 5 4 6 8 1 2 3 7 9 10
> sample(x, 5,
       replace=TRUE) # 重複ありでランダムに抽出
[1] 9 9 9 3 8
> sample(1:6, 10, replace=TRUE) # サイコロを 10 回振る
[1] 2 2 1 6 3 4 6 1 3 5
> sample(1:6, 10, prob=6:1, # 出る目の確率 (比率) に偏り
       replace = \bar{TRUE})
[1] 1 1 2 2 2 1 1 1 2 1
> ### 関数 rbinom の使い方
> rbinom(10, # 二項乱数を 10 個発生
+ size=4, # 次数 4 の二項乱数
+ prob=0.5) # 1 となる確率が 0.5
[1] 3 0 2 3 1 2 1 1 3 3
> rbinom(20, # 個数を 20 に変更
+ size=4,<br>+ probe=0.prob=0.2) # 確率を 0.2 に変更
[1] 0 1 0 0 0 1 1 1 1 1 1 1 1 1 0 1 0 0 1 0
> ### 関数 runif の使い方
> runif(5, # 一様乱数を 5 個発生
+ min=-1, max=2) # \boxtimes 間 (-1,2) 上
[1] -0.6665937 -0.2691416 1.0041668 0.2529403
[5] 1.3645875
> runif(5) # 指定しない場合は区間 (0,1) が既定値
[1] 0.1028646 0.4348927 0.9849570 0.8930511 0.8864691
> ### 関数 set.seed について
> set.seed(1) # 乱数の初期値を seed=1 で指定
> runif(5)
[1] 0.2655087 0.3721239 0.5728534 0.9082078 0.2016819
> set.seed(2) # 乱数の初期値を seed=2 で指定
> runif(5) # seed=1の場合と異なる結果
[1] 0.1848823 0.7023740 0.5733263 0.1680519 0.9438393
> set.seed(1) # 乱数の初期値を seed=1 で指定
> runif(5) # 初めの seed=1の場合と同じ結果
[1] 0.2655087 0.3721239 0.5728534 0.9082078 0.2016819
```
R には他にも様々な種類の確率分布に従う乱数が実装されて

<span id="page-78-0"></span>いる.

## 5.2 数値シミュレーション

以下では具体的な例題を用いて確率的なシミュレーションを説明 する.

## 5.2.1 コイン投げの賭け

まず初めに次の簡単な問題を考えてみよう.

問題 5.1. A と B の二人で交互にコインを投げる. 最初に表が出た 方を勝ちとするとき、A と B それぞれの勝率はいくつとなるか?

コインを投げる試行は Bernoulli 分布 (サイズ 1 の 2 項分布) な ので,乱数生成には関数 rbinom( ) を利用することができる.

別の方法としては関数 runif( ) を利用して生成した乱数が 1/2

以上であるかどうかで模擬することもできる. シミュレーションの一例を以下に示す.

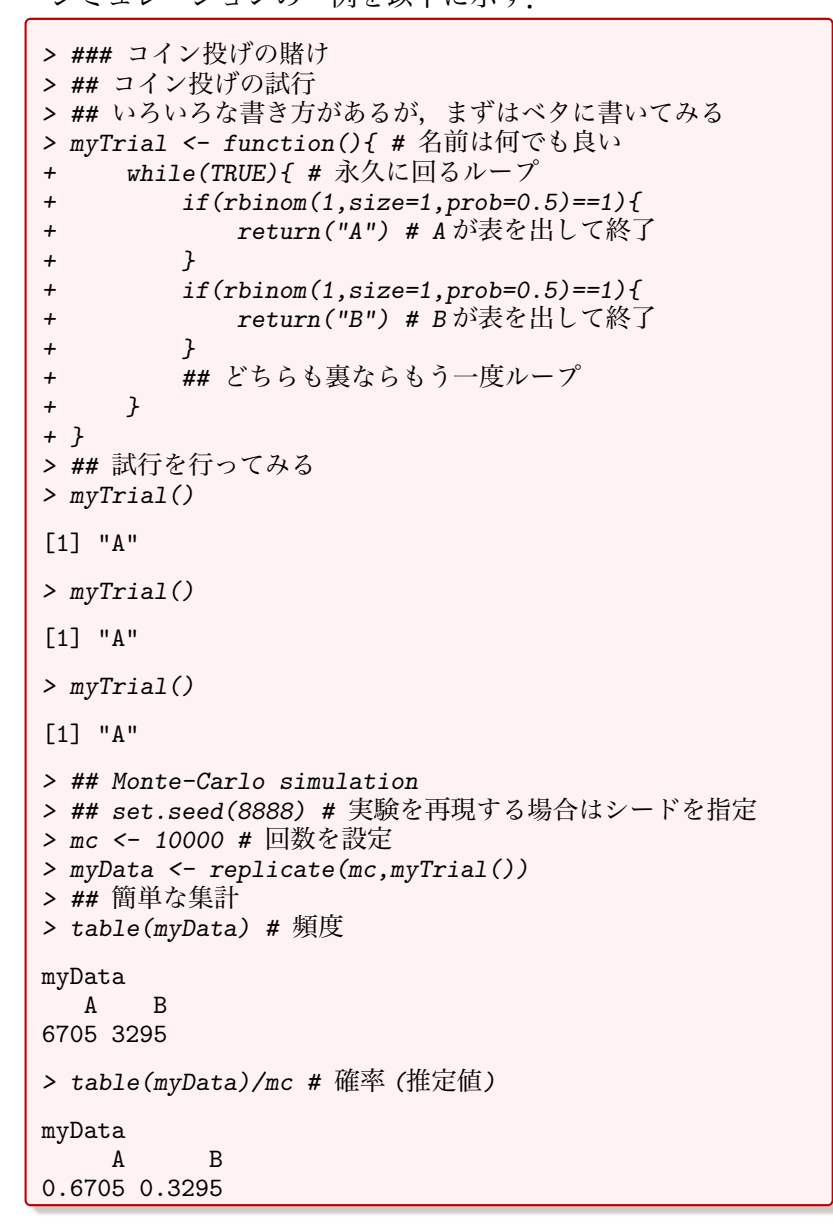

Rscript: [mc-coin.r](https://noboru-murata.github.io/sda/code/mc-coin.r)

#### 5.2.2 Buffon の針

次に 18 世紀の学者 Buffon による有名な問題を考えてみよう.

問題 5.2.  $2 \times \overline{\text{H}}$ 面上に等間隔 $d \in \text{F}$ 線が引いてある. 長さ $l$ の針 (l < d とする) をこの平面上にランダム (でたらめ) に落とし たとき,平行線と交わる確率はいくつか?

針の中心位置と一番近い平行線を原点とし,水平方向の座標を  $x \geq 5$ .問題の繰り返し構造に注意すれば、 $x \leq 1$  [- $d/2, d/2$ ] で一様に分布する (どの点が得られるかは無作為) と考えられる. また針に向きがあるとして,針が図の水平方向となす角度を θ と  $\sigma$ する.  $\theta$ も同様に区間  $[0, 2\pi]$  で一様に分布すると考えられる. こ  $\mathcal{O}$ 試行の見本点は  $(x, \theta)$  で表され, その見本空間は

$$
\Omega = [-d/2,d/2] \times [0,2\pi] \subset \mathbb{R}^2
$$

となる.また,針が平行線と交わる条件は,針の両端の座標の符 号が異なること

$$
\left(x + \frac{l}{2}\cos\theta\right)\left(x - \frac{l}{2}\cos\theta\right) < 0
$$

で表される.

上記の条件を満たす (x, θ) の領域を考えると

$$
P(\text{1}+\text{1}+\text{1}+\text{1}+\text{1}+\text{1})=\frac{4l}{2\pi d}=\frac{2l}{\pi d}
$$

<span id="page-79-0"></span>となる.

図 5.1: 針と平行線の関係を図示し た例.

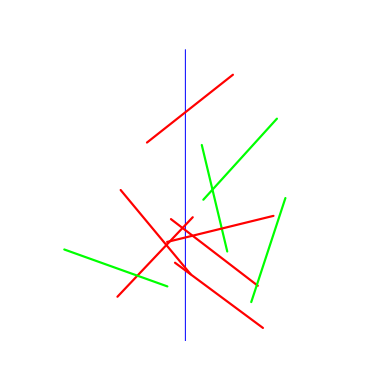

Rscript: [mc-buffon.r](https://noboru-murata.github.io/sda/code/mc-buffon.r) <br>図 [5.1](#page-79-0) 参照

> ### Buffon の針 > ## 針を投げる試行 > myTrial <- function(d,l,verbose=FALSE){ # d と l を指定 + x <- runif(1,min=-d/2,max=d/2) # 位置 + theta <- runif(1,min=0,max=2\*pi) # 角度 + cross <- FALSE # 交わったかどうかを示す変数 + if((x+l\*cos(theta)/2)\*(x-l\*cos(theta)/2)<0){ + cross <- TRUE # 交わった場合に書き換え + } + if(verbose==TRUE){ # 位置と角度も返す

```
return (c(x=x, theta=theta).+ cross=as.numeric(cross)))
+ } else { # 交わったかどうかだけ返す
+ return(cross)
\overline{+}+ }
> ## 試行を行ってみる
> d < -10> 1 < -5> myTrial(d,l,verbose=TRUE)
       x theta cross
-2.592678 1.323649 0.000000
> myTrial(d,l,verbose=TRUE)
      x theta cross
3.868208 2.642052 0.000000
> ## 絵にしてみる
> plot(c(0,0),type="n", # 空のキャンバスを作る
+ xlim=c(-d,d),asp=1,ann=FALSE,axes=FALSE)
> abline(v=c(-10,0,10),col="blue") # 線を引く
> for (i in 1:10) {
+ obs <- myTrial(d,l,verbose=TRUE)<br>+ x <- obs f''x'']
     x \leftarrow obs['x"]+ theta <- obs["theta"]
+ y <- runif(1,min=-d/2,max=d/2) # y座標はランダム<br>+ x1 <- x-l/2*cos(theta)
     x1 \leftarrow x-1/2*\cos(\text{theta})+ x2 \leftarrow x+1/2*\cos(\theta)+ y1 <- y-l/2*sin(theta)
+ y2 <- y+l/2*sin(theta)
+ lines(c(x1,x2),c(y1,y2),
+ col=ifelse(x1*x2<0,"red","green"),<br>+ 1tv="solid" 1wd=3)
           lty="solid", lwd=3)+ }
> ## Monte-Carlo simulation
> ## set.seed(8888) # 実験を再現したい場合はシードを指定
> mc <- 10000 # 回数を設定
> myData <- replicate(mc,myTrial(d,l))
> ## 簡単な集計
> table(myData) # 頻度 (TRUE が針の交わった回数)
myData
FALSE TRUE
 6832 3168
> table(myData)/mc # 確率 (推定値)
myData
FALSE TRUE
0.6832 0.3168
> print((2*l)/(pi*d)) # 針の交わる確率 (理論値)
[1] 0.3183099
```
#### 5.2.3 Monty Hall 問題

次の問題はアメリカの雑誌で,その解をめぐって大議論に発展し た問題である.

問題 5.3. プレーヤーの前に閉まった 3 つのドアがある.1 つのド アの後ろには景品の新車が,2 つのドアの後ろにははずれを意味す るヤギがいる.プレーヤーは新車のドアを当てることができると 景品として新車がもらえる.プレーヤーが 1 つのドアを選択した 後,司会のモンティが残りのドアのうちヤギがいるドアを開けて ヤギを見せる.(プレーヤーがどのドアを選んでも,モンティはヤ ギのいるドアを開けられることに注意せよ.) ここでプレーヤー は,最初に選んだドアを,開けられていない残ったドアに変更し てもよいと言われる.プレーヤーはドアを変更すべきだろうか?

<span id="page-81-0"></span>実際にシミュレーションを行うと以下のようになり、最初の選 択と変更した場合で景品を貰える確率が異なることがわかる.

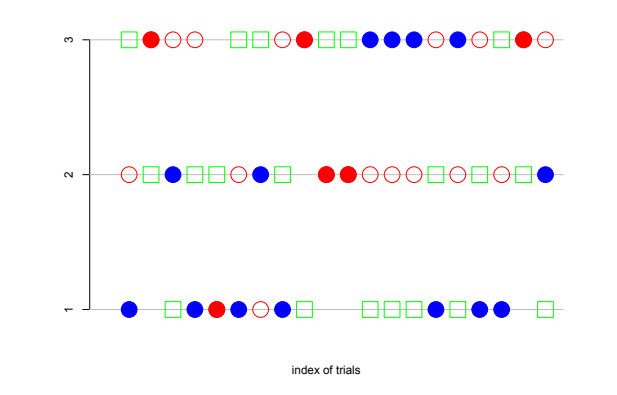

図 5.2: シミュレーション例: 赤〇は 最初に選択したドアの位置、緑四角 は開けられたドアの位置,赤塗り潰 しは最初の選択のままが正解の場合, 青塗り潰しはドアを変えるのが正解 の場合.

Rscript: [mc-montyhole.r](https://noboru-murata.github.io/sda/code/mc-montyhole.r) <br>
図 [5.2](#page-81-0) 参照

```
> ### Monty Hole 問題
> ## クイズに答える試行
> myTrial <- function(verbose=FALSE){
+ prize <- sample(1:3,size=1) # 賞品の置かれた扉
+ choice <- sample(1:3,size=1) # 最初の選択
+ if(prize==choice) { # 変えないのが正解
+ win <- "stay"
+ door <- sample(setdiff(1:3,prize),size=1)
+ } else { # 変えるのが正解
+ win <- "change"
+ door <- setdiff(1:3,union(prize,choice))
+ }
+ if(verbose==TRUE){ # 賞品,選択,正しい扉を返す
+ return(c(prize=prize,choice=choice,door=door))
+      } else { # 勝ち負けの条件を返す<br>+               return(win)
        return (win)+ }
+ }
> ## 試行を行ってみる
> myTrial()
[1] "stay"
> myTrial(verbose=TRUE)
prize choice door
    1 2 3
> ## 絵にしてみる
> mc < -20
```

```
> plot(c(0,0),type="n", # 空のキャンバスを作る
+ xlim=c(0,mc),ylim=c(1,3),ann=FALSE,axes=FALSE)
> title(xlab="index of trials")
> axis(2,at=1:3,labels=1:3)
> abline(h=1:3,col="grey") # 線を引く
> for (i in 1:mc) {
     + obs <- myTrial(verbose=TRUE)
+ prize <- obs["prize"]
+ choice <- obs["choice"]
+ door <- obs["door"]
+ points(i,door,pch=0,cex=3,col="green")
+ points(i,prize,pch=1,cex=3,col="red")
+ points(i,choice,pch=19,cex=3, # 正解を色で表示
+ col=ifelse(prize==choice,"red","blue"))
+ }
> ## Monte-Carlo simulation
> ## set.seed(8888) # 実験を再現したい場合はシードを指定
> mc <- 10000 # 回数を設定
> myData <- replicate(mc,myTrial())
> ## 簡単な集計
> table(myData) # 頻度
myData
change stay
 6673 3327
> table(myData)/mc # 確率 (推定値)
myData
change stay
0.6673 0.3327
```
#### 5.2.4 St Petersburg のパラドックス

次の例は,無限回の試行を行う理論と,有限回しか実行できない 現実との関係を考える問題である.

問題 5.4. 偏りのないコインを表が出るまで投げ続け,賞金を貰う ゲームを考える. 表が出るまでにコインを投げた回数が n 回であ るとき, 貰える賞金は 2<sup>n</sup> 円とする. このとき賞金の期待値は

$$
\mathbb{E}[\hat{\mathbb{E}}\hat{\mathbb{E}}] = 2 \times \frac{1}{2} + 2^2 \times \frac{1}{2^2} + 2^3 \times \frac{1}{2^3} + \dots = \infty
$$

となるが,ゲームを行う回数は現実には有限回であるが,それで も期待値は発散すると考えて良いであろうか?

ゲームを繰り返し無限回行う場合には上記の期待値の計算は正 しいが,実際に無限回行うことはできない (例えば人には寿命が ある). 有限回 (例えば 100回) でやめざるを得ないときに、実際 の「期待値」はいくつになるか調べてみよう.

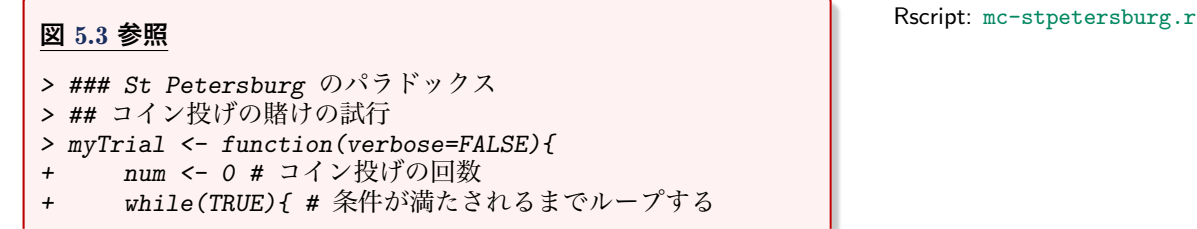

<span id="page-83-0"></span>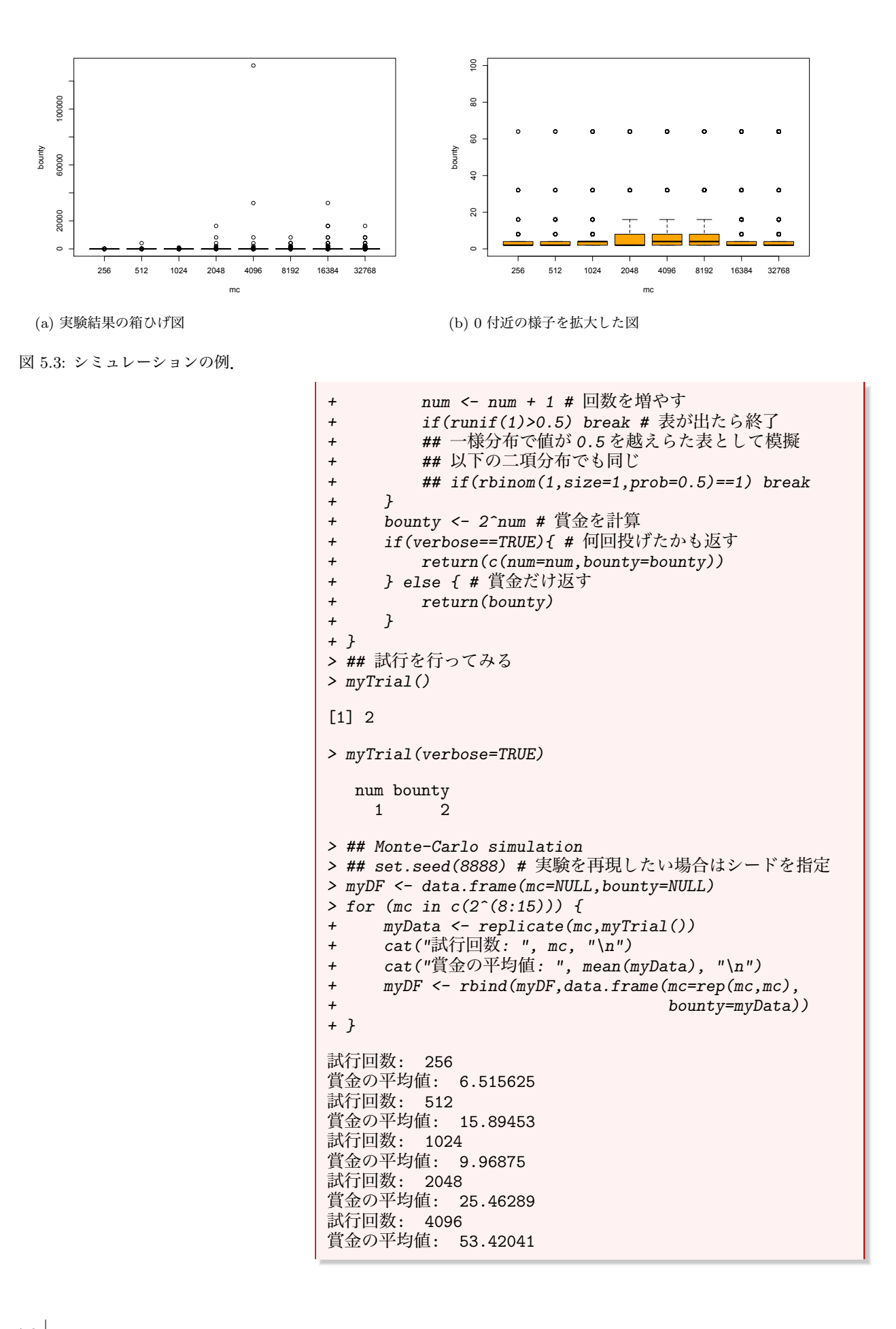

```
試行回数: 8192
賞金の平均値: 13.41406
試行回数: 16384
賞金の平均値: 18.66077
試行回数: 32768
賞金の平均値: 13.76599
> boxplot(bounty ~ mc, data=myDF) # 回数ごとの箱ひげ図
> boxplot(bounty ~ mc, data=myDF,
+ ylim=c(0,100),col="orange") # y 軸を制限
```
#### 5.2.5 秘書問題

最後は、現実にありえる問題を単純化して数学的にも扱い易くし たものである.

問題 5.5. 秘書を 1 人雇いたいとする.前提条件は以下のとおりで ある.

- 1.  $n \wedge n$  心惑とており,  $n \times n$ とずる.
- 2. 応募者には 1 位から n 位まで同順位無しで順位付けできる.
- 3. 無作為な順序で 1 人ずつ面接を行う.
- 4. 毎回の面接後,その応募者を採用するか否かを決定する.
- 5. 不採用にした応募者を後から採用することはできない.

これに対して「面接者は最初の r-1人の応募者をスキップし, そ の次の応募者がそれまで面接した中で最もよい応募者なら採用す る」という戦略を取るとき,最良の応募者を採用する確率を最も 高くするためにはrをいくつとすれば良いか?

これは最適停止問題とよばれる最適戦略を問う問題の一種であ る.問題の条件によっていろいろな戦略が考えられているが,上 記は最も単純なものである.

<span id="page-84-0"></span>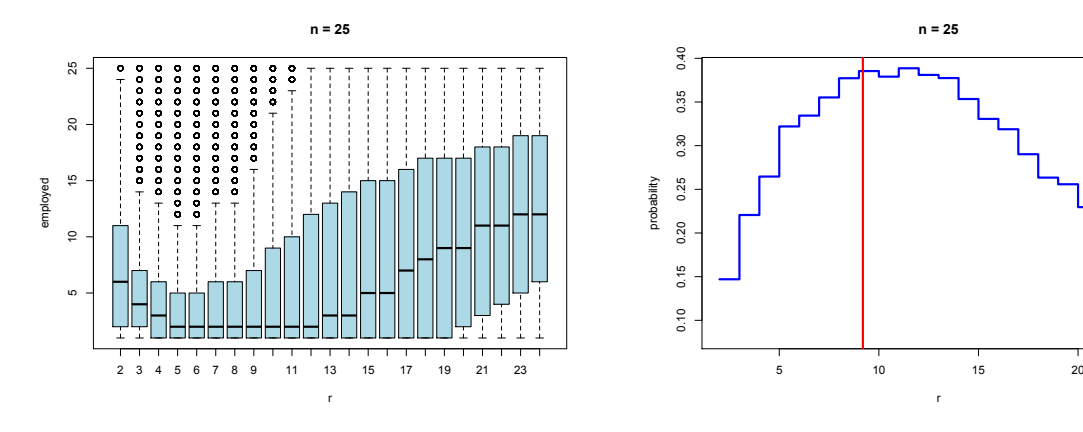

(a) r ごとの採用順位の分布

(b) r ごとの 1 位の採用確率

図 5.4: シミュレーションの例.

r

Rscript: [mc-secretary.r](https://noboru-murata.github.io/sda/code/mc-secretary.r) <br> **図 [5.4](#page-84-0) 参照** 

```
> ### 秘書問題
> ## 秘書の採用の試行
> myTrial <- function(n,r,verbose=FALSE){ # n と r を指定
+ applicants <- sample(1:n,size=n)
+ ref <- applicants[1:(r-1)]
+ test <- applicants[r:n]
+ idx <- which(test < min(ref))
+ if(length(idx)==0) {
+ employed <- applicants[n]
+ } else {
+ employed <- test[idx[1]]
+ }
+ if(verbose==TRUE){ # 全順位も返す<br>+ return(list(applicants=appli
         return(list(applicants=applicants,
+ employed=employed))<br>+  } else f # 採用した者の順位のみ返す
+ } else { # 採用した者の順位のみ返す
         return(emploved)+ }
+ }
> ## 試行を行ってみる
> n < - 10> myTrial(n,2,verbose=TRUE)
$applicants
[1] 2 3 10 5 8 7 6 1 4 9
$employed
[1] 1
> myTrial(n,3,verbose=TRUE)
$applicants
[1] 3 5 2 7 9 8 10 6 1 4
$employed
[1] 2
> myTrial(n,4,verbose=TRUE)
$applicants
[1] 1 9 7 2 3 4 10 5 6 8
$employed
[1] 8
> myTrial(n,5,verbose=TRUE)
$applicants
[1] 4 7 2 8 6 9 10 1 3 5
$employed
[1] 1
> myTrial(n,6,verbose=TRUE)
$applicants
[1] 4 6 5 1 2 8 3 7 10 9
$employed
[1] 9
```
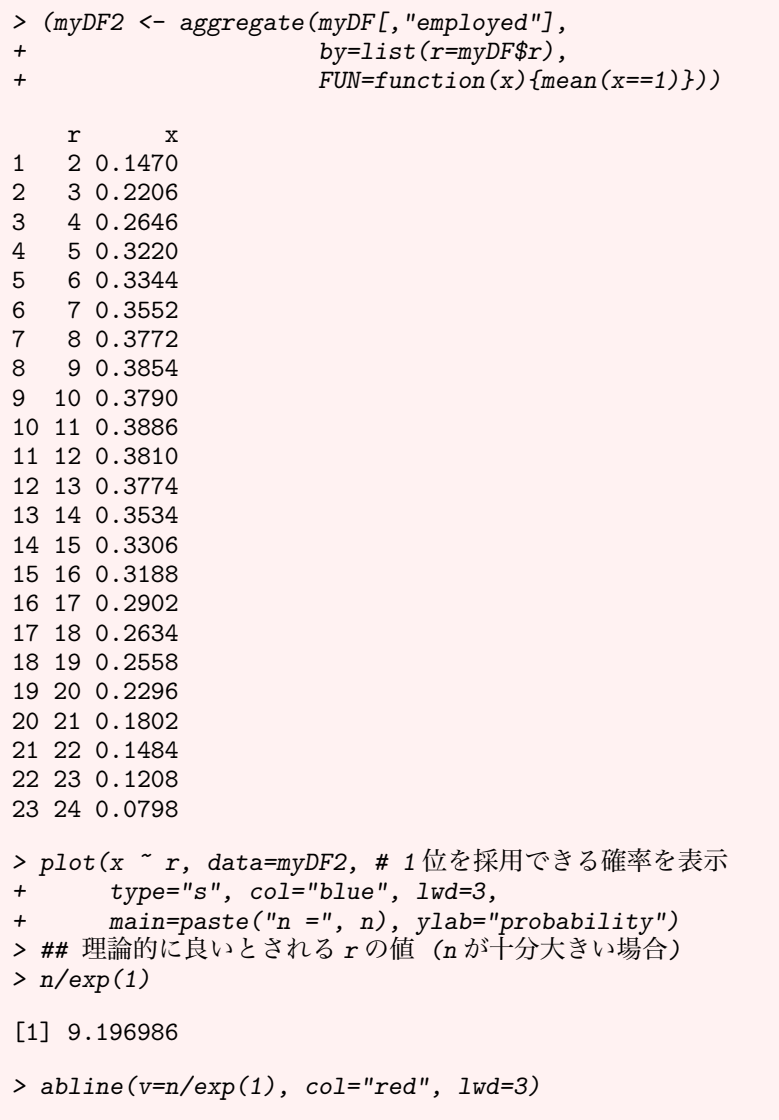

## 5.3 補遺

### 5.3.1 参考文献

この章に関連する参考書としては以下を挙げておく.

- [1] 金明哲. R によるデータサイエンス (第 2版). 東京: 森北出版, 2017.
- [2] U. リゲス (石田基広訳). R の基礎とプログラミング技法. 東 京: 丸善出版, 2012.
- [3] 奥村晴彦. R で楽しむ統計. 東京: 共立出版, 2016.

## 索引

MASS , [26](#page-31-0)  $data $$ .table,  $51$$ dplyr, [ii](#page-3-0), [34](#page-39-0), [38](#page-43-0), [45](#page-50-0), [69](#page-74-1) ggplot2 , [ii](#page-3-0) , [63](#page-68-0) , [64](#page-69-0) graphics,  $53$ nycflights13 , [51](#page-56-0)  $\mathtt{readr},\,51$  $\mathtt{readr},\,51$ scatterplot3d , [61](#page-66-0) aes,  $64$ aggregate,  $43$ apply , [43](#page-48-0) array , [31](#page-36-0) , [34](#page-39-0) barplot , [58](#page-63-0) , [59](#page-64-0) boxplot , [57](#page-62-0) , [58](#page-63-0) c , [8](#page-13-0) , [34](#page-39-0) cbind , [30](#page-35-0) colnames , [30](#page-35-0) colors , [53](#page-58-0) curve , [53](#page-58-0) data,  $34, 51, 63$  $34, 51, 63$  $34, 51, 63$  $34, 51, 63$  $34, 51, 63$  $data-frame, 12, 32, 34$  $data-frame, 12, 32, 34$  $data-frame, 12, 32, 34$  $data-frame, 12, 32, 34$  $data-frame, 12, 32, 34$  $data-frame, 12, 32, 34$ det , [19](#page-24-0) diag , [19](#page-24-0) dim , [30](#page-35-0) , [31](#page-36-0) dplyr::arrange,  $46$  $d$ plyr $::$ desc,  $46$ dplyr::distinct , [48](#page-53-0) dplyr::filter , [46](#page-51-0)  ${\tt dplyr::group\_by,}~50$  ${\tt dplyr::group\_by,}~50$  $d$ plyr::mutate,  $49$ dplyr::rename,  $47$  ${\tt dplyr:}$ :sample\_frac,  $50$  $\texttt{dplyr::sample\_{}n},\,50$  $\texttt{dplyr::sample\_{}n},\,50$ dplyr::select , [47](#page-52-0)  $d$ plyr:: $slice, 46$  $slice, 46$ dplyr::summarize , [49](#page-54-0) dplyr::transmute , [49](#page-54-0) eigen , [27](#page-32-0) example , [53](#page-58-0) fread,  $51\,$  $51\,$ function, [23](#page-28-0) geom\_bar , [70](#page-75-1) geom\_boxplot , [68](#page-73-1) geom\_histogram , [67](#page-72-0) geom\_line , [69](#page-74-1)

geom\_point , [64](#page-69-0) geom\_smooth , [66](#page-71-0) getwd , [39](#page-44-0) ggplot2::geom\_bar , [69](#page-74-1) ggplot2::geom\_boxplot , [67](#page-72-0) ggplot2::geom\_freqpoly , [66](#page-71-0) ggplot2::geom\_histogram , [66](#page-71-0) ggplot2::geom\_line , [68](#page-73-1) ggplot2::geom\_point , [64](#page-69-0) ggplot2::geom\_smooth , [65](#page-70-0) ggplot2::ggplot , [64](#page-69-0) ginv , [26](#page-31-0) , [28](#page-33-0) help, [3](#page-8-0), [34](#page-39-0), [53](#page-58-0) help.search, [3](#page-8-0) hist , [56](#page-61-0) , [57](#page-62-0) install.packages , [4](#page-9-0) labs , [64](#page-69-0) legend , [54](#page-59-0) , [55](#page-60-0) length , [8](#page-13-0) , [30](#page-35-0) lines , [53](#page-58-0) list , [10](#page-15-0) load , [41](#page-46-0) matrix, [9](#page-14-0), [30](#page-35-0), [34](#page-39-0) max , [24](#page-29-0) , [42](#page-47-0) mean,  $42$ merge , [38](#page-43-0) min , [42](#page-47-0) mode , [29](#page-34-0) names , [33](#page-38-0)  $\texttt{ncol}, 30$  $\texttt{ncol}, 30$ norm , [25](#page-30-0) nrow , [30](#page-35-0) pairs , [60](#page-65-0) par , [55](#page-60-0) , [62](#page-67-0) persp , [61](#page-66-0) pie , [59](#page-64-0) plot , [53](#page-58-0) , [54](#page-59-0) , [60](#page-65-0) points , [53](#page-58-0) q , [2](#page-1-0) rbind , [30](#page-35-0) rbinom , [71](#page-76-1) , [73](#page-78-0) read.csv , [39](#page-44-0) , [41](#page-46-0)  $\texttt{read_table},\, 51$  $\texttt{read_table},\, 51$ rep , [8](#page-13-0) , [34](#page-39-0)  $req, 30$  $req, 30$ 

rnorm, [14](#page-19-0) rownames, [30,](#page-35-0) [33](#page-38-0) runif, [14,](#page-19-0) [71,](#page-76-1) [73](#page-78-0) sample, [14,](#page-19-0) [50,](#page-55-0) [71](#page-76-1) save, [41,](#page-46-0) [42](#page-47-0) scatterplot3d, [61](#page-66-0) seq, [8,](#page-13-0) [30,](#page-35-0) [34](#page-39-0) set.seed, [71](#page-76-1) setwd, [39](#page-44-0) sin, [53](#page-58-0) solve, [20,](#page-25-0) [21](#page-26-0) split, [38](#page-43-0) subset, [33,](#page-38-0) [37,](#page-42-0) [45](#page-50-0) sum, [19,](#page-24-0) [24,](#page-29-0) [42](#page-47-0) svd, [27](#page-32-0) t, [18](#page-23-0) tapply, [44](#page-49-0) typeof, [29](#page-34-0) write.csv, [39,](#page-44-0) [41,](#page-46-0) [42](#page-47-0) write\_csv, [51](#page-56-0) Comprehensive R Archive Network, [1](#page-0-0) CRAN, [1](#page-0-0) Monte-Carlo method, [71](#page-76-1) object, [6](#page-11-0) package, [1](#page-0-0) pseudo random number, [71](#page-76-1) R Project, [1](#page-0-0) R Project for Statistical Computing, [1](#page-0-0) random number, [71](#page-76-1) RStudio, [1](#page-0-0) stochastic simulation, [71](#page-76-1) オブジェクト, [6](#page-11-0) 確率シミュレーション, [71](#page-76-1) 擬似乱数, [71](#page-76-1) パッケージ, [1](#page-0-0) モンテカルロ法, [71](#page-76-1) 乱数, [71](#page-76-1)